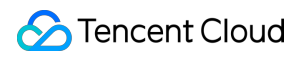

# **Live Video Broadcasting Cloud API Product Introduction**

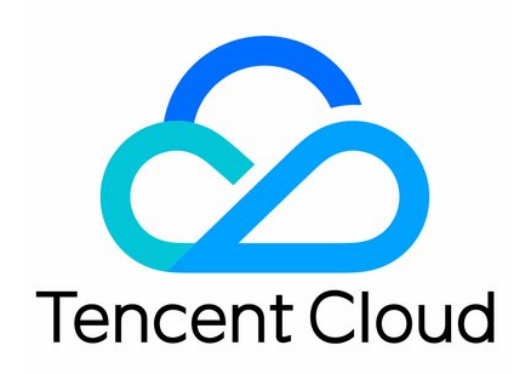

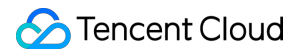

#### Copyright Notice

©2013-2018 Tencent Cloud. All rights reserved.

Copyright in this document is exclusively owned by Tencent Cloud. You must not reproduce, modify, copy or distribute in any way, in whole or in part, the contents of this document without Tencent Cloud's the prior written consent.

Trademark Notice

#### **C** Tencent Cloud

All trademarks associated with Tencent Cloud and its services are owned by Tencent Cloud Computing (Beijing) Company Limited and its affiliated companies. Trademarks of third parties referred to in this document are owned by their respective proprietors.

#### Service Statement

This document is intended to provide users with general information about Tencent Cloud's products and services only and does not form part of Tencent Cloud's terms and conditions. Tencent Cloud's products or services are subject to change. Specific products and services and the standards applicable to them are exclusively provided for in Tencent Cloud's applicable terms and conditions.

# **Contents**

[Cloud](#page-4-0) API Live API [2017](#page-4-1) [summarize](#page-4-2) LVB Code [Access](#page-6-0) [summarize](#page-6-1) API [overview](#page-8-0) [Operation](#page-10-0) API Event Message [Notification](#page-10-1) [Enable](#page-17-0) Close Push Cloud Mixed [Streaming](#page-19-0) Pause and [Resume](#page-35-0) after Latency Create [Recording](#page-38-0) Task End [Recording](#page-41-0) Task [Query](#page-43-0) API Query Live [Status](#page-43-1) Query [Statistical](#page-45-0) Info Query [Recording](#page-49-0) File Query [Channel](#page-52-0) List Query Live [Channel](#page-54-0) List Getting Billing [Bandwidth](#page-56-0) Data [Statistics](#page-59-0) API Get Push [History](#page-59-1) Info Get Play [Statistics](#page-62-0) History Info [Channel](#page-65-0) Hosting (old) Call [Method](#page-65-1) [Request](#page-65-2) Body [Backend](#page-68-0) SDK Return [Results](#page-71-0) [Signature](#page-79-0) Method [Server](#page-83-0) API API [Overview](#page-83-1) Create Live [Channel](#page-84-0) Change Live [Channel](#page-87-0) Delete Live [Channel](#page-89-0) Enable Live [Channel](#page-91-0) Disable Live [Channel](#page-93-0) Query Live [Channel](#page-95-0) List

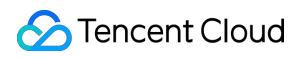

Query Live [Channel](#page-98-0) Details Create [Recording](#page-101-0) Task End [Recording](#page-103-0) Task Delete [Recording](#page-105-0) Task Query [Recording](#page-106-0) Task List Query Recording File [\(Recommended\)](#page-108-0) Query [Recorded](#page-111-0) Shard List Error [Code](#page-113-0) List

# <span id="page-4-1"></span><span id="page-4-0"></span>Cloud API Live API 2017 summarize

<span id="page-4-2"></span>Last updated:2018-07-23 19:32:45

Cloud API is designed to help you manage LVB streams. Tencent Cloud offers two modes: LVB Code mode (new) and channel mode (old).

# **LVB Code access mode**

The LVB Code mode is mainly designed to facilitate the direct management of LVB streams by customers in the backend. It was only open to several well-known LVB platforms in China before May 2016, and now it has become a mainstream access solution of Tencent Cloud LVB service owing to its low access cost and high reliability. This solution is designed in such a way that the URL generation and LVB streams are basically controlled by customers, which delivers higher flexibility and customizability. It is the preferred access solution for platform LVB scenarios such as Game LVB and Live Show.

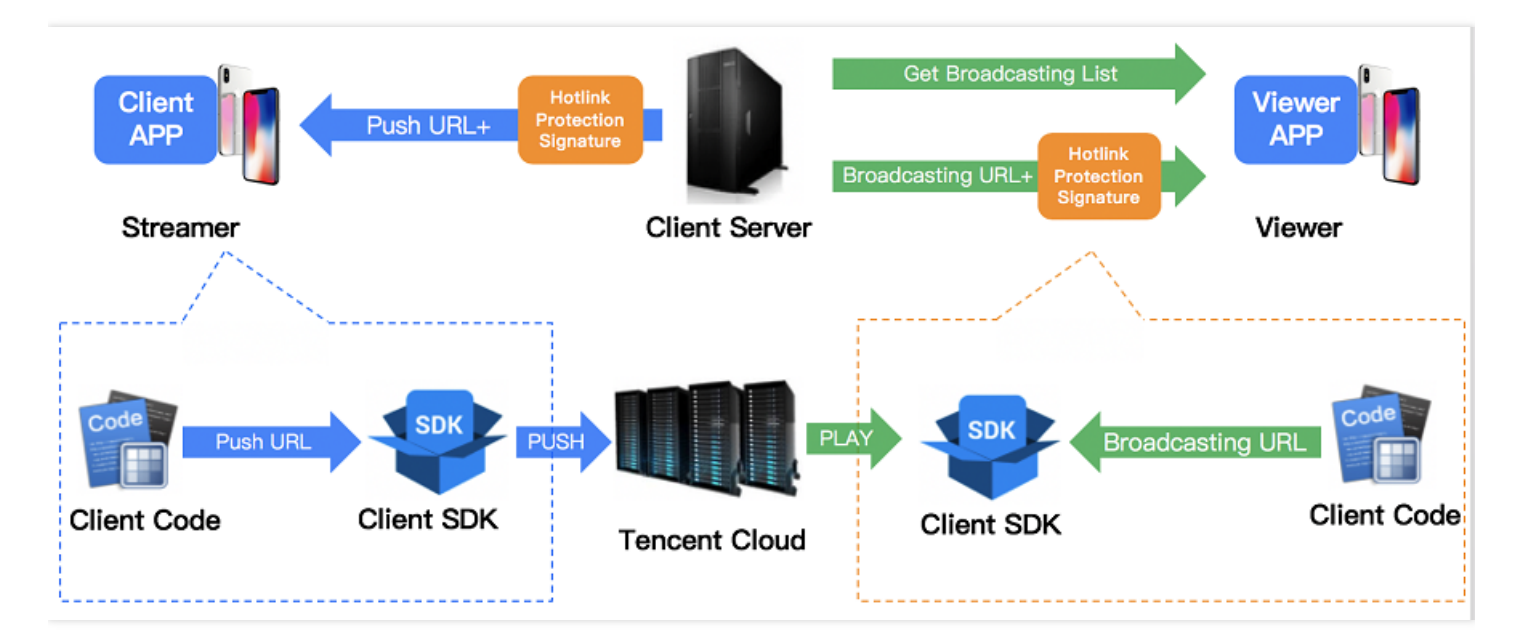

# **Channel (hosting) mode**

The channel mode is customized for manual management of LVB channels. It is more suitable for a single event LVB:

**Create a channel**: Before starting an event, you can create a channel, then get the push URL, and propagate the playback URL.

**Disable a channel**: After the LVB is finished, or when something unexpected happens, you can disable or ban the LVB channel at any time.

This mode also provides server API support, but the access cost is much higher than LVB Code mode, while the stability is lower.

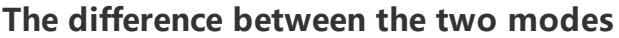

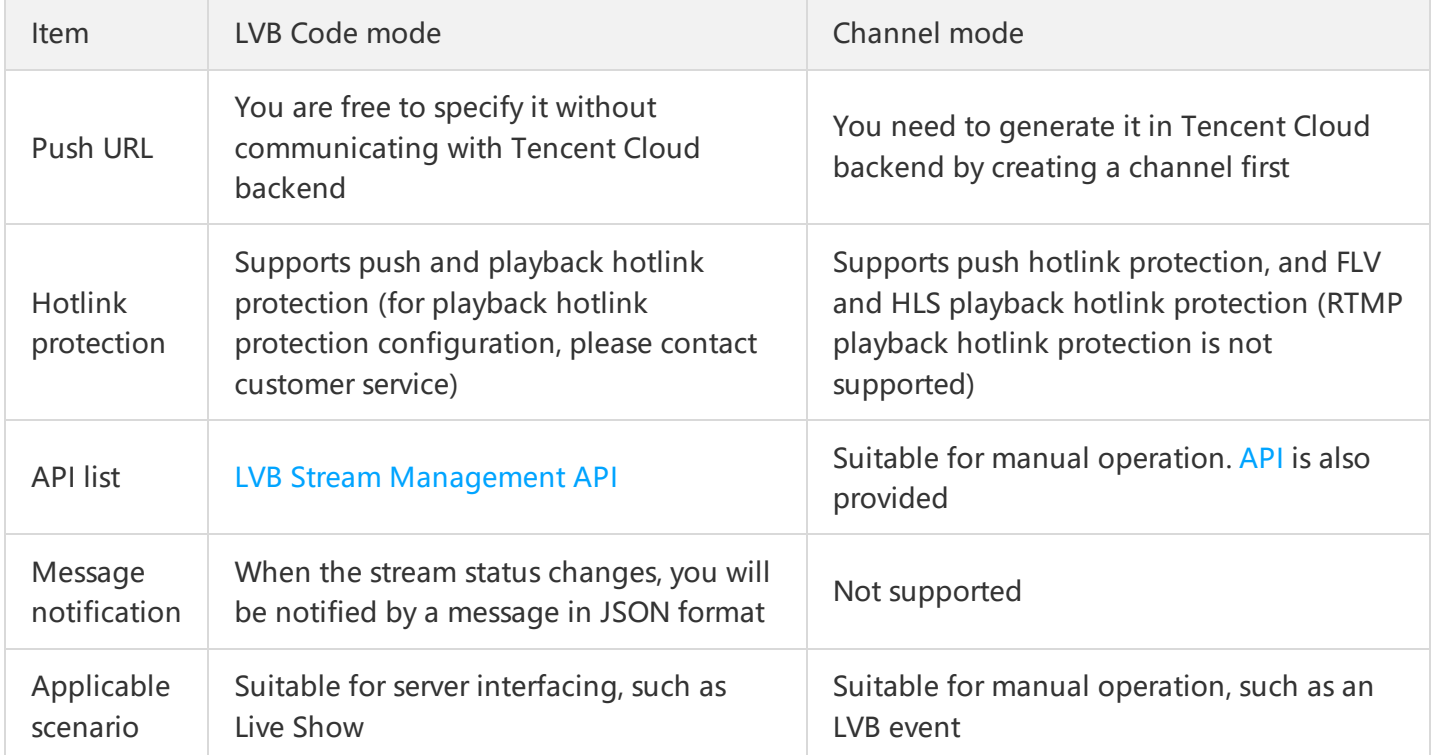

# <span id="page-6-1"></span><span id="page-6-0"></span>LVB Code Access summarize

Last updated:2018-10-10 18:35:31

Information synchronization between your server and Tencent Cloud's CVM can be implemented by combining the following two ways:

- **API call:** Tencent Cloud provides a set of LVB code management APIs for your backend server, including status query, status management and other features.
- **Message notification:** As long as you register a callback URL for receiving event notifications in Tencent Cloud, Tencent Cloud will actively notify your backend server of such events in case of change of LVB stream status and generation of recording files in the form of event message (JSON).

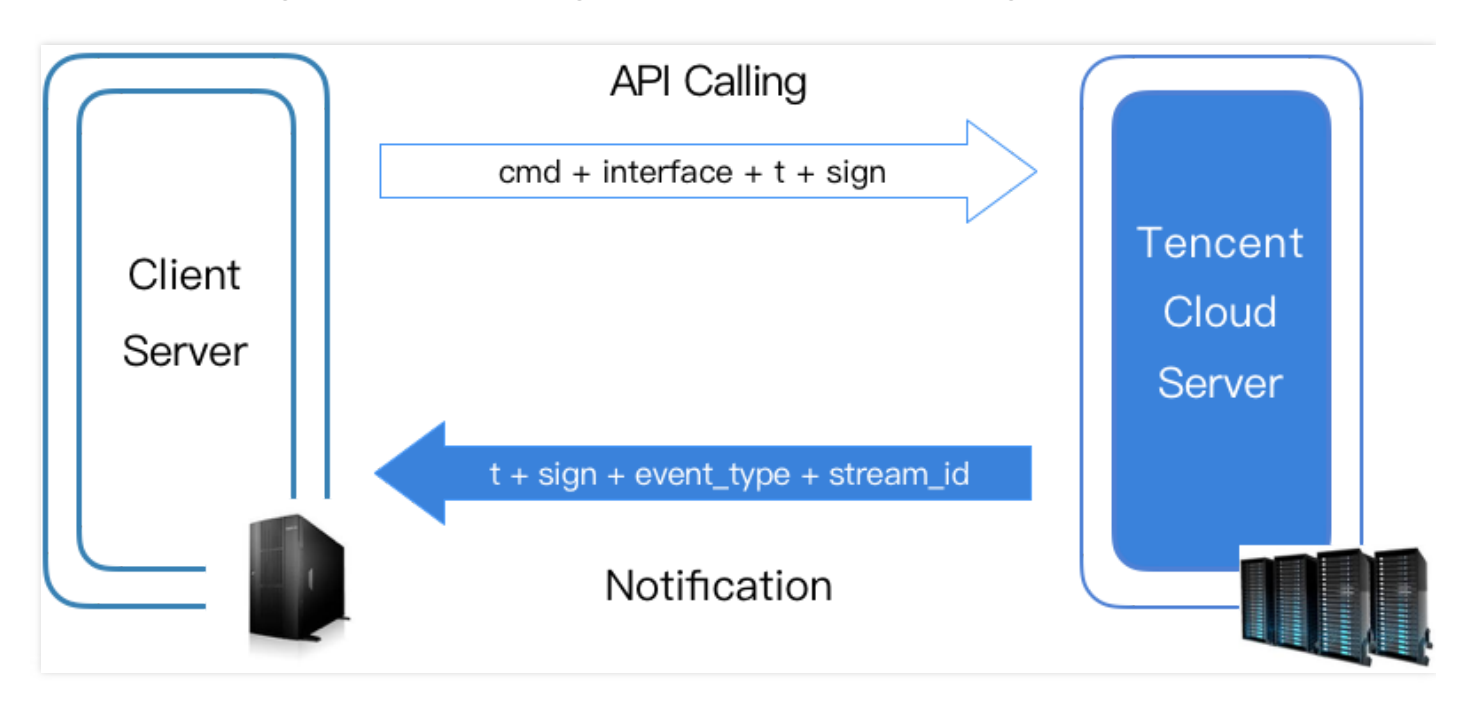

# **Calling method**

You can call relevant API using GET request method of HTTP protocol on your server, that is, the parameters in the call are directly added in the URL. Example on how to call the API is provided in every API's documentation, so there is no difficulty in interfacing.

### **Security mechanism**

To ensure performance, we use HTTP protocol to call the API. Therefore, an effective measure is required to ensure the communication security between your server and Tencent Cloud backend.

All LVB Code-related cloud APIs employ the same security check mechanism - "t + sign verification":

- **t (Expiration time):** If the t value specified in an API request or notification has expired, the request or notification is invalid. This can prevent replay attacks. The format of t is the UNIX timestamp, that is, the number of seconds that have elapsed since January 1, 1970 (midnight in UTC/GMT).
- **sign (security signature):** sign = MD5 (key + t). This means computing the MD5 value by concatenating the encryption key and t. The encryption key here is the CGI call key, which can be specified on the Tencent Cloud LVB [Console:](https://console.cloud.tencent.com/live/livecodemanage)

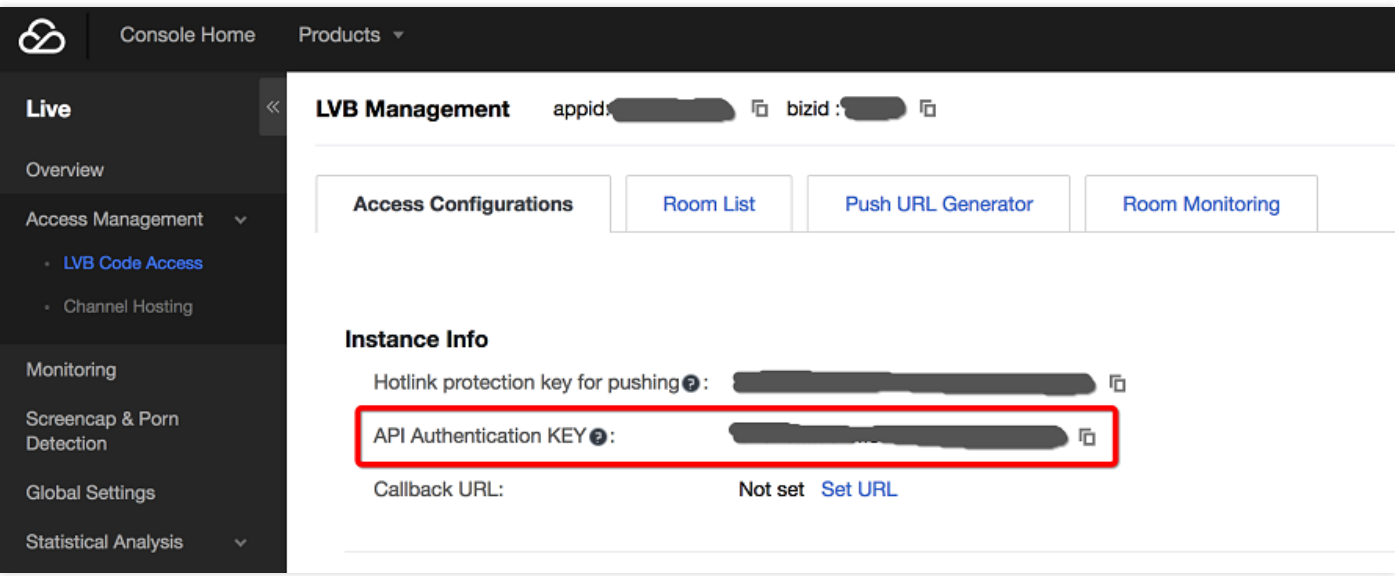

#### **How it works**

MD5 is an irreversible HASH algorithm. As long as the key is not disclosed, attackers cannot calculate the key or launch spoofing attacks even if they get many pairs of t and sign.

#### **Example**

If the current time is 2016-08-22 15:16:27 and the validity period is 1 minute, the request or notification that comes with this t received later than 2016-08-22 15:17:27 is invalid:

```
t = 2016 - 08 - 2215:17:27 = 1471850187
```
Assume that the key is **5d41402abc4b2a76b9719d911017c592**, and after calculation we can get the following signature:

```
sign = MD5(5d41402abc4b2a76b9719d911017c5921471850187) = b17971b51ba0fe5916ddcd96692e9f
b3
```
### **Message notification**

For more information, please see Tencent Cloud Event Message [Notification](https://cloud.tencent.com/document/product/267/5957) service.

# <span id="page-8-0"></span>API overview

Last updated:2018-09-03 10:50:36

Tencent Cloud provides a set of LVB Code management APIs for your backend server, delivering status query, status management and other features.

### **APIs**

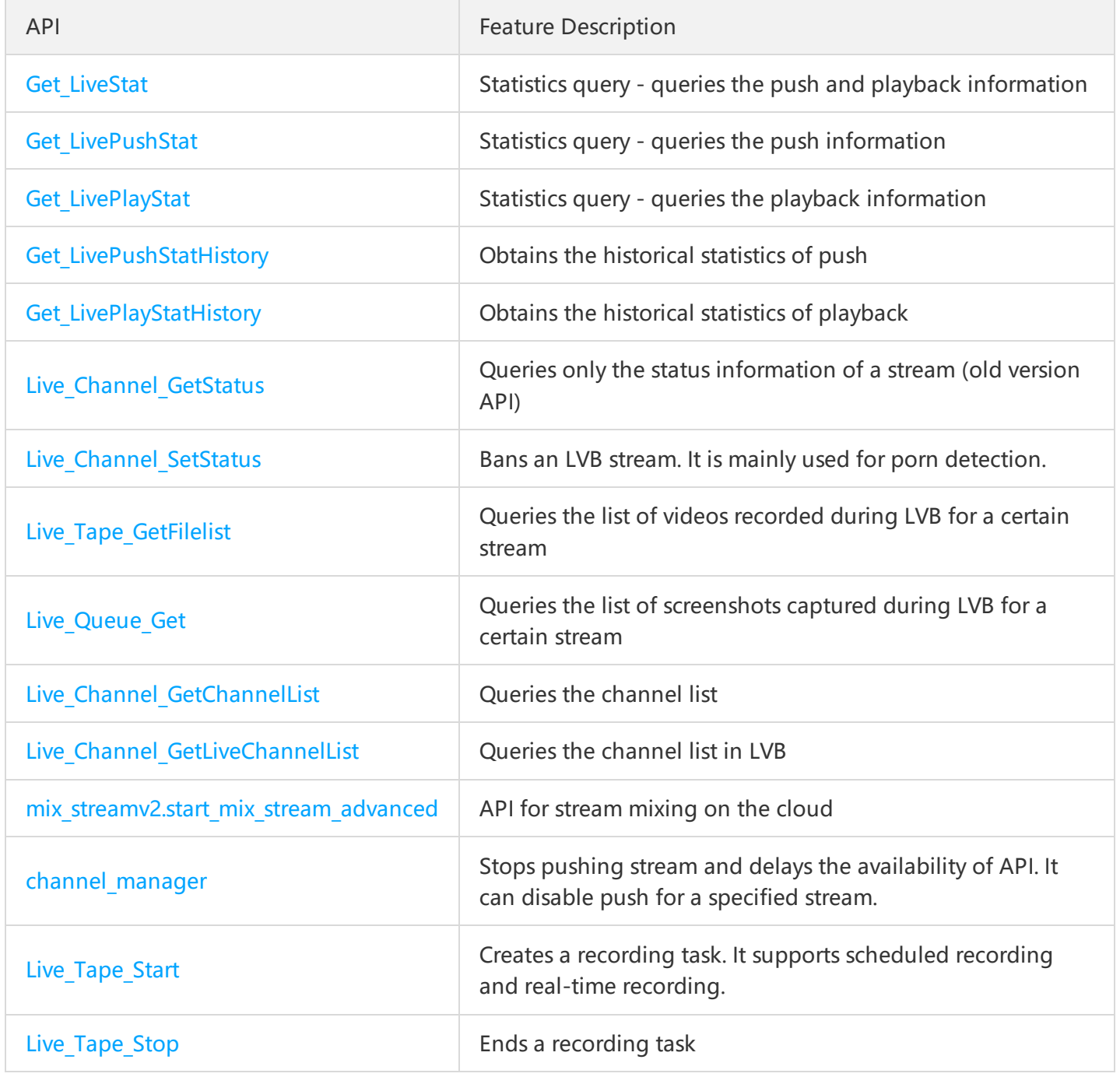

### **Error codes**

1. HTTP error codes

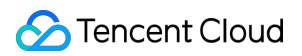

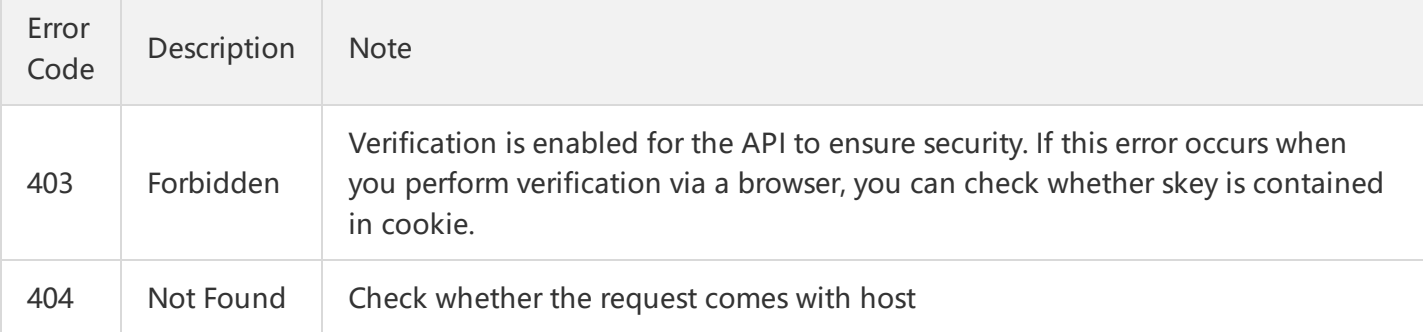

### 1. Returned error codes

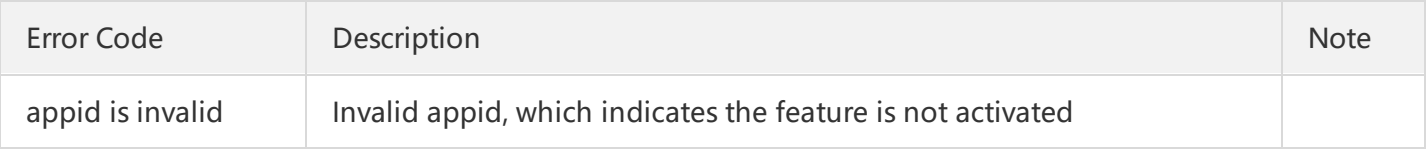

#### **Note:**

The above error codes apply to the APIs listed in this document and do not include Event Message [Notification.](https://cloud.tencent.com/document/product/267/5957)

# <span id="page-10-1"></span><span id="page-10-0"></span>Operation API Event Message Notification

Last updated:2018-09-20 17:59:15

# Feature Description

Events such as state change of an LVB stream, generation of a new recording file and generation of a screenshot file are internally managed in Tencent Cloud. But your backend server may also need to be informed of these events, in which case you can use the event notification service of Tencent Cloud to obtain these events.

You can register a callback URL from your backend server in Tencent Cloud console. When an event occurs, Tencent Cloud will deliver the event to your server using the HTTP POST method, with the event content organized in JSON format.

# Configuring a URL

When you enable the LVB Code mode in the **LVB [Console](https://console.cloud.tencent.com/live/livecodemanage)** -> **LVB Code Access** -> **Access Configuration**, you can specify a URL for receiving Tencent Cloud notifications, as shown below:

# Message Organizing Format

Notification messages are organized in JSON format and then placed in the HTTP POST protocol body. Note that the ContentType of the POST format here is application/json instead of multipart/form-data. Therefore, do not use the function for reading form fields in PHP or Java to read the messages.

# Common Header Information

The following fields are included in all types of notification messages:

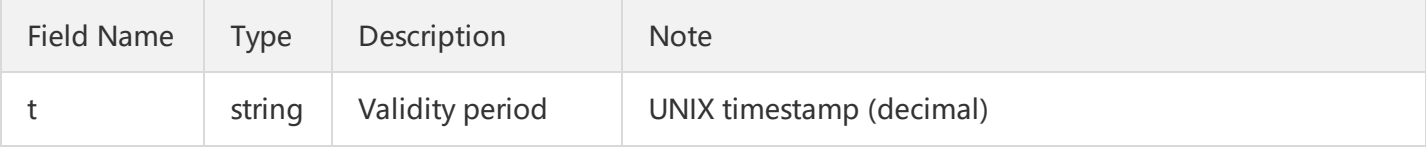

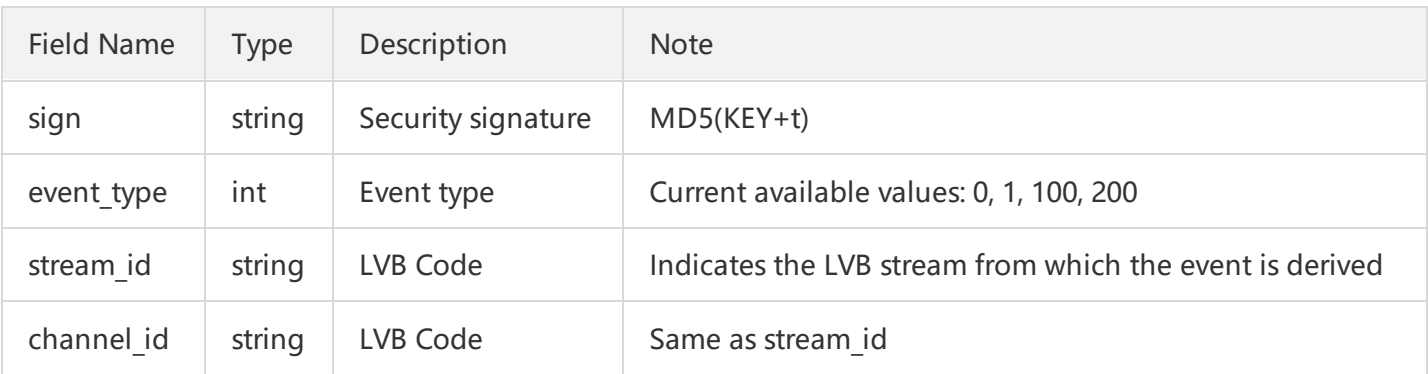

#### **stream\_id | channel\_id (LVB Code)**

In the LVB Code mode, the fields stream id and channel id have the same value. They have different names due to historical reasons.

### **t (expiration time)**

The default expiration time of notifications from Tencent Cloud is 10 minutes. If the time specified by t in a notification has expired, the notification is invalid, which can prevent network replay attacks. The format of t is a decimal UNIX timestamp, that is, the number of seconds that have elapsed since January 1, 1970 (Midnight in UTC/GMT).

#### **sign (security signature)**

sign = MD5(key + t): Tencent Cloud computes the value of "sign" using MD5 algorithm after concatenating the strings of the encryption key and t, then places the value in a notification. Upon receiving the notification, your backend server can verify whether the "sign" value is correct by using the same algorithm so as to check whether the notification is truly from Tencent Cloud backend. The encryption key here is the CGI call key, which can be specified when you activate the LVB Code service on the Tencent Cloud LVB console, as shown below:

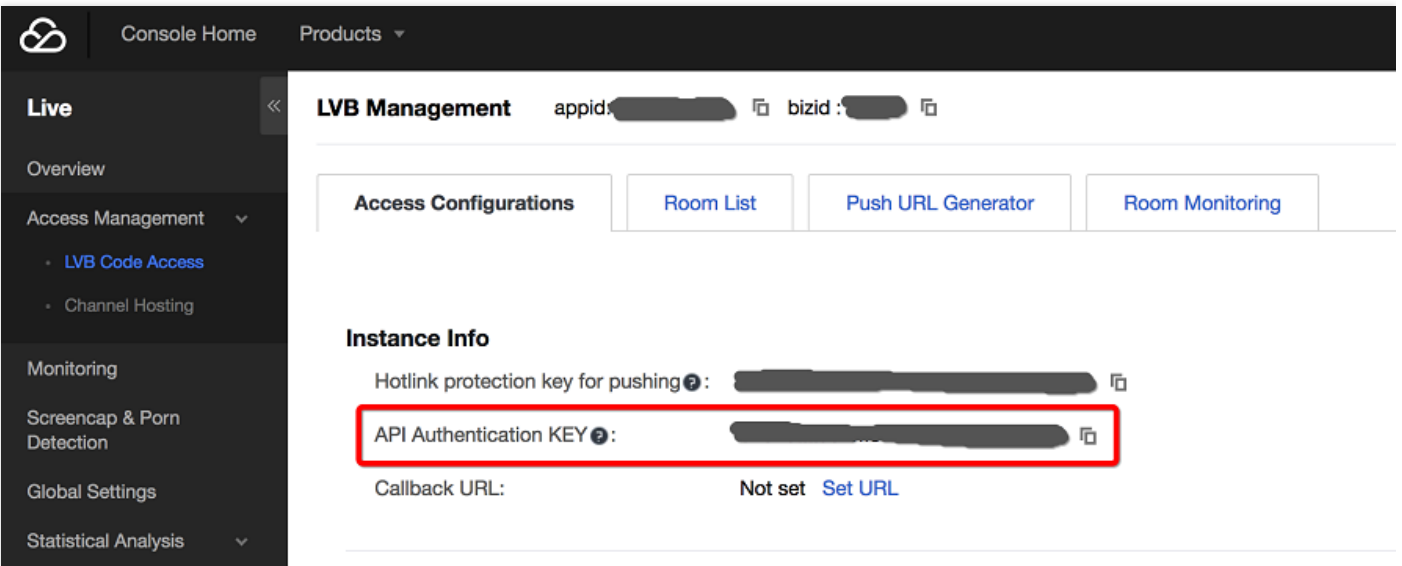

#### **event\_type (notification type)**

Tencent Cloud supports the following types of notifications: 0 - Stream interruption; 1 - Push; 100 -

Generation of a new recording file; 200 - Generation of a new screenshot file.

# Different Types of Message Bodies

# **(1) Push (0) Stream Interruption**

**event\_type = 0** indicates stream interruption, and **event\_type = 1** indicates push. These types of message bodies also contain the following information:

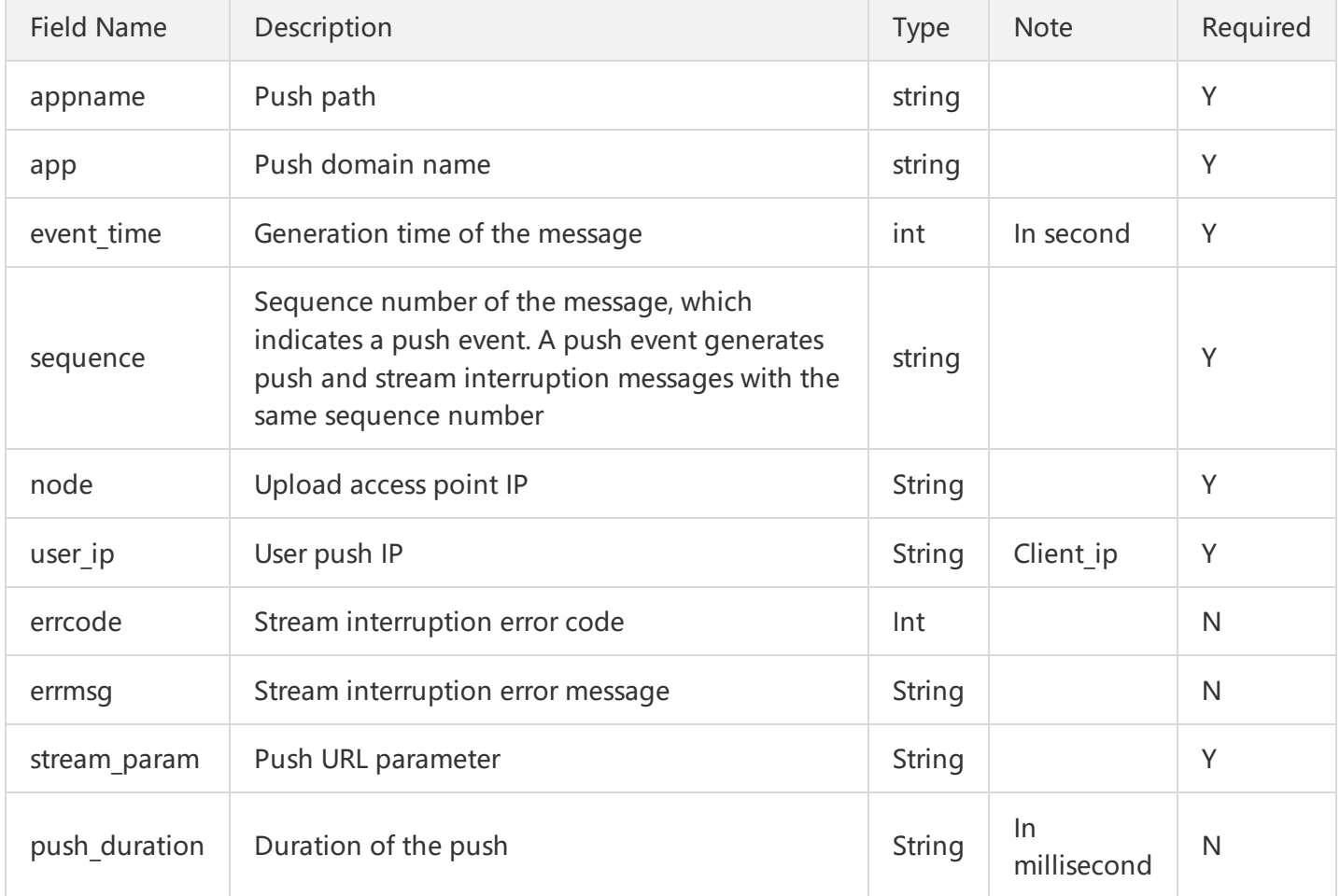

Example: Tencent Cloud notifies that a stream interruption (event type=0) occurred for the LVB stream (1234\_15919131751).

```
{
"app": "3954.livepush.myqcloud.com",
"appname": "live",
"channel_id": "16093425727656502238",
"event type": 0,
"sign": "ab86d22870427e3f25bb1d9446b8f924",
"stream_id": "3954_ea88f7495ba711e6a2cba4dcbef5e35a",
"t": 1471256100,
```

```
"event_time": 1471256200,
"sequence": "5911795891871911817",
"node":"123.10.1.1",
"user_ip":"127.0.0.1",
"errcode":0,
"errmsg":"OK",
"stream_param":""
}
```
#### **Stream interruption error codes**

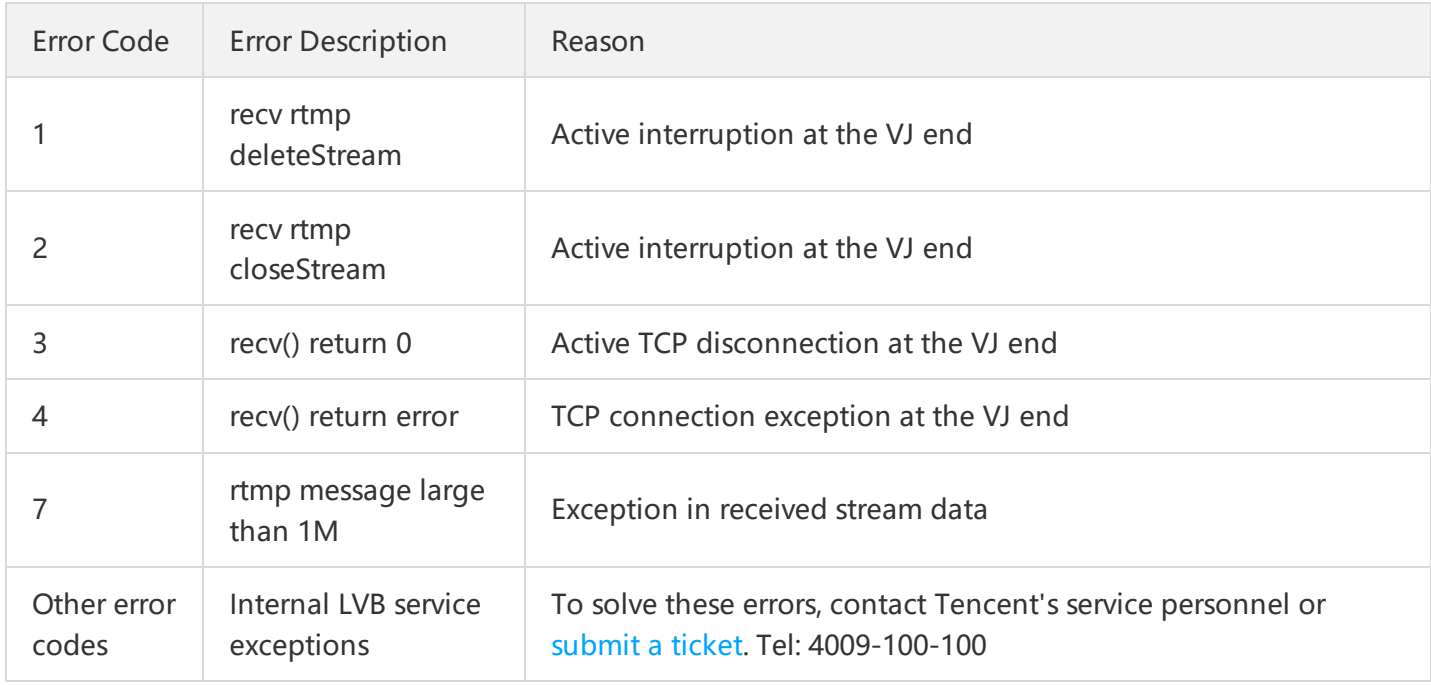

# **(100) New recording file**

**event\_type = 100** indicates that a new recording file is generated. This type of message body also contains the following information:

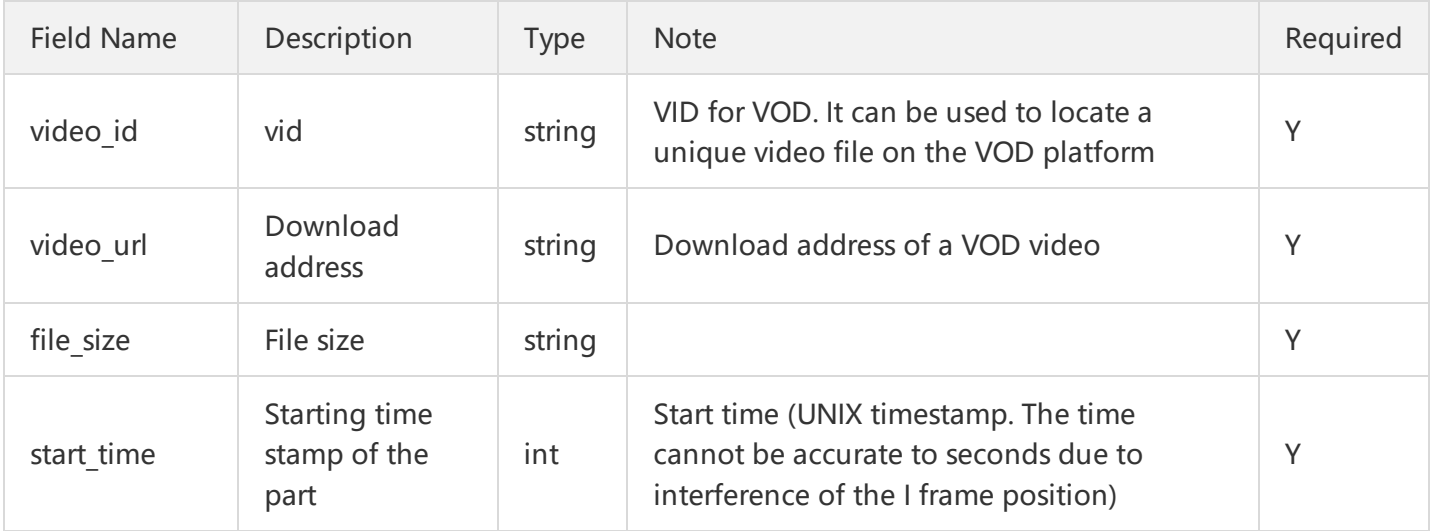

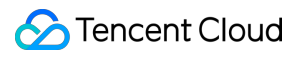

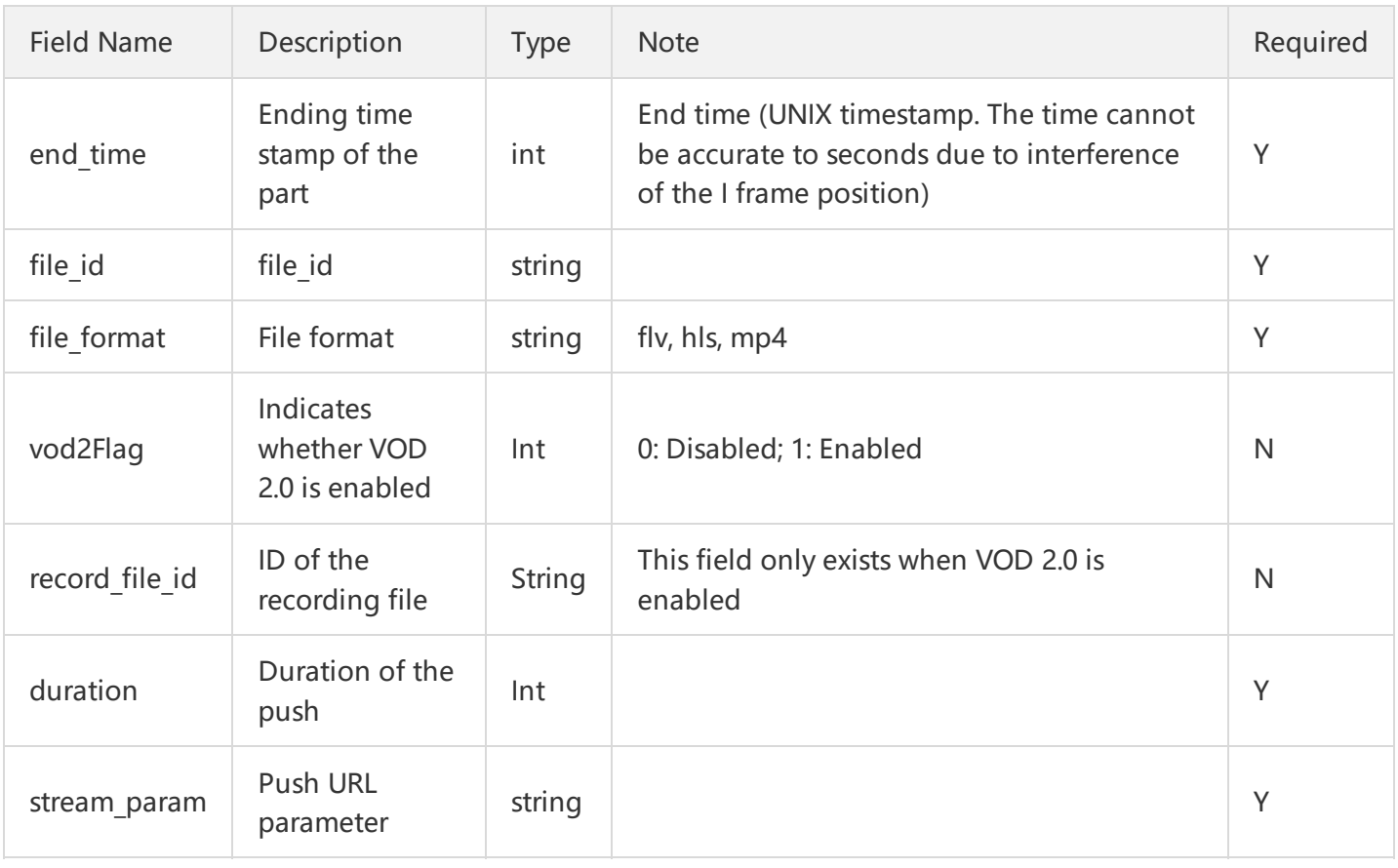

Example: A new FLV recording part is generated with the ID of 9192487266581821586. The playback address is http://200025724.vod.myqcloud.com/200025724\_ac92b781a22c4a3e937c9e61c2624af7.f0.flv .

```
{
"appid": 1252033264,
"channel_id": "2519_2500647",
"duration": 272,
"end_time": 1496220894,
"event type": 100,
"file_format": "flv",
"file_id": "9031868222958931071",
"file_size": 30045521,
"record_file_id": "9031868222958931071",
"sign": "c2e3bdc344ddb62ab05229d01672a79e",
"start_time": 1496220622,
"stream_id": "2519_2500647",
"stream_param": "bizid=2519&record=hls|flv&txSecret=d5569fb19d1e858bf683b30c10dec908&txTime=5
92FBDD9&mix=layer:b;session_id:709036962551160107;t_id:1",
"t": 1496221502,
"video_id": "200011683_481565e0befe4e44903839aebe370ef6",
"video_url": "http://1252033264.vod2.myqcloud.com/d7a4cabbvodgzp1252033264/0257ade99031868222
958931071/f0.flv"
}
```
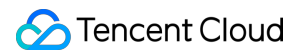

### **(200) New screenshot file**

**event type = 200** indicates that a new screenshot image is generated. This type of message body also contains the following information:

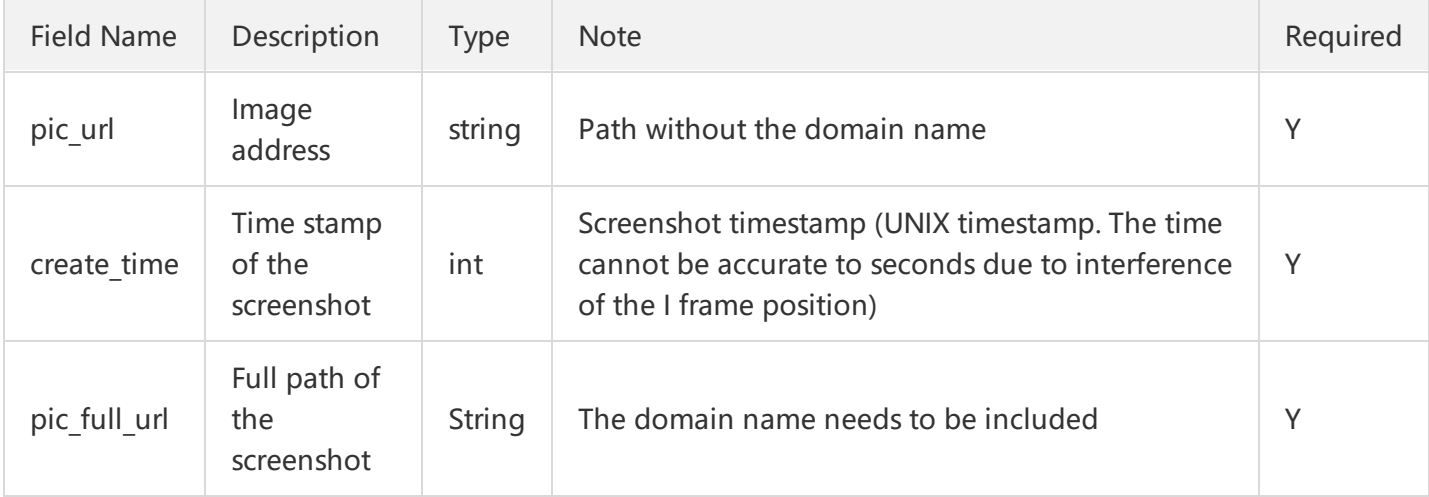

Example: The LVB stream "2016090090936" generated a new screenshot image on Tencent Cloud:

```
{
"channel_id": "2016090090936",
"create_time": 1473645788,
"event_type": 200,
"pic_url": "/2016-09-12/2016090090936-screenshot-10-03-08-1280x720.jpg", //Path name of the file
"sign": "8704a0297ab7fdd0d8d94f8cc285cbb7",
"stream_id": "2016090090936",
"t": 1473646392
}
```
#### **Image download address:**

- 1. Previously, you needed to apply for the COS service to enable the screenshot feature, and the pic\_url we returned to you was not the actual image download address but a download path. The actual download address was generated by combining the following:
- 2. Download prefix: http://(cos\_bucketname)-(cos\_appid).file.myqcloud.com/
- 3. Download path: /2016-09-12/2016090090936-screenshot-10-03-08-1280x720.jpg
- 4. Complete URL: http://(cos\_bucketname)-(cos\_appid).file.myqcloud.com/2016-09- 12/2016090090936-screenshot-10-03-08-1280x720.jpg

cos\_appid and cos\_bucketname are only available after you activate Cloud Object [Storage](https://console.cloud.tencent.com/cos) on Tencent Cloud. Previously, you could only use the screenshot feature after activating the COS service and binding it to the LVB screenshot service. Now, you can use the feature without applying for the COS

service. You can activate the screenshot feature in the console, or by calling related API after contacting us to configure relevant information.

1. Now, you don't need to activate the COS service, and we can call back the complete screenshot URL to you with an additional complete image URL field of pic full url so that you can directly get the complete image URL. In order not to affect the original business, the original callback information fields will remain unchanged (that is, the field pic url still exists).

# Notification Reliability

Many customers are worried about message loss. For example, if a customer's server goes down for a while, will the messages be lost?

The message reliability guarantee mechanism of Tencent Cloud backend is implemented based on simple retransmission, that is, if a notification is not successfully sent to the specified callback URL, Tencent Cloud will retry 3 times with an interval of 60 seconds.

So how to tell if the message has been sent to your server successfully? This requires your assistance: When your server receives an HTTP event notification successfully, please make a reply as follows:

#### json

// Return error code 0 in the HTTP request for which <sup>a</sup> message notification is received to indicate that th <sup>e</sup> message is received successfully, so as to prevent Tencent Cloud from sending the notification repeate dly

#### { "code":0 }

This indicates: "I (customer server) have received your notification. You (Tencent Cloud) should not keep sending the message to me."

# <span id="page-17-0"></span>Enable Close Push

Last updated:2018-08-01 21:02:12

# **1. API Description**

#### **API**

### **Live\_Channel\_SetStatus**:

This API is used to disable, interrupt and enable an LVB stream. **Disable** means the stream ID is no longer available for push. If the push is in progress, it will be interrupted and cannot be resumed. **Interrupt** means suspending the stream being pushed, which can be re-pushed later. **Enable** means enabling the stream ID and allowing it to push streams.

**URL**

URL for calling API: http://fcgi.video.qcloud.com/common\_access

#### **Purpose**

This API is used to ban an LVB during porn detection. For example, if a VJ is found to play porny or rebellious content, this LVB stream can be interrupted or disabled at any time.

**Note**

Once an LVB stream is set as **disabled**, Tencent Cloud actively disconnects the push linkage and rejects subsequent push requests. A stream can be disabled for up to 3 months. The disabling expires after 3 months.

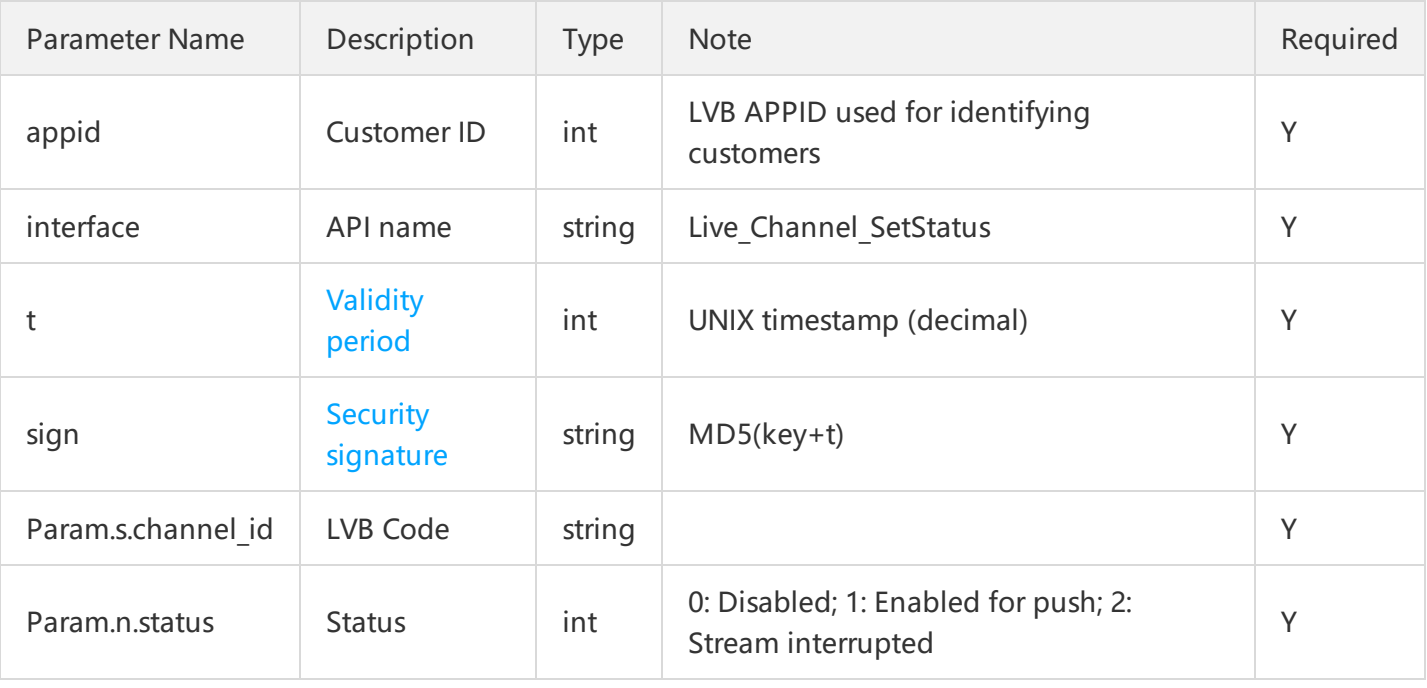

### **2. Input Parameters**

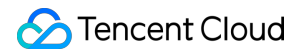

#### **Note:**

For historical reasons, the LVB Code parameter was defined as channel\_id in some earlier APIs, and is defined as stream\_id in new APIs.

#### **3. Output Parameters**

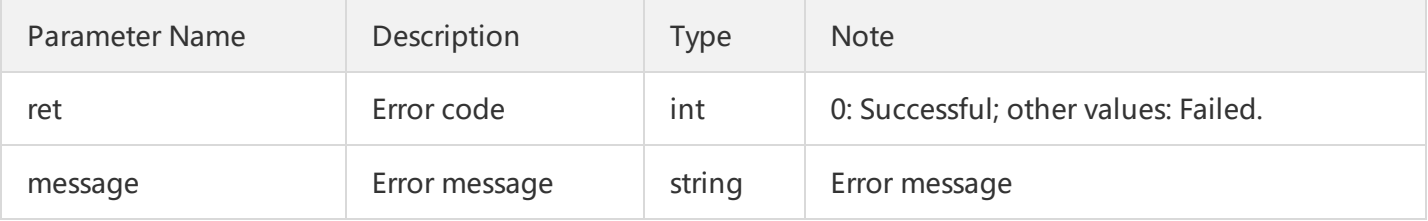

#### **4. Example**

Purpose: To ban the LVB stream with an LVB Code of 8888\_test123 whose content has violated relevant regulations.

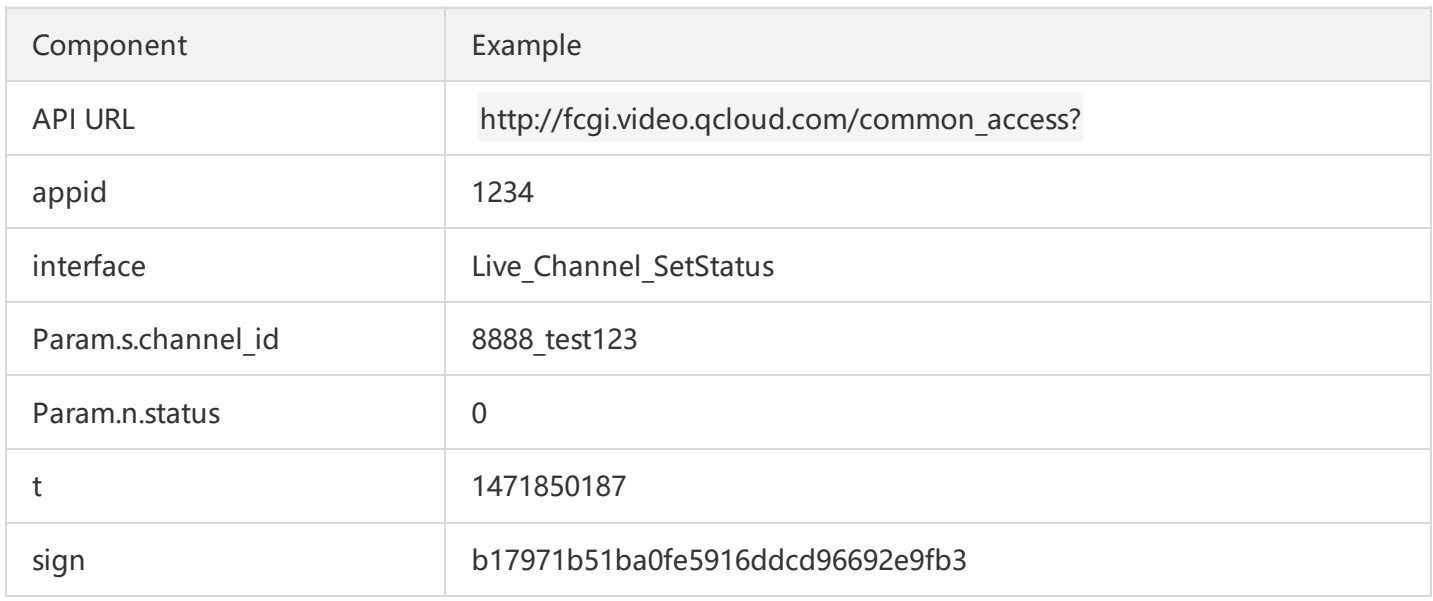

//When copying them, remove the invisible line breaks used for improving layout. Otherwise, URL constr uction errors may occur, such as "appid is invalid".

URL = http://fcgi.video.qcloud.com/common\_access?

appid=1234&**interface**=Live\_Channel\_SetStatus

&Param.s.channel\_id=8888\_test123

&Param.n.status=0

&t=1471850187&sign=b17971b51ba0fe5916ddcd96692e9fb3

# <span id="page-19-0"></span>Cloud Mixed Streaming

Last updated:2018-07-24 15:12:19

# 1. API Description

### **1.1 Send a request to the API CGI using HTTP protocol**

Address: http://fcgi.video.qcloud.com/common access .

**Purpose:** To mix several input streams into one stream on the cloud for output.

### **1.2 Pass the authentication parameter using URI**

http://fcgi.video.gcloud.com/common\_access?appid=1252500000&interface=Mix\_StreamV2&t=t&sign=s ign

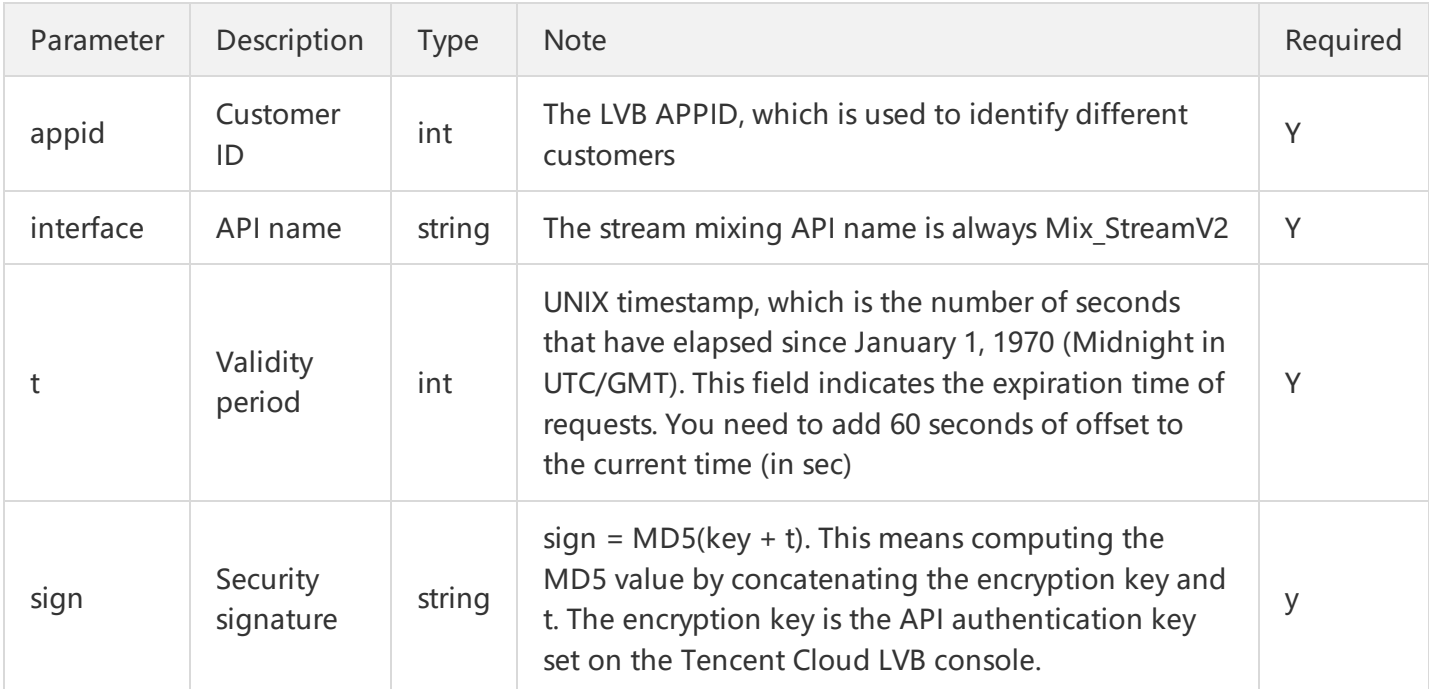

#### **Parameter description:**

Example on how to compute the security signature "sign":

```
key = "40328529ca4381a80c6ecf2e6aa57438" //API authentication key
t = 1490858347 //t (expiration time)
key + t = "40328529ca4381a80c6ecf2e6aa574381490858347" //Concatenate the strings of the key and t
sign = MD5(key + t) = "7f29ed83c61b77de1b0d66936fd4fd44" //Compute the MD5 value for concatenat
ed string
```
HTTP request description:

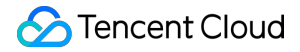

POST /common\_access?interface=Mix\_StreamV2&sign=xxxxxxxxx&appid=125250000 HTTP/1.0 Content-Length: 741

### **1.3 Send the stream mixing body using POST method**

#### **Example:**

```
{
"timestamp":int(time.time()), # UNIX timestamp, which is the number of seconds that have elapsed since
January 1, 1970 (Midnight in UTC/GMT)
"eventId":int(time.time()), # You can use a random number to identify a network request
"interface":
{
"interfaceName":"Mix StreamV2", # Fixed value: "Mix StreamV2"
"para":
{
"app id": appid, # Enter the LVB APPID
"interface": "mix_streamv2.start_mix_stream_advanced", # Fixed value"mix_streamv2.start_mix_stream_adv
anced"
"mix stream session id" : "5000 enson", # Enter the stream ID of the primary VJ
"output stream id": "5000 enson11", # Enter the stream ID of the primary VJ
"output stream type": 0, # Enter the output stream type
"input stream list":
\lceil# Primary VJ: Background image
{
"input stream id":"5000 enson11", # Stream ID
"layout_params":
{
"image layer": 1 # Image layer ID: Primary VJ: 1; Secondary VJ: 2, 3, 4, 5, 6 in sequence
}
},
# Secondary VJ 1
{
"input stream id":"5000 enson22", # Stream ID
"layout_params":
{
"image layer": 2, # Image layer ID
"image width": 160, # Secondary VJ image width
"image height": 240, # Secondary VJ image height
"location x": 380, # x offset: Lateral offset from the top left corner of the primary VJ's background image
"location y": 630 # y offset: Longitudinal offset from the top left corner of the primary VJ's background i
mage
}
},
# Secondary VJ 2
```
{

```
"input_stream_id":"5000_enson33",
"layout_params":
{
"image_layer": 3,
"image width": 160,
"image_height": 240,
"location_x": 380,
"location_y": 390
}
},
# Secondary VJ 3
{
"input_stream_id":"5000_enson44",
"layout_params":
{
"image_layer": 4,
"image width": 160,
"image_height": 240,
"location_x": 380,
"location_y": 150
}
}
]
}
}
}
```
#### **Parameter description**

Required parameter description

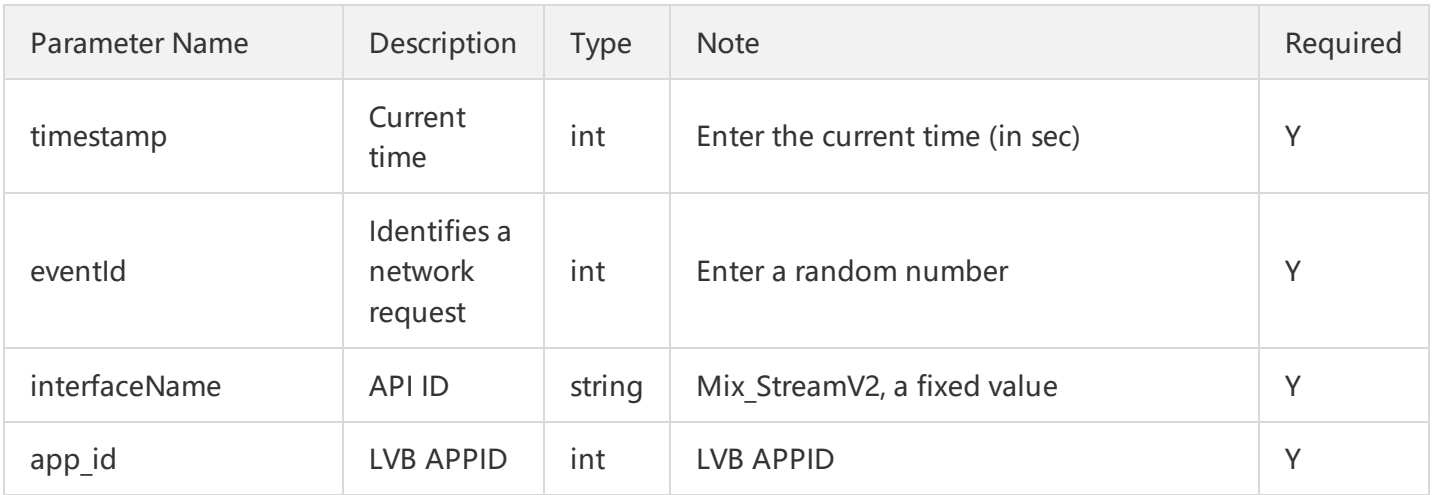

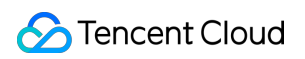

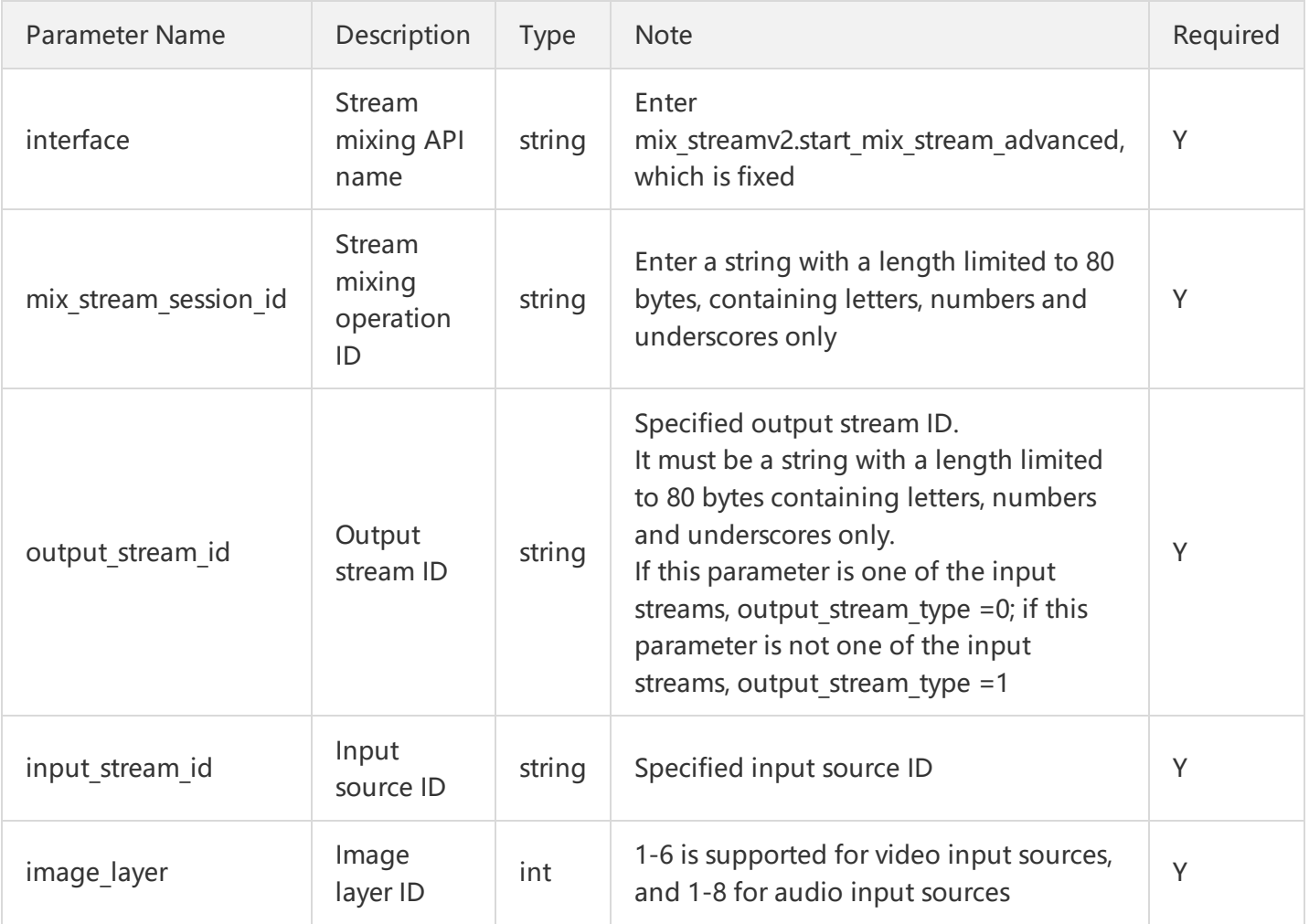

# Optional parameter description

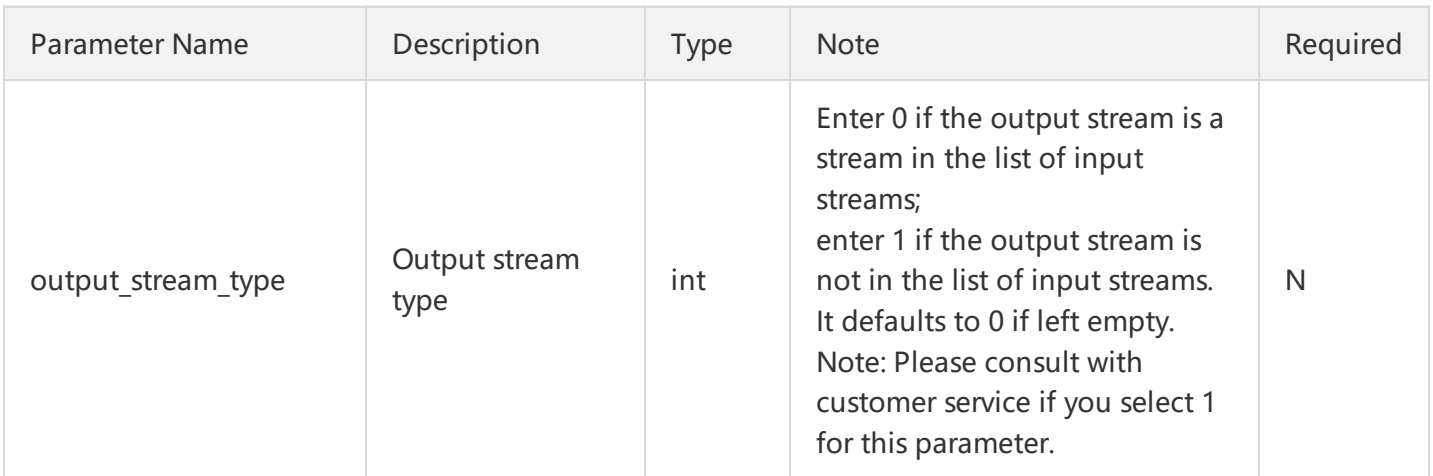

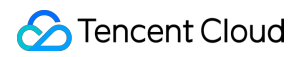

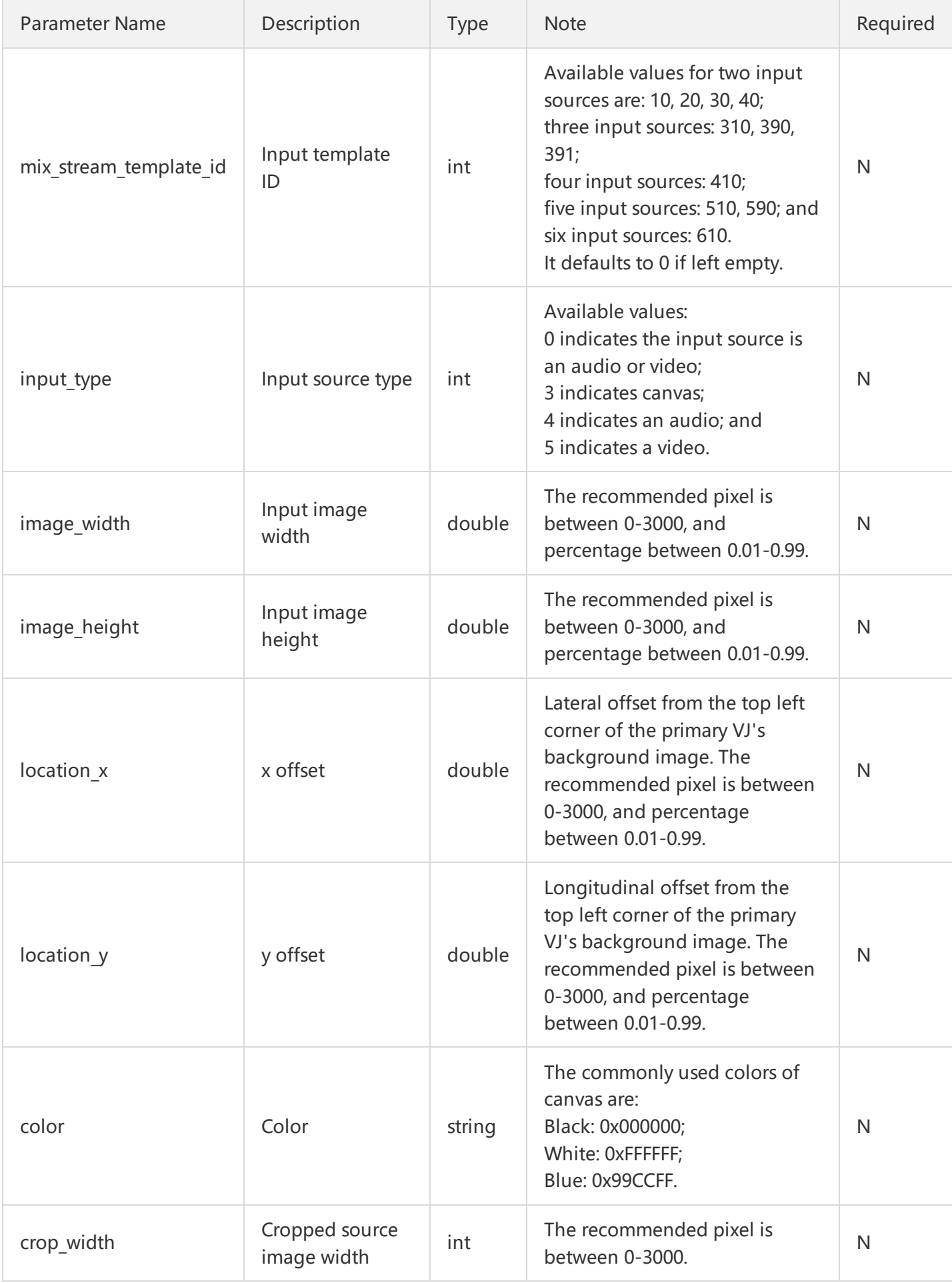

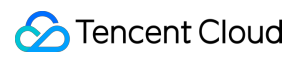

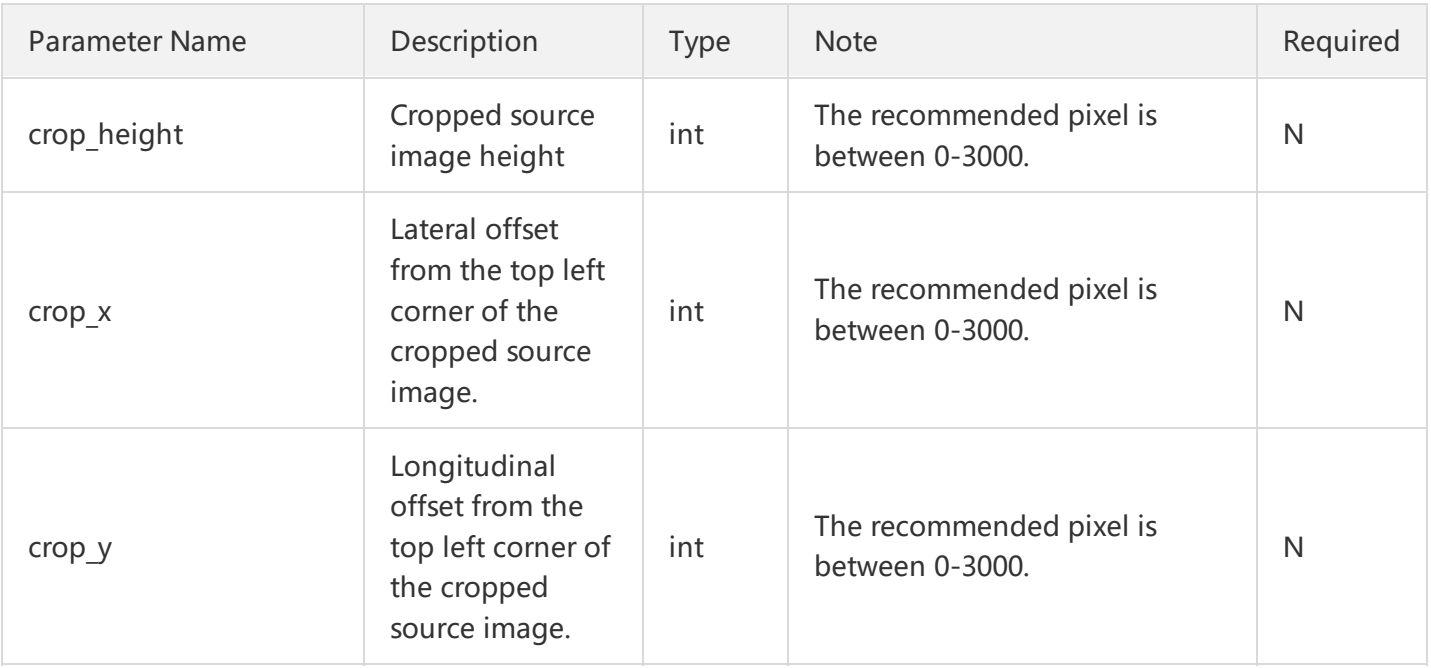

#### **Common colors:**

Red: 0xcc0033 Yellow: 0xcc9900 Green: 0xcccc33 Blue: 0x99CCFF Black: 0x000000 White: 0xFFFFFF Gray: 0x999999

# **1.4 Message returned by API**

{"code":0, "message":"Success!", "timestamp":1490079362}

### **Parameter description**

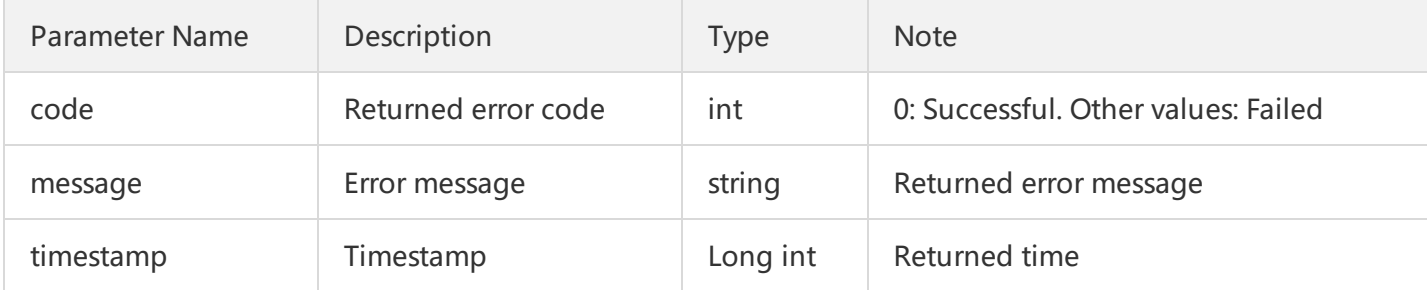

#### **Common error codes:**

 $\blacksquare$ 

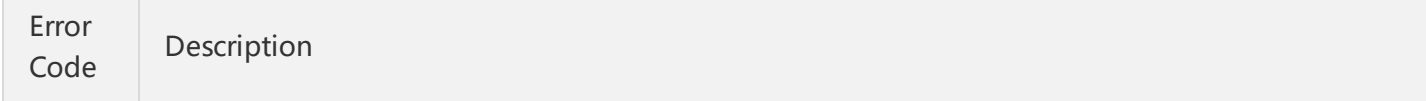

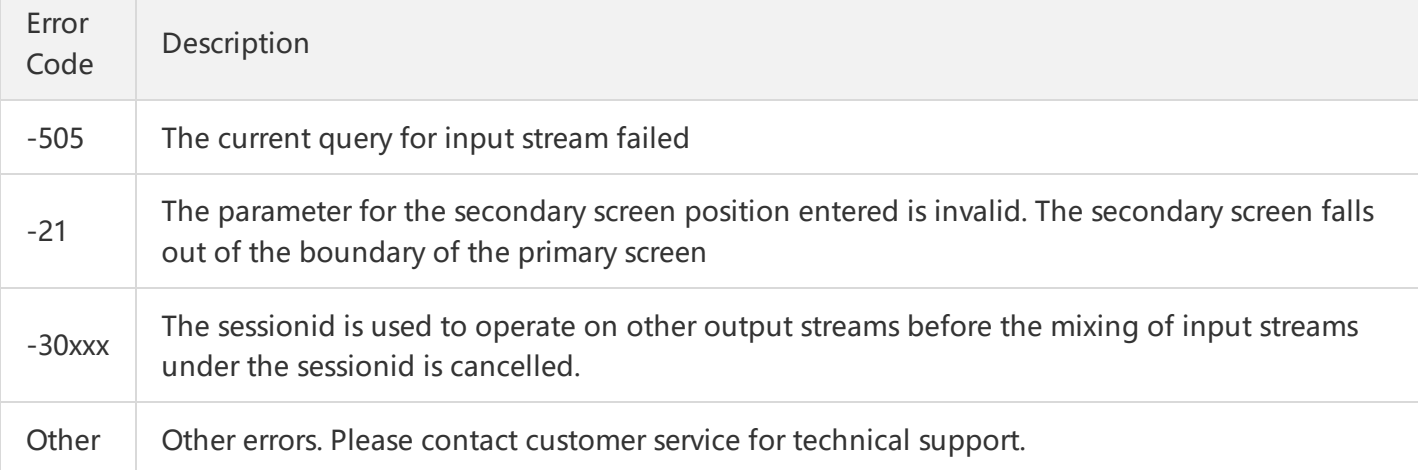

# **1.5 Cancellation of stream mixing**

```
{
"timestamp":int(time.time()), # UNIX timestamp, which is the number of seconds that have elapsed since
January 1, 1970 (Midnight in UTC/GMT)
"eventId":int(time.time()), # Stream mixing event ID. Use the timestamp at the backend
"interface":
{
"interfaceName":"Mix StreamV2", # Fixed value: "Mix StreamV2"
"para":
{
"app_id": appid, # Enter the LVB APPID
"interface": "mix_streamv2.start_mix_stream_advanced", # Fixed value"mix_streamv2.start_mix_stream_adv
anced"
"mix stream session id" : "5000 enson", # Enter the stream ID of the primary VJ
"output stream id": "5000 enson11", # Enter the stream ID of the primary VJ
"input stream list":
\Gamma# Primary VJ: Background image
{
"input_stream_id":"5000_enson11", # Stream ID
"layout_params":
{
"image layer": 1 # Image layer ID: Primary VJ: 1; Secondary VJ: 2, 3, 4 in sequence
}
}
]
}
}
}
```
#### **Note:**

To cancel a stream mixing task, you can operate on the current input stream using the current sessionid. Operations on other output streams with this sessionid can be performed after half a minute.

# 2. Scenarios and Notes on Special Operations

# **2.1 Supported features**

#### **Features**

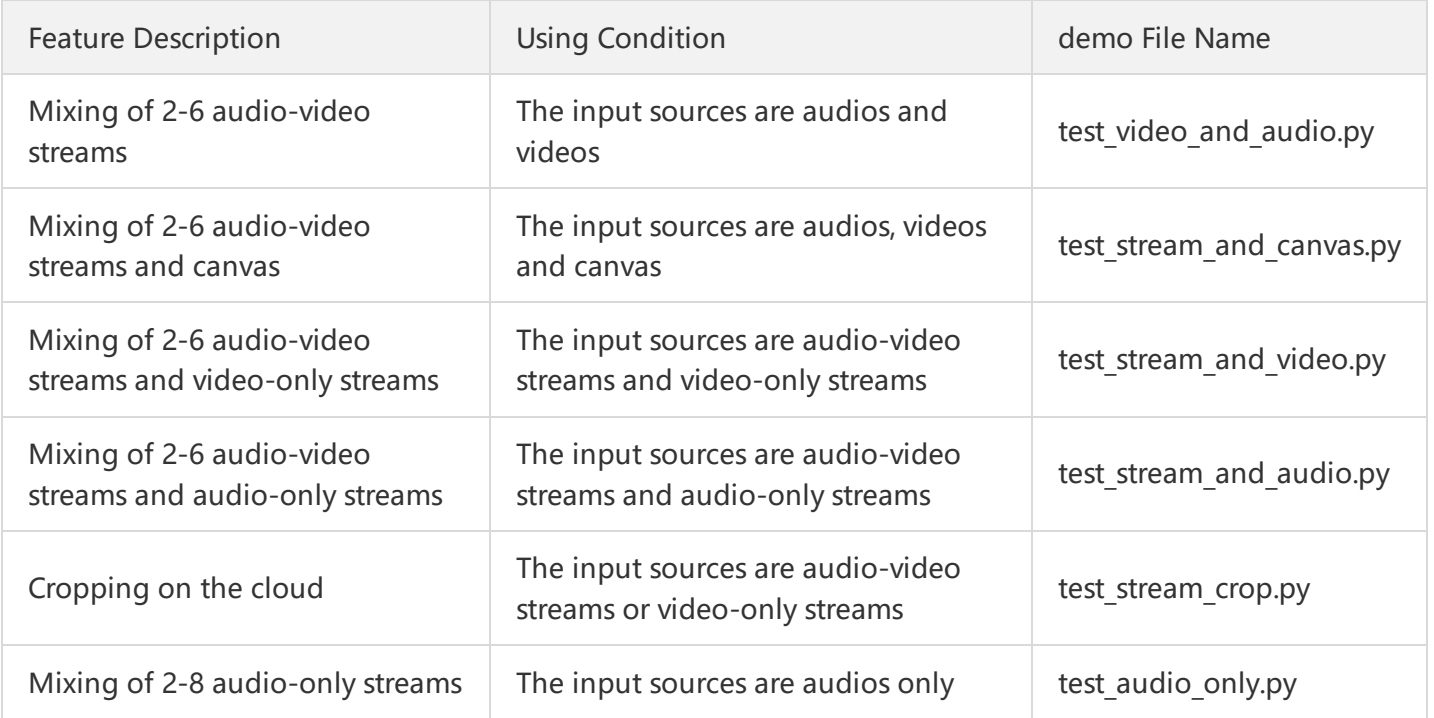

### **2.2 Common templates**

Common templates include 10, 20, 30, 40, 310, 410, 510, and 610. When using the above templates, you don't need to enter position and length and width parameters for input streams, which are scaled in proportion to the original images. Only template ID needs to be passed.

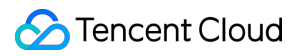

# Template 10 preview:

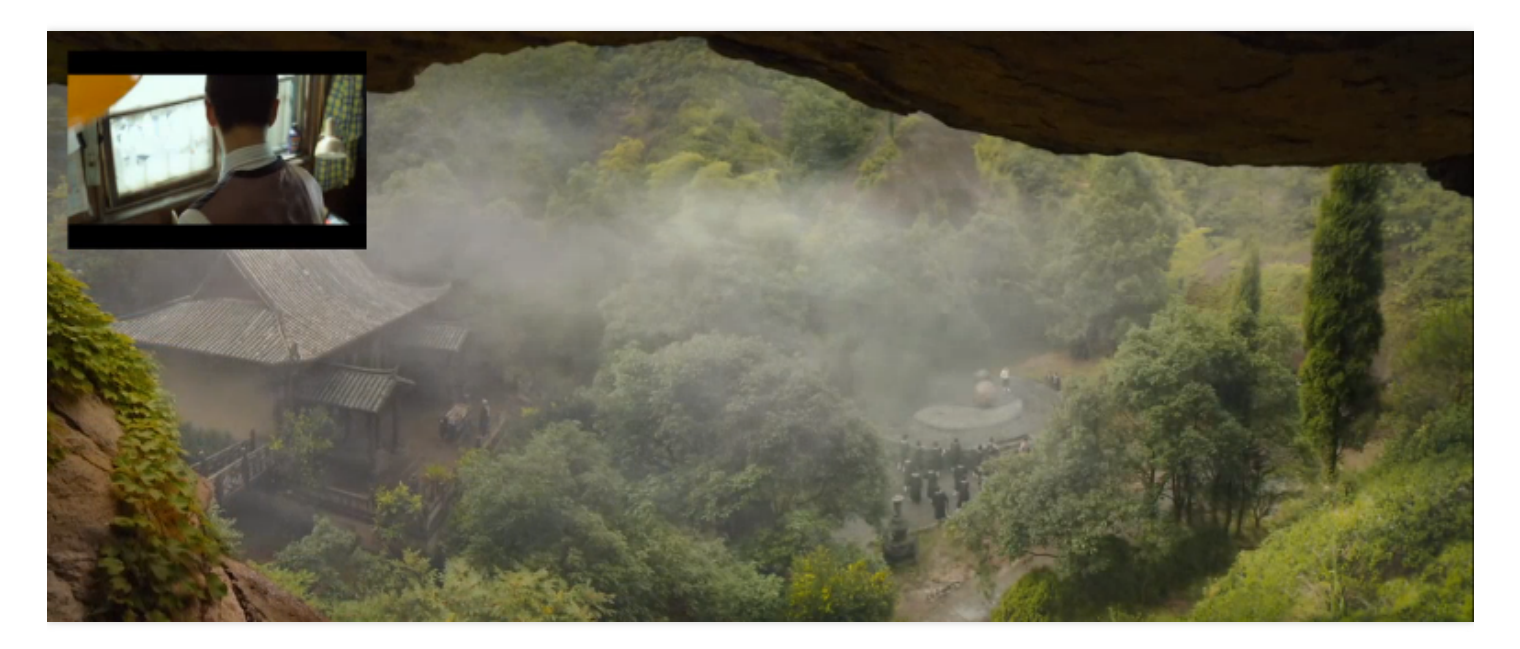

# Template 20 preview:

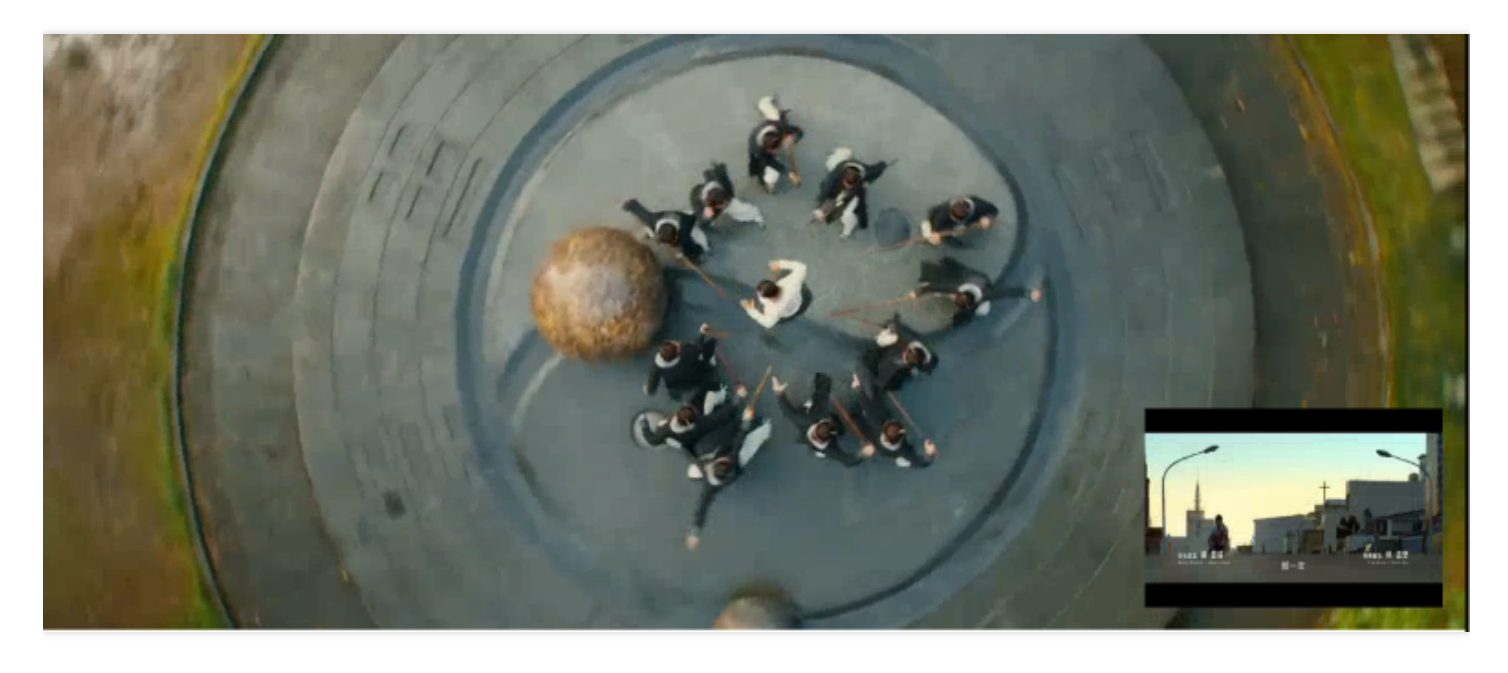

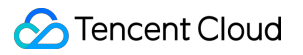

Template 30 preview:

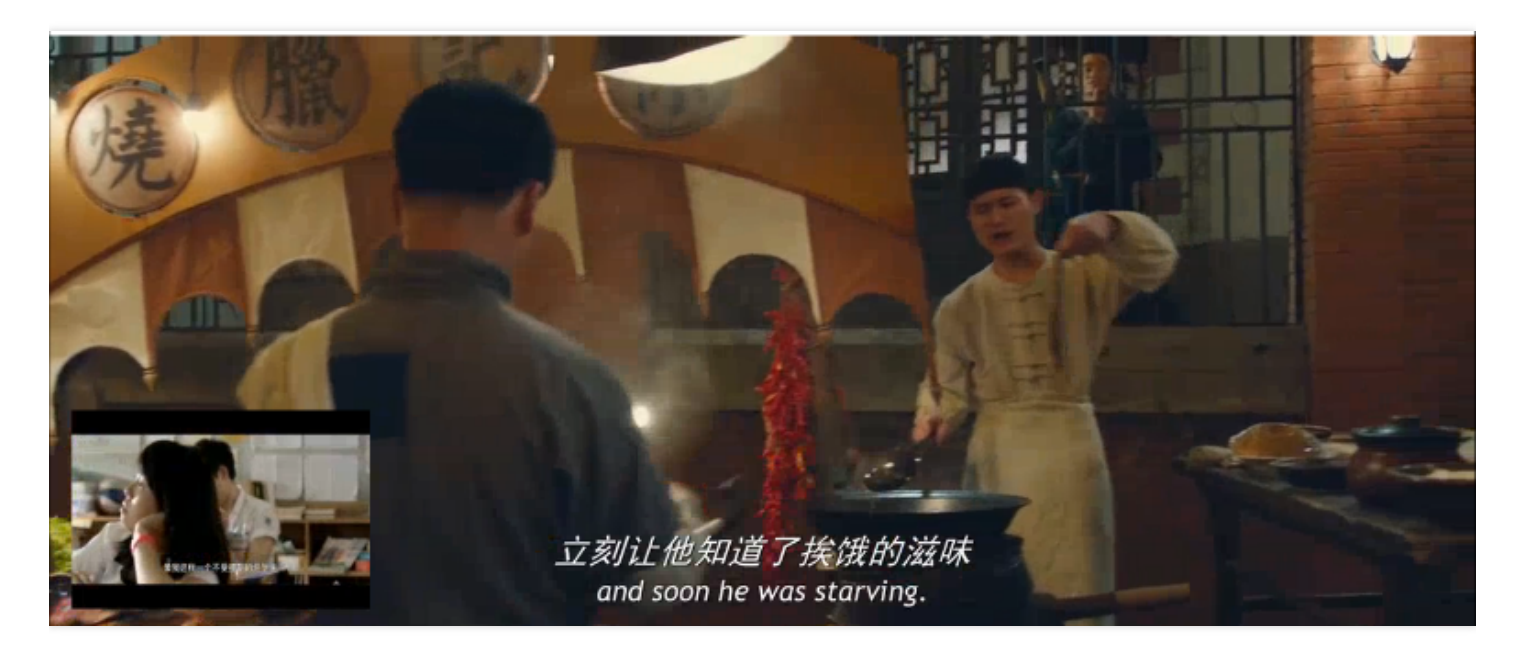

Template 40 preview:

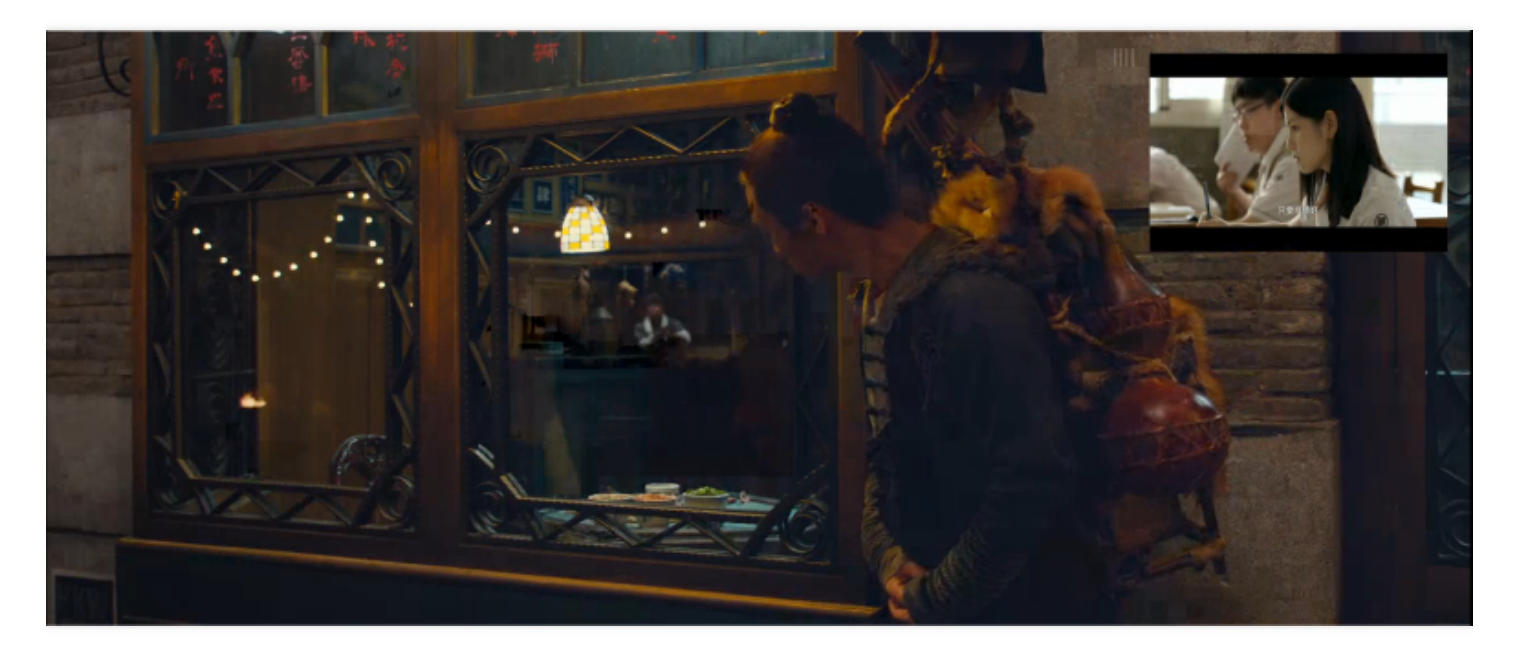

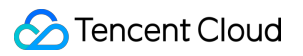

Template 310 preview:

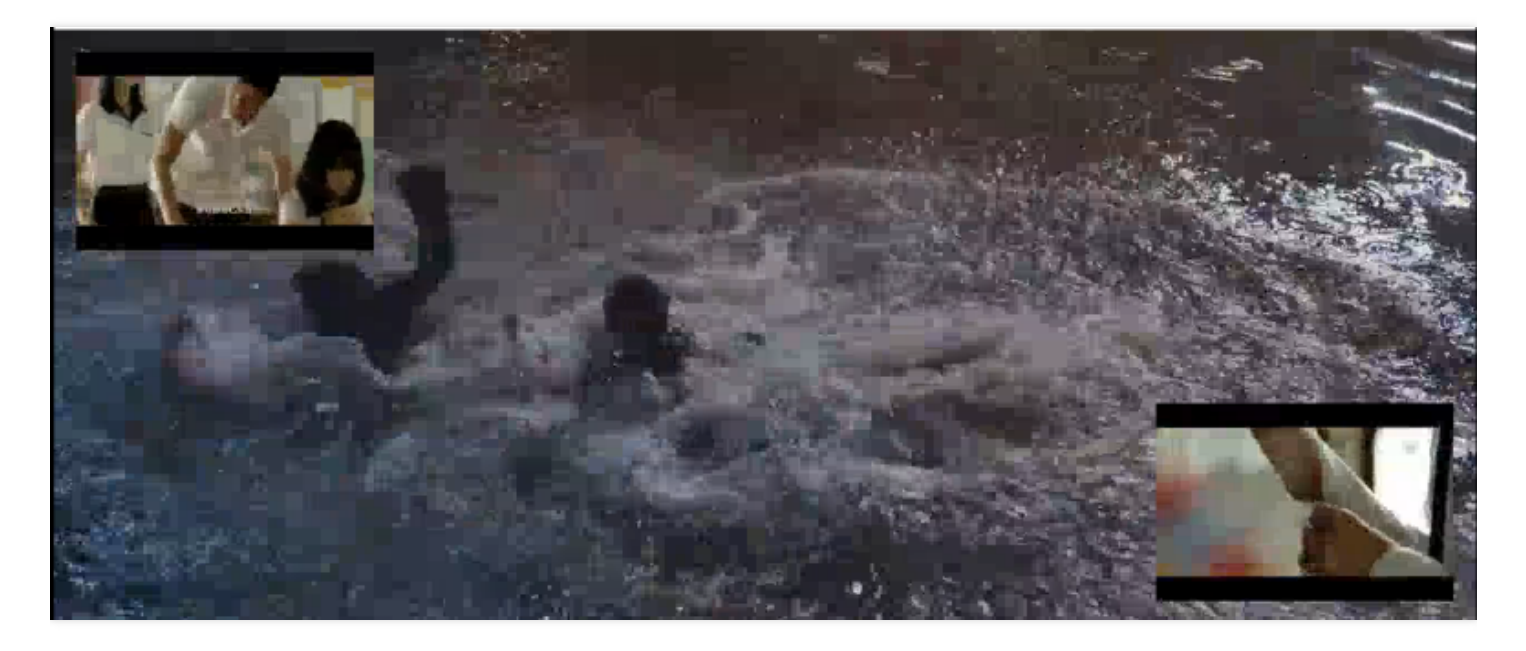

Template 410 preview:

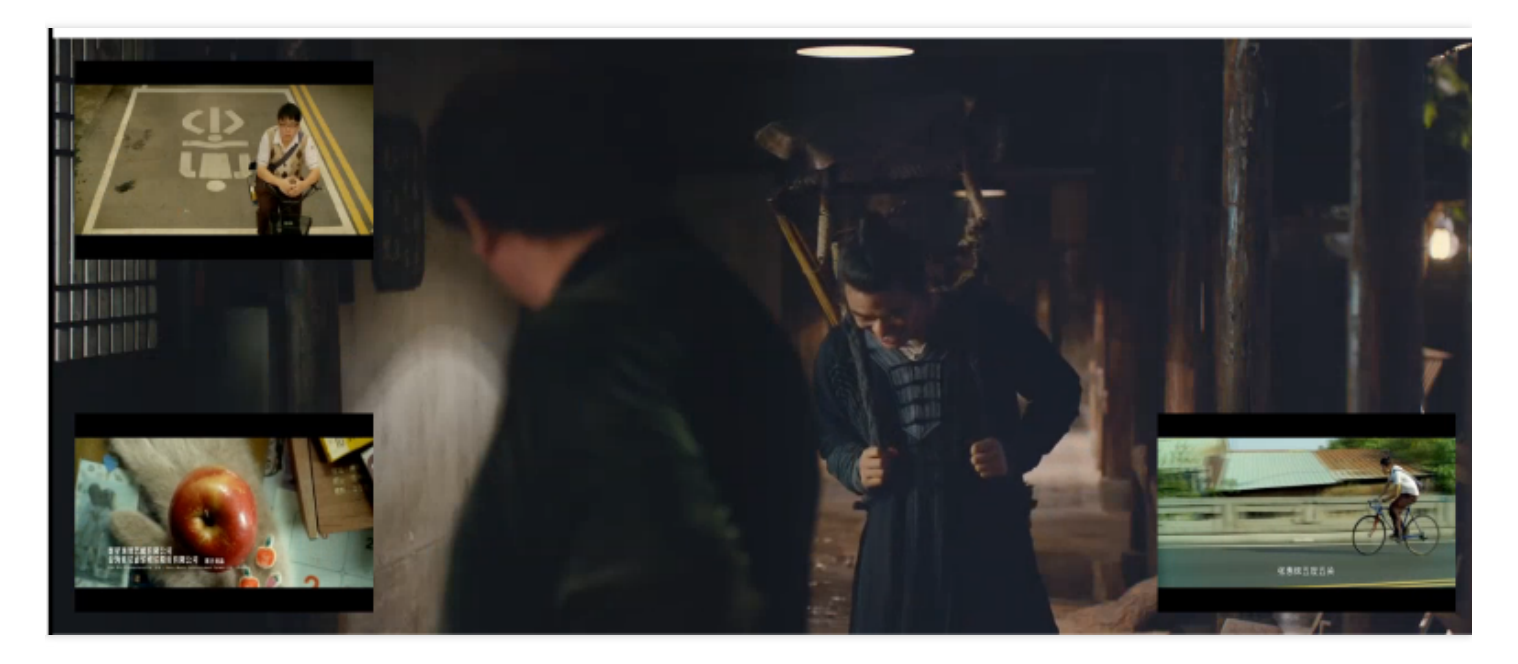

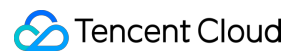

Template 510 preview:

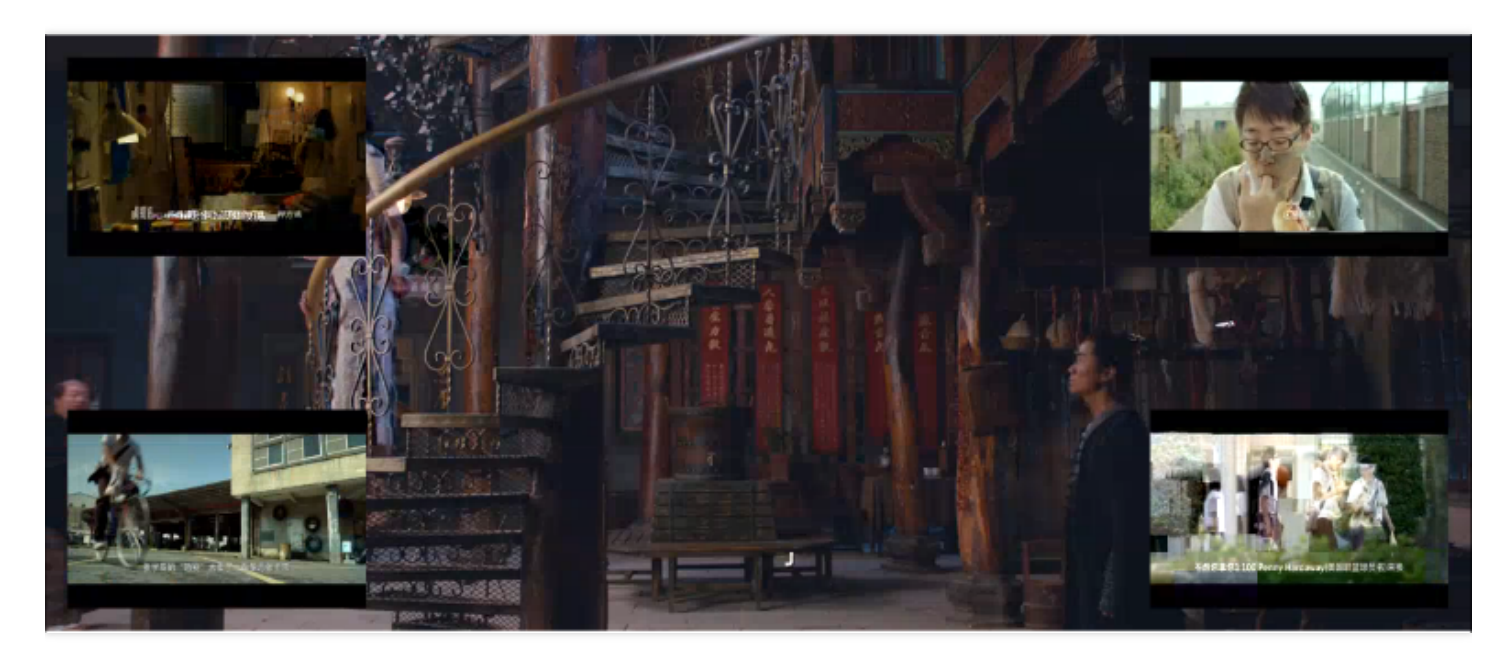

### Template 610 preview:

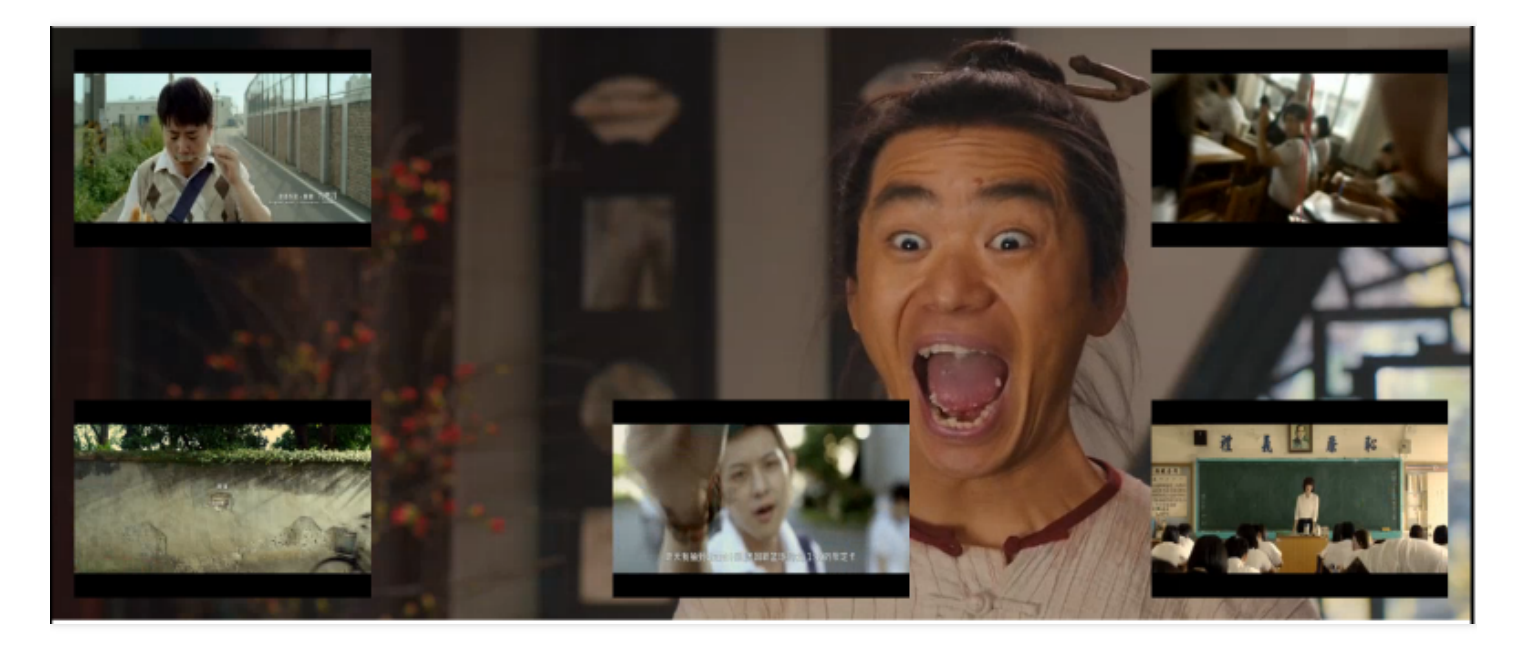

### **2.3 Notes on special templates**

To meet the needs of some users for split screen comparison, we provide three special templates: 390, 391 and 590.

Template 390 preview:

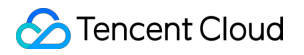

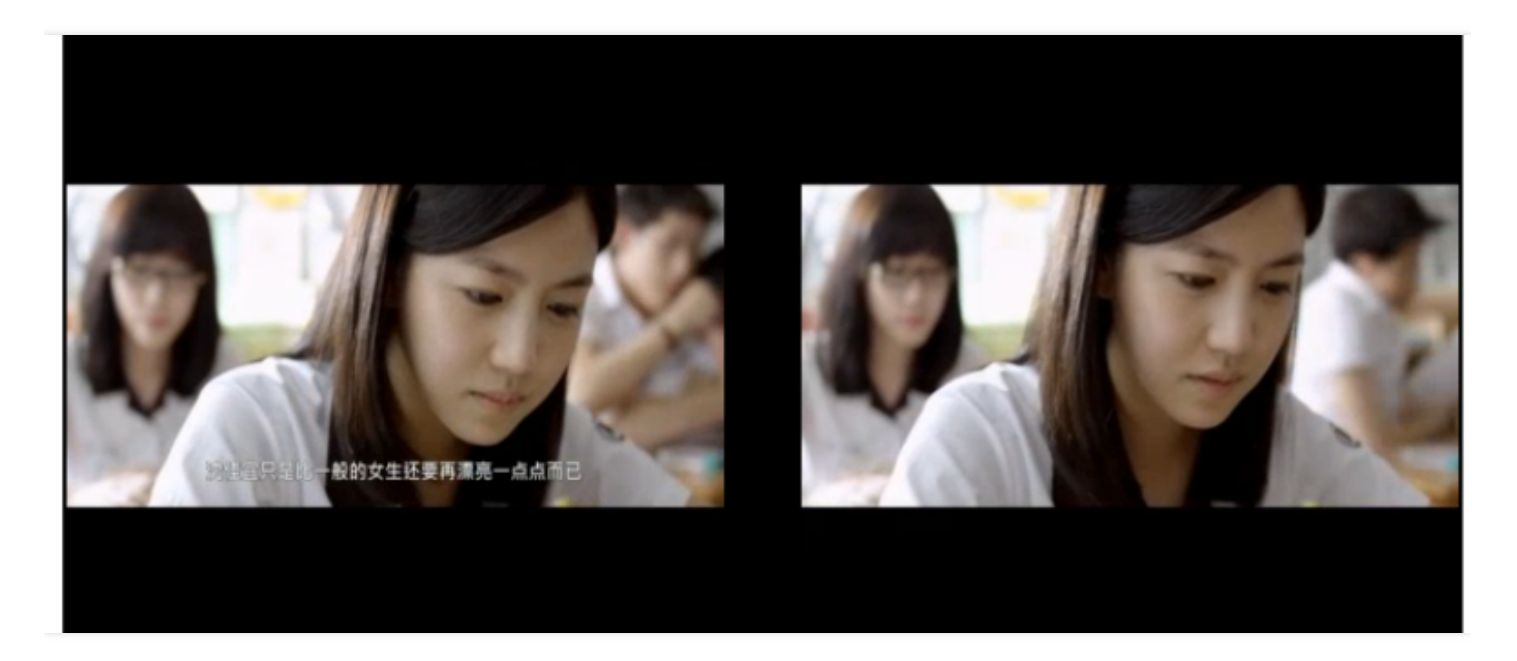

### Template 391 preview:

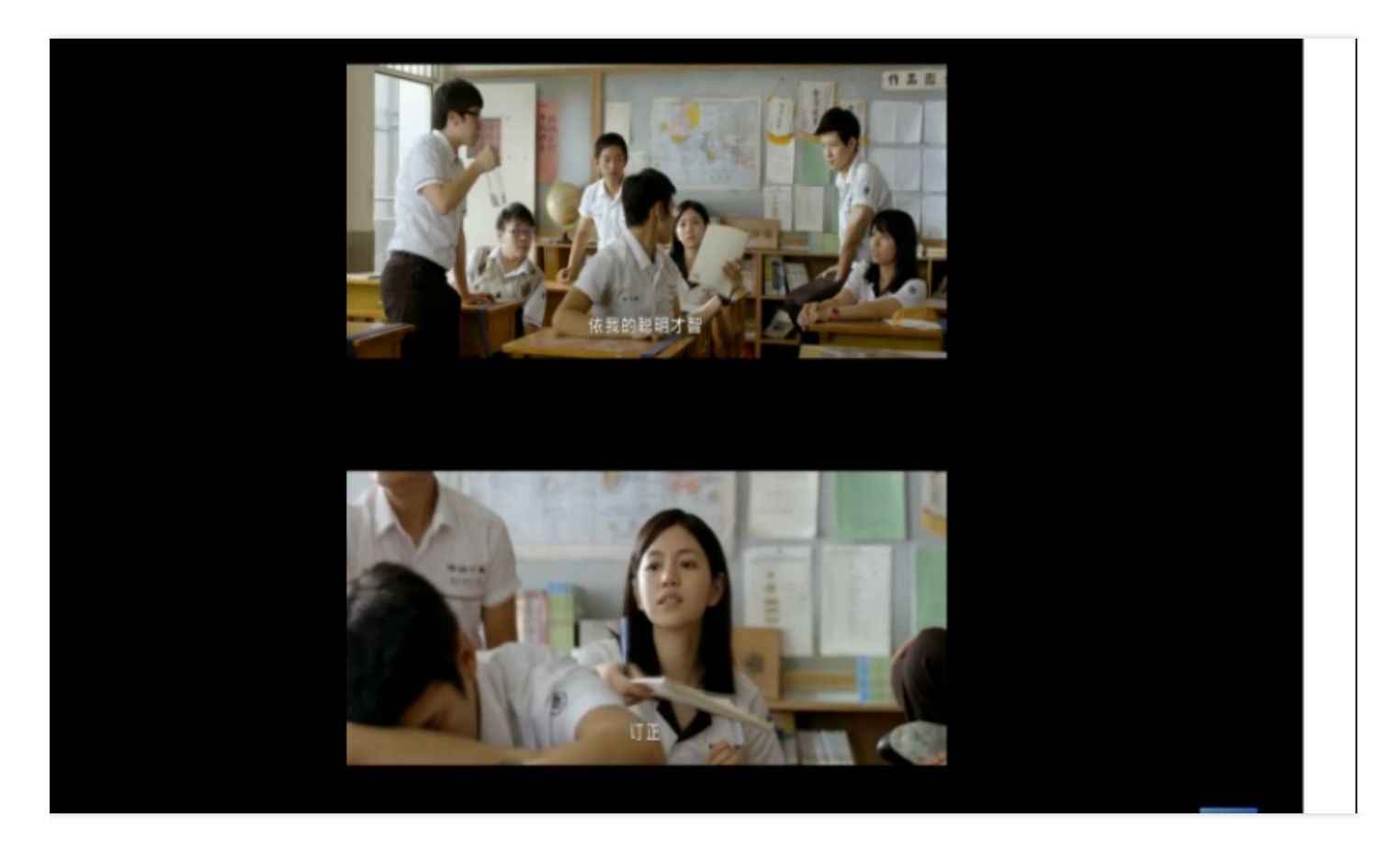

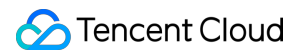

Template 590 preview:

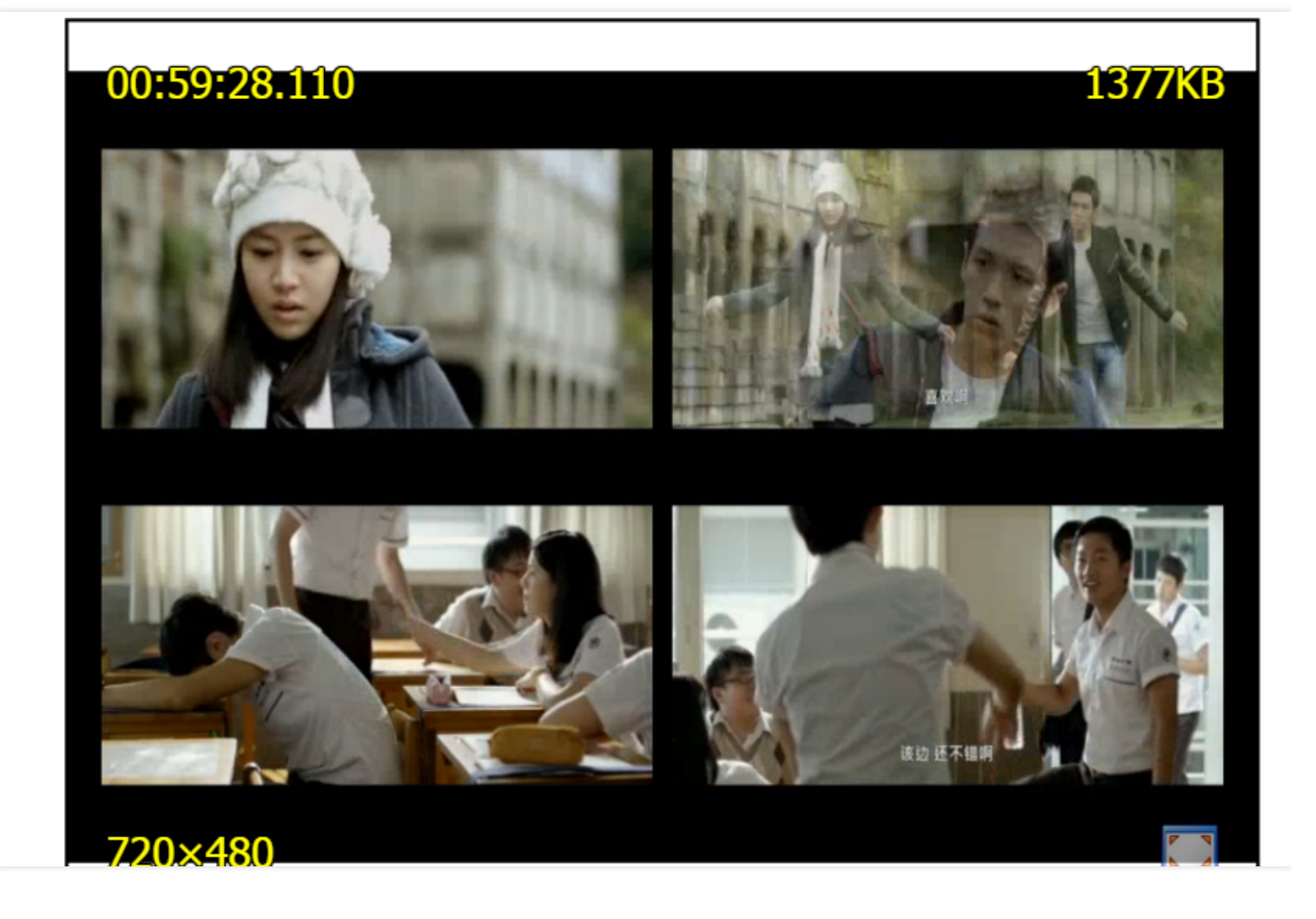

#### **Note:**

When you use these templates, the input source with the image layer ID being 1 must be canvas, and its color can be customized.

# **2.4 How to enter custom position parameters**

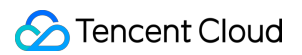

#### **Diagram:**

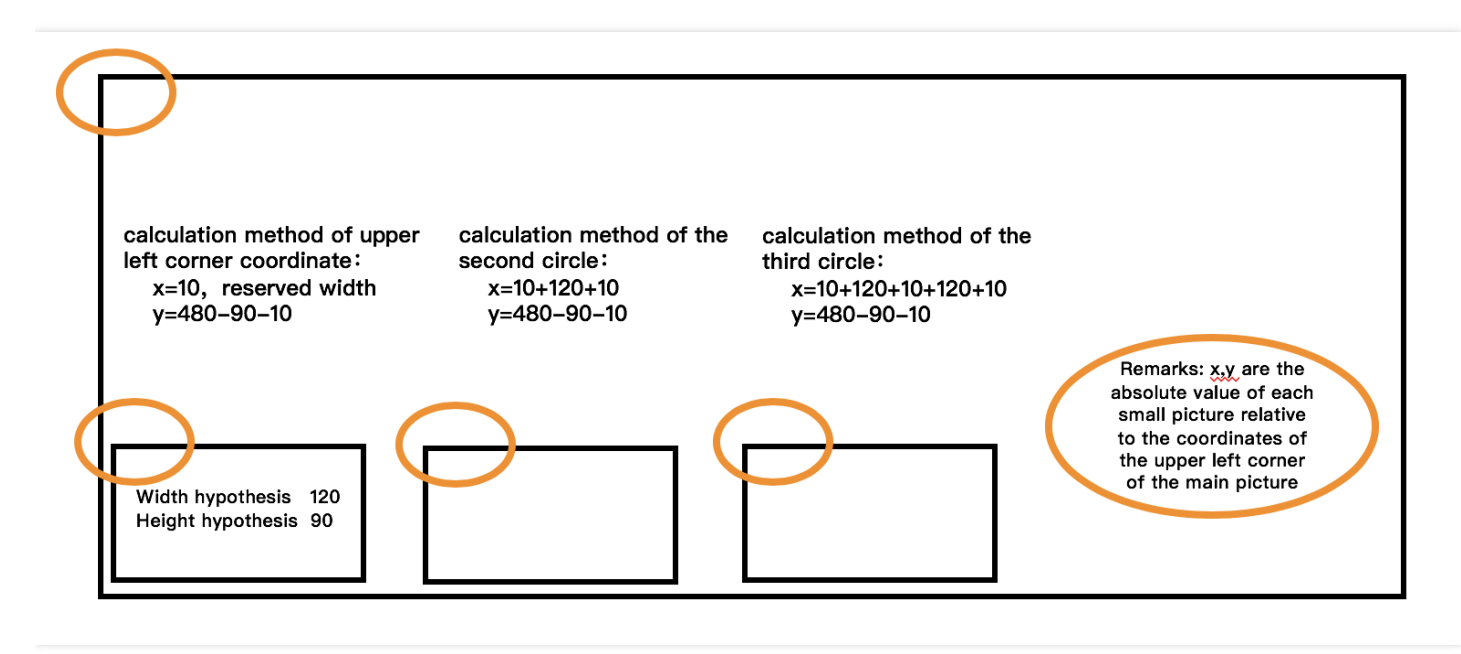

As shown in the diagram above, the position parameters location x and location y are the absolute pixel distance from the top left corner of the secondary screen to that of the background image.

#### **2.5 How to enter cropping position parameters**

#### **Diagram:**

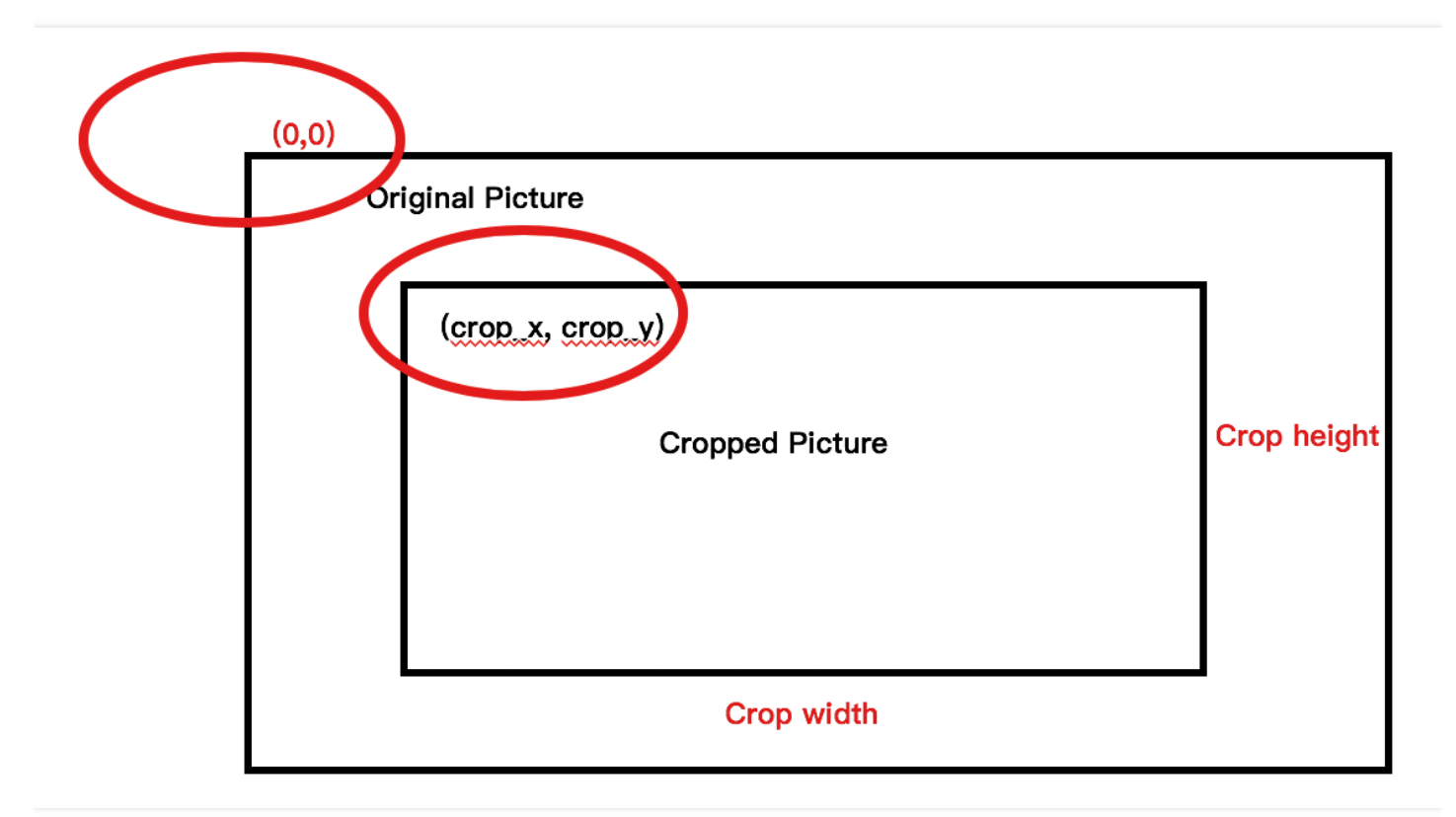

As shown in the diagram above:

a. Both the width and height and the position parameters you entered are absolute pixel values. Streams of different pixels are handled differently.

B. The position parameters crop x and crop y represent the absolute pixel distance from the top left corner of the original stream.

### **2.6 Demo downloading**

**Download the stream mixing demo:** Click [here](https://mc.qcloudimg.com/static/archive/979c7ef4396772089532cc9d5a25619e/demo.zip) to download the demo.

# <span id="page-35-0"></span>Pause and Resume after Latency

Last updated:2018-08-01 21:03:08

# 1. API Description

#### **API**

**channel\_manager**: This API is used to stop pushing stream and delay the availability of API.

**URL**

URL for calling API: http://fcgi.video.qcloud.com/common\_access .

**Purpose**

This API can be called when VJ push is not allowed for certain reasons.

• Note

This API is called to stop pushing a stream (which means to disable the push). To resume VJ push, you can call this API again or set a time for resuming push, and the push will be enabled at the specified time. A stream can be disabled for up to 3 months (3 months after the current time). If the suspension period is set to more than 3 months, 3 months shall prevail.

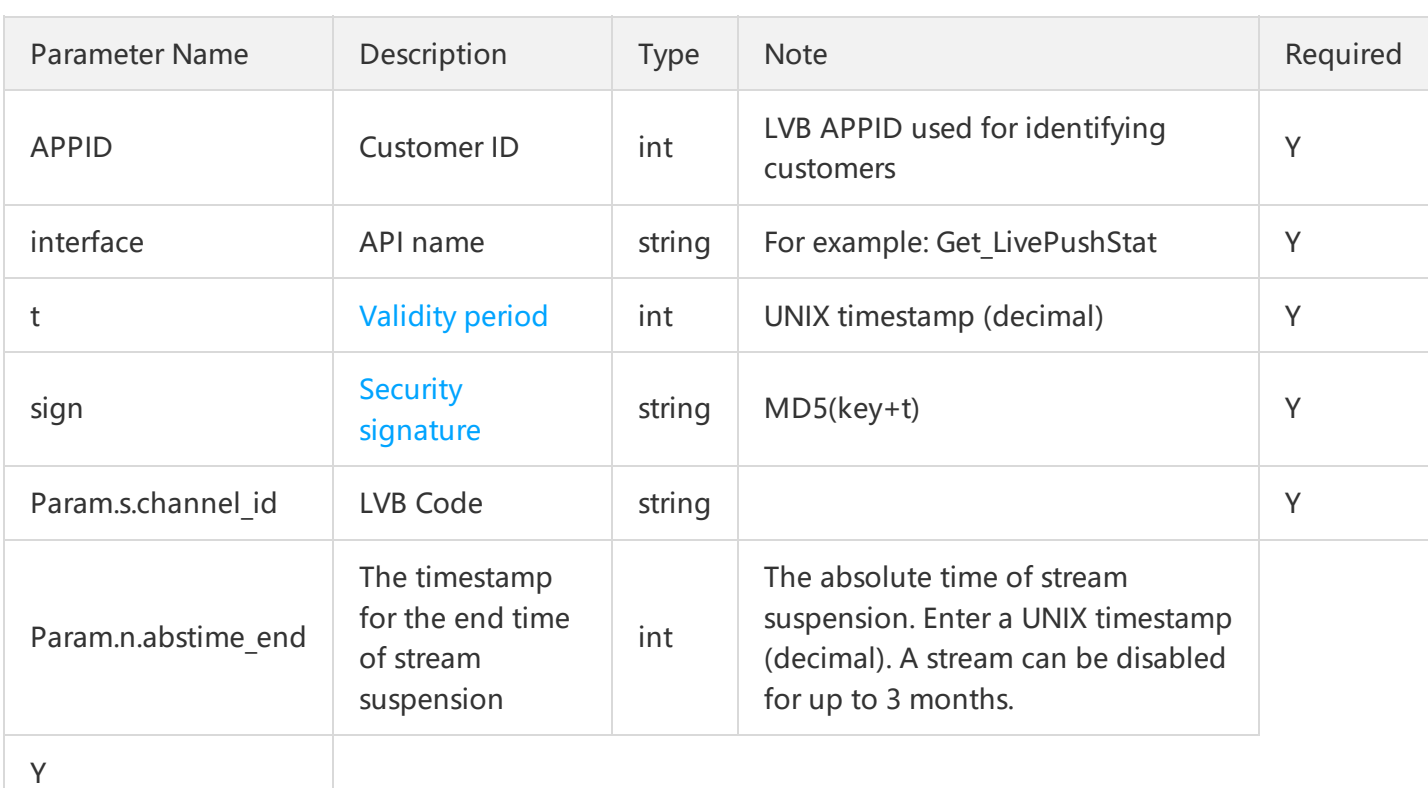

# 2. Input Parameters
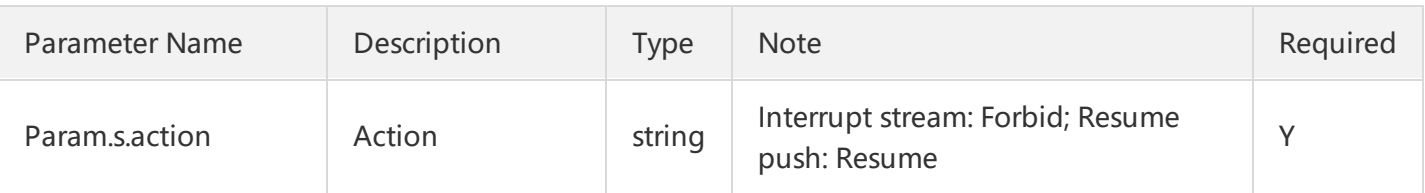

# 3. Output Parameters

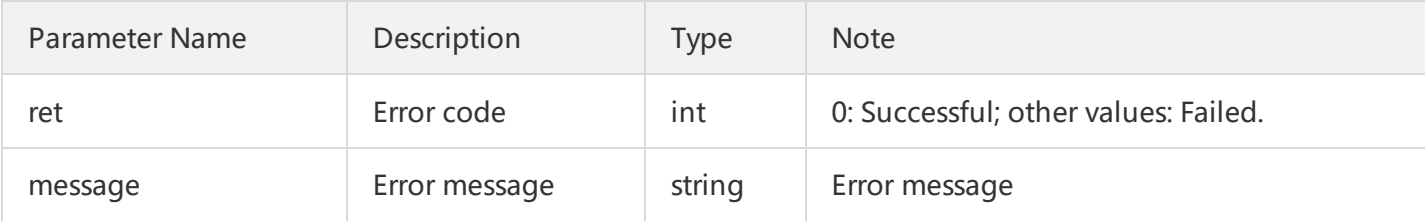

# 4. Example

Purpose: To ban the LVB stream with an LVB Code of 8888\_test123 whose content has violated relevant regulations.

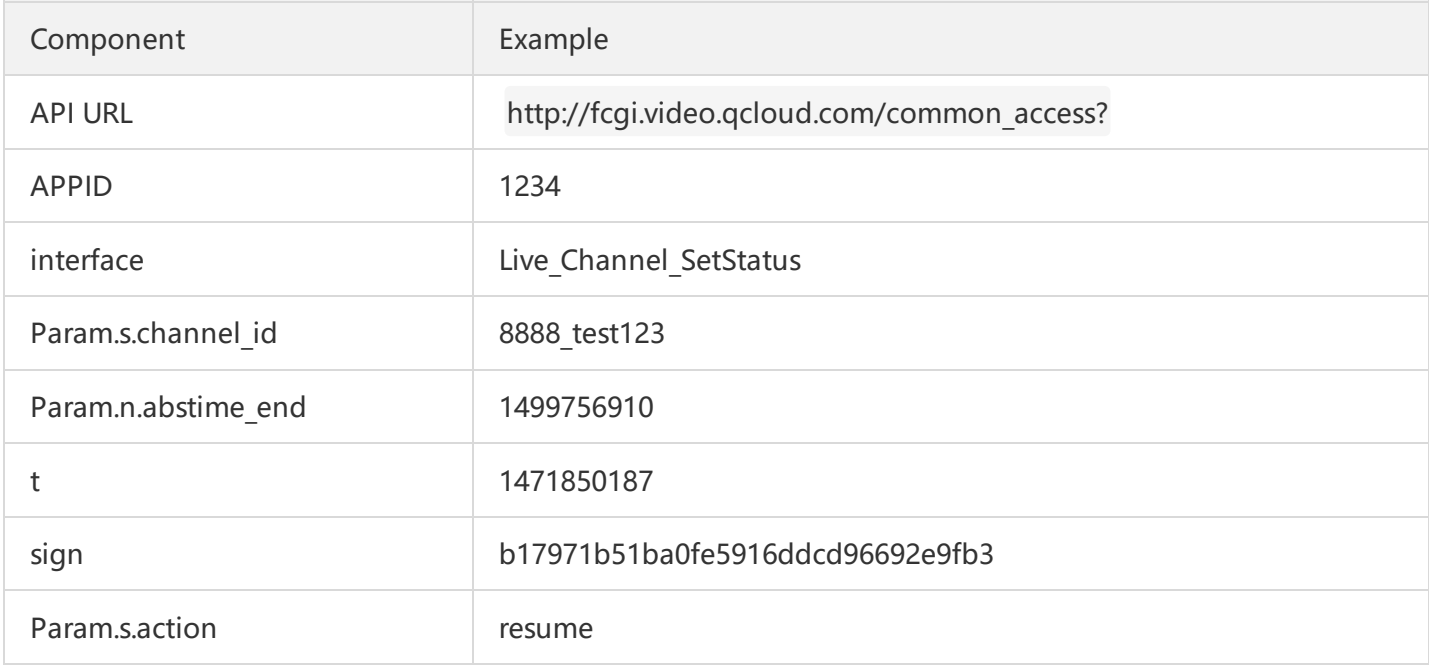

//When copying them, remove the invisible line breaks used for improving layout. Otherwise, URL constr uction errors may occur, such as "appid is invalid". URL = http://fcgi.video.qcloud.com/common\_access? appid=1234&**interface**=Live\_Channel\_SetStatus &Param.s.channel\_id=8888\_test123 &Param.n.abstime\_end=1499756910

&t=1471850187&sign=b17971b51ba0fe5916ddcd96692e9fb3 &Param.s.actio=resume

# Create Recording Task

Last updated:2018-08-08 16:16:49

## **1. API Description**

**API**

**Live Tape Start:** This API is used to create a recording task.

**URL**

URL for calling API: http://fcgi.video.qcloud.com/common\_access

**Note**

Recorded files are stored on the VOD platform. If you want to use the recording feature, you need to activate the VOD service. When recording files are stored, the charges (including charges for storage and downstream playback traffic) are calculated with VOD billing method. For more information, please see relevant [document.](https://cloud.tencent.com/doc/product/266/%E4%BB%B7%E6%A0%BC%E6%80%BB%E8%A7%88)

Create a recording task. This API supports two recording modes: Scheduled Recording and Real-time Recording. In Scheduled Recording, importing the start time of a task is needed, which may cause the missing of wonderful moments in a video. In Real-time Recording, recording is synchronous with playback of a video, making it possible to capture all of the marvelous moments in a video. Note: API calling timeout should be greater than 3 seconds, because retries within 3 seconds and frequent calls may lead to duplicate recording tasks.

#### **2. Input Parameters**

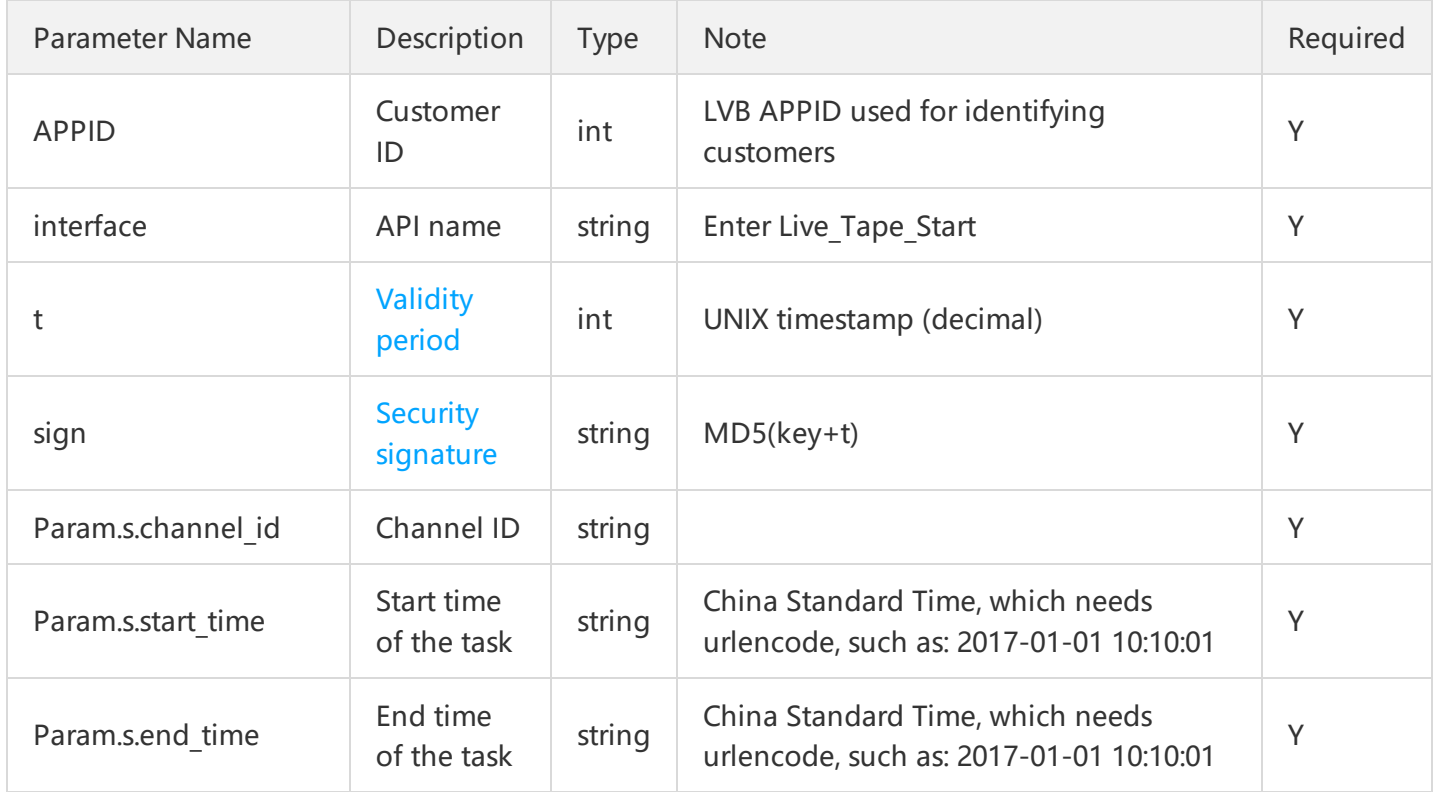

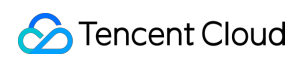

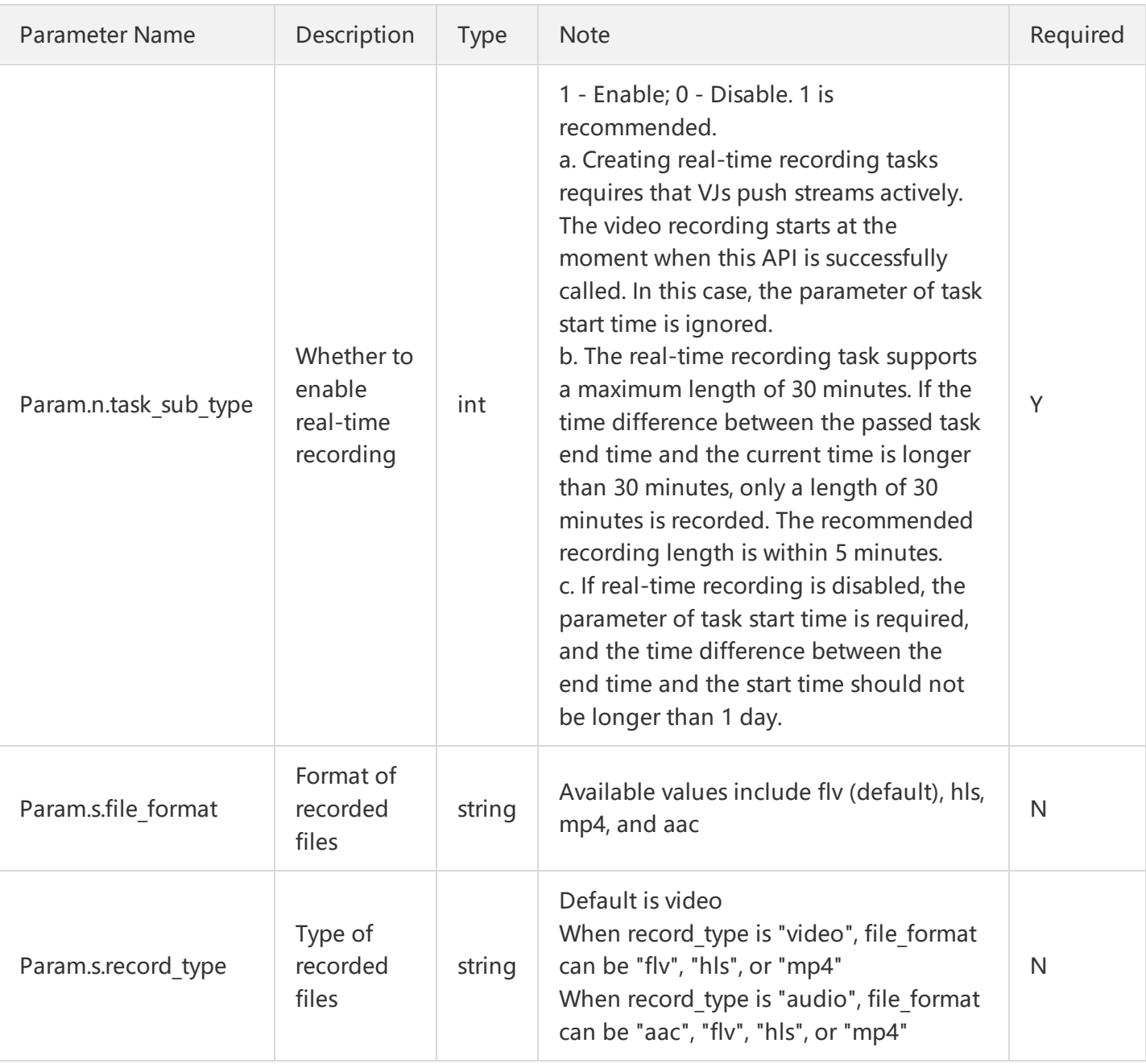

# **3. Output Parameters**

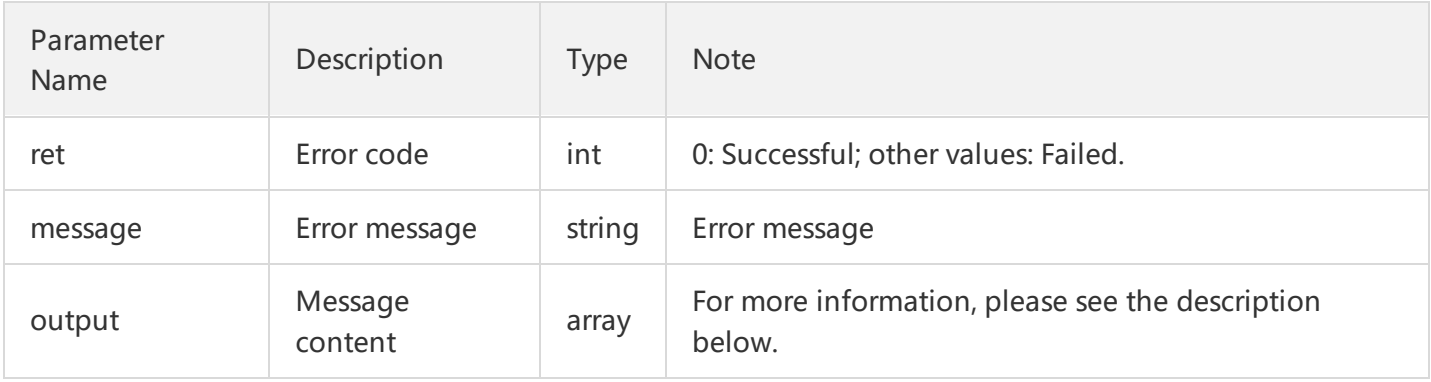

"output" is composed as follows:

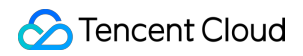

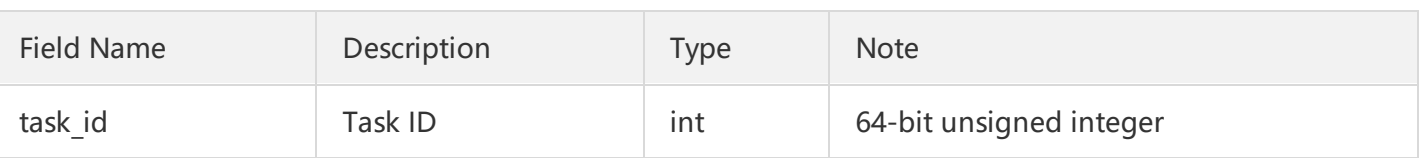

### **4. Example**

Purpose: To query the list of files recorded during the LVB for the LVB stream with an LVB Code of 8888 test123.

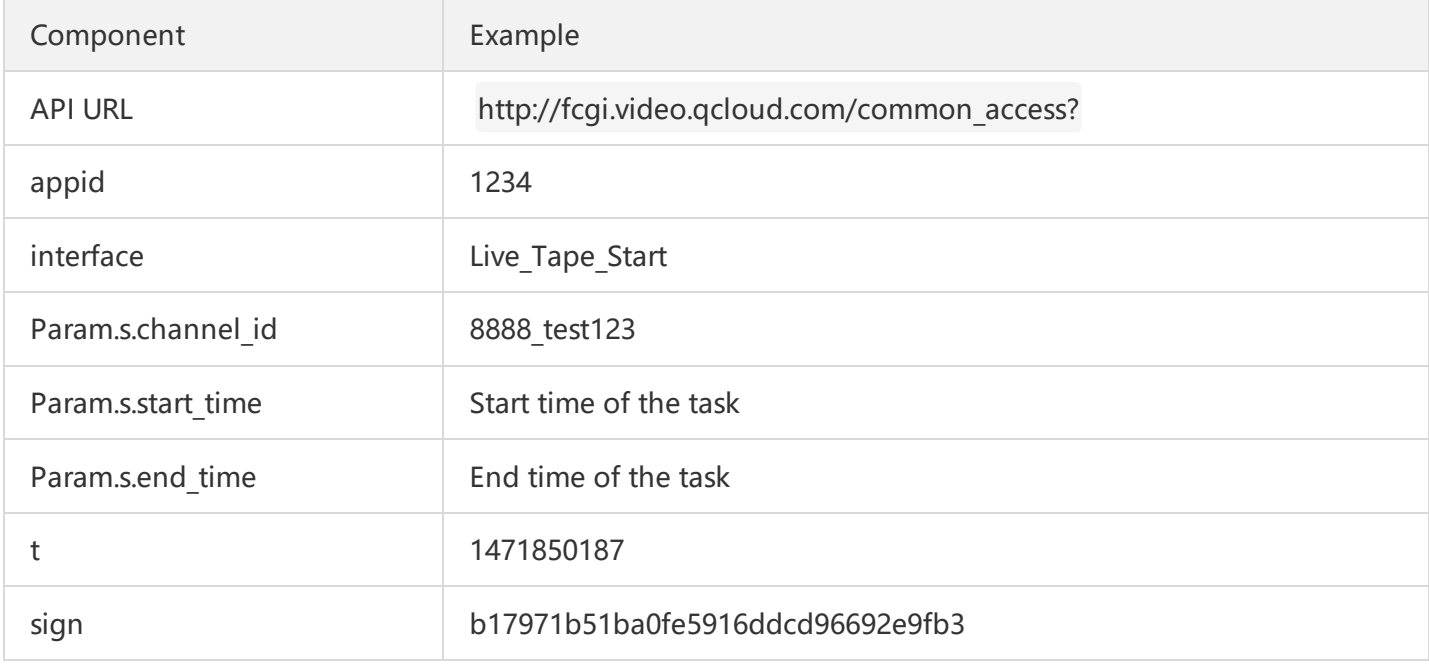

//When copying them, remove the invisible line breaks used **for** improving layout. Otherwise, URL constr uction errors may occur, such as "appid is invalid".

URL = http://fcgi.video.qcloud.com/common\_access?

appid=1234&interface=Live\_Tape\_Start

&Param.s.channel\_id=8888\_test123

&Param.s.start\_time=2017-05-20+10:00:00

&Param.s.end\_time=2017-05-20+10:30:00

&Param.n.task sub type=1

&t=1471850187&sign=b17971b51ba0fe5916ddcd96692e9fb3

Note: Param.s.start time and Param.s.end time need to be encoded. After being encoded, 2017-05-20 10: 00:00 is converted to 2017-05-20+10:00:00, **and** 2017-05-20 10:30:00 to 2017-05-20+10:30:00.

# End Recording Task

Last updated:2018-07-10 15:43:02

## **1. API Description**

**API**

Live Tape Stop: This API is used to end a recording task.

**URL**

URL for calling API: http://fcgi.video.qcloud.com/common\_access

**Note**

End a recording task.

#### **2. Input Parameters**

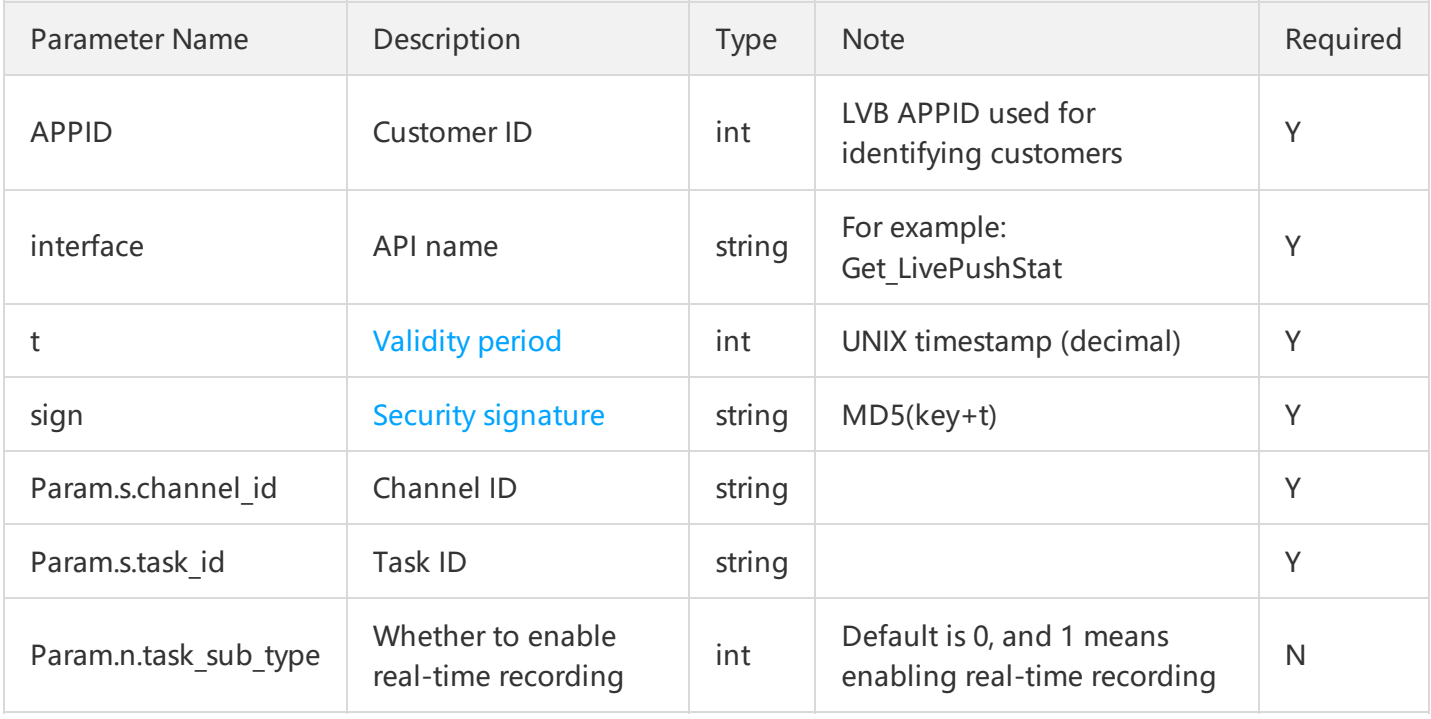

#### **3. Output Parameters**

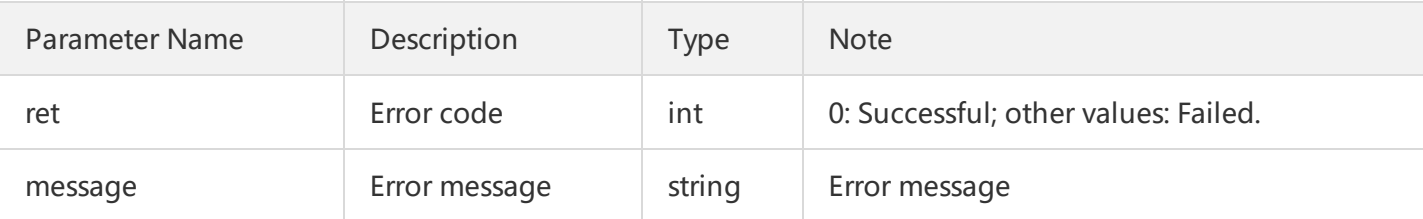

### **4. Example**

Purpose: To query the list of files recorded during the LVB for the LVB stream with an LVB Code of 8888\_test123.

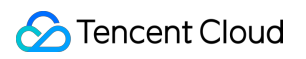

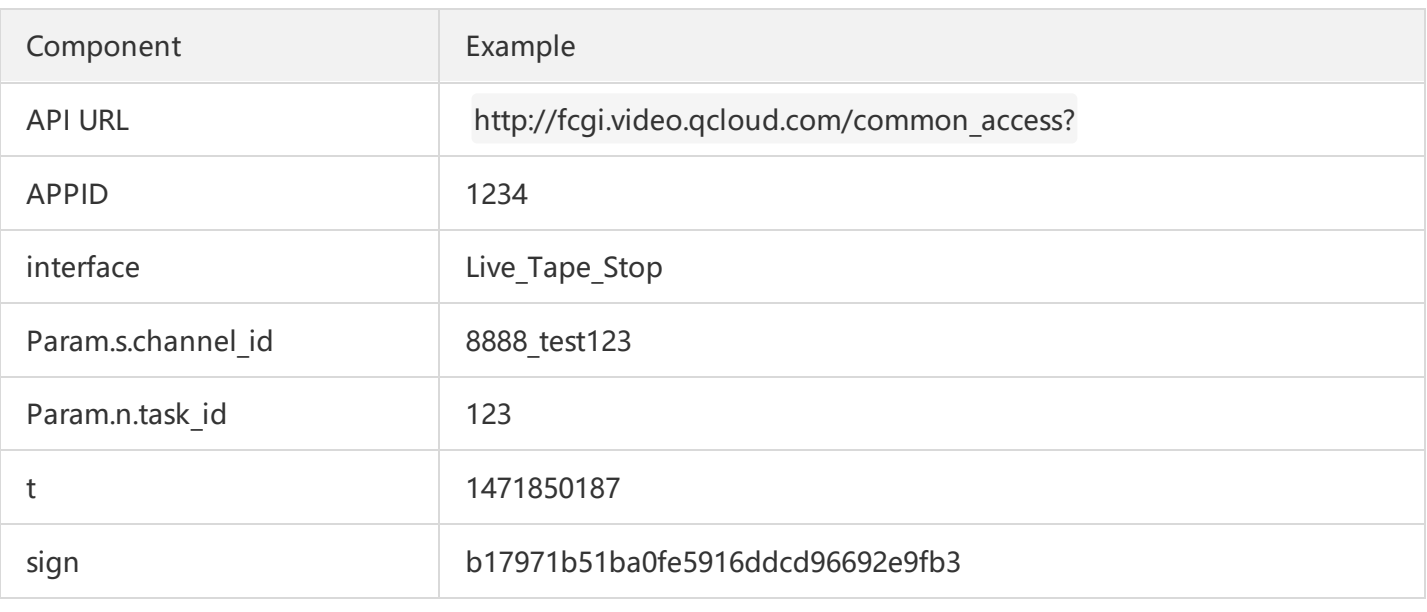

//When copying them, remove the invisible line breaks used for improving layout. Otherwise, URL constr uction errors may occur, such as "appid is invalid".

URL = http://fcgi.video.qcloud.com/common\_access?

appid=1234&**interface**=Live\_Tape\_Stop

&Param.s.channel\_id=8888\_test123

&Param.n.task\_id=123

&t=1471850187&sign=b17971b51ba0fe5916ddcd96692e9fb3

# Tencent Cloud

# Query API Query Live Status

Last updated:2018-07-11 14:51:57

## **1. API Description**

#### **API**

Live Channel GetStatus: This API is used to query whether a stream has a status of Broadcasting.

#### **URL**

URL for calling API: http://fcgi.video.qcloud.com/common\_access

#### **Purpose**

To query whether a stream has a status of Broadcasting. It is implemented based on Tencent Cloud's detection of audio/video stream interruption, and thus may not be as fast and accurate as the active reporting of application in terms of real-time capability. But it can serve as a good supplementary means for checking and clearing up LVB streams regularly.

#### • Note

If the push LVB Code to be queried is never used to push streams, the 20601 error code is returned.

# **2. Input Parameters**

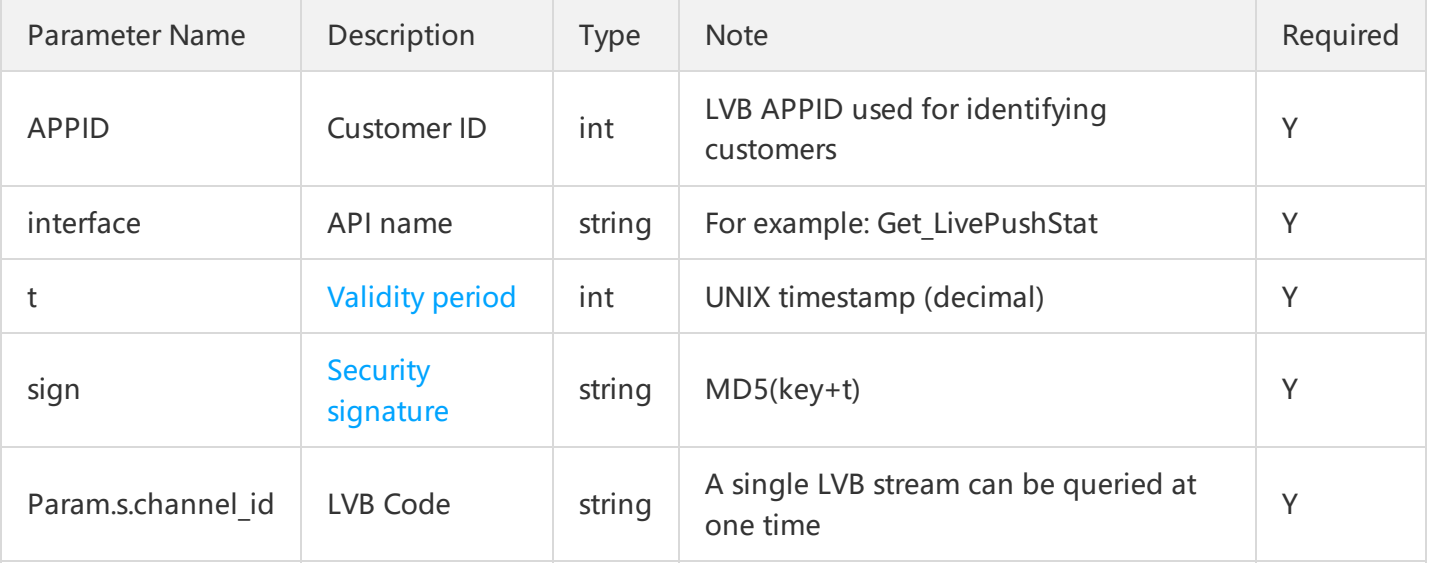

#### **Note:**

For historical reasons, the LVB Code parameter was defined as channel id in some earlier APIs, and is defined as stream\_id in new APIs.

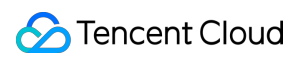

### **3. Output Parameters**

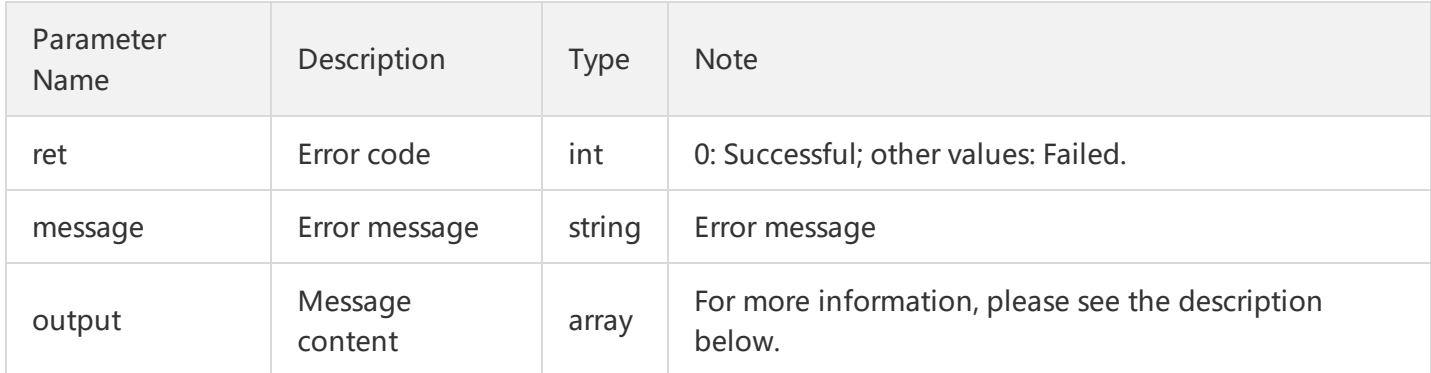

"output" is composed as follows:

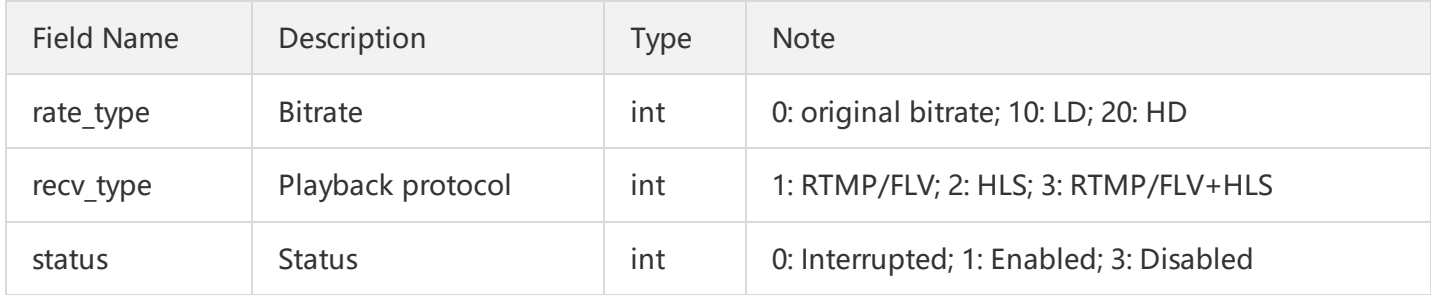

#### **4. Example**

Purpose: To query whether the LVB stream with the LVB Code of 8888\_test123 is in a status **Broadcasting**.

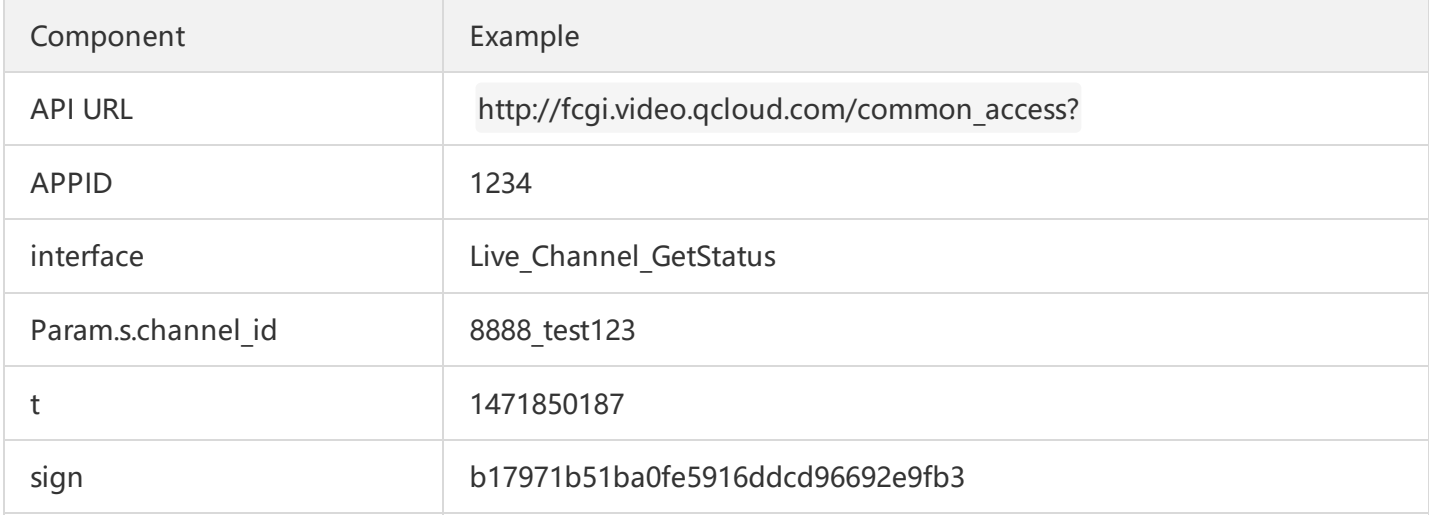

//When copying them, remove the invisible line breaks used for improving layout. Otherwise, URL constr uction errors may occur, such as "appid is invalid".

URL = http://fcgi.video.qcloud.com/common\_access?

appid=1234&**interface**=Live\_Channel\_GetStatus

&Param.s.channel\_id=8888\_test123

&t=1471850187&sign=b17971b51ba0fe5916ddcd96692e9fb3

# Query Statistical Info

Last updated:2018-07-10 16:44:47

## **1. API Description**

**API**

**Get LiveStat:** This API is used to query the push and playback information about a specified LVB stream. **Get LivePushStat:** Return only the push statistics to improve query efficiency.

**Get LivePlayStat:** Return only the playback statistics to improve query efficiency.

**URL**

URL for calling API: http://statcgi.video.qcloud.com/common\_access

**Purpose**

To query the statistics (such as number of viewers, bandwidth, bit rate, and frame rate) of an LVB stream. To query the statistics of multiple LVB streams that are being broadcast (paged query is recommended to avoid excessive returned data packet in each time)

**Note**

The statistics are instantaneous statistics at the query time point rather than historically accumulated data. If the target stream is not in "Broadcasting" status, the output field in the returned result is blank. The push statistics are updated once every **5 seconds**, which means there's no need to query at an interval

shorter than 5 seconds.

The playback statistics are updated once every **1 minute**, which means there's no need to query at an interval shorter than 60 seconds.

**BETA**

The statistic API is still in Beta and is not open to all customers. If you call this API when it is not activated, you will receive a prompt "cmd is invalid". Contact us if there's an urgent need.

## **2. Input Parameters**

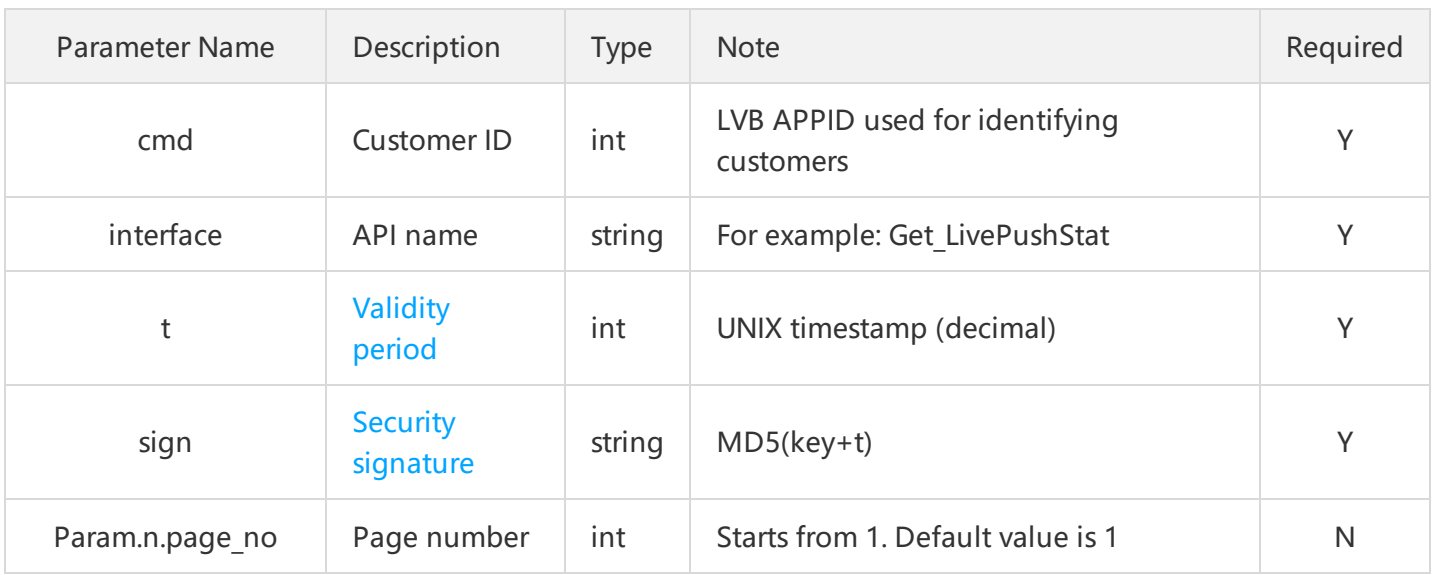

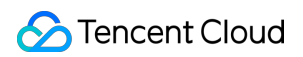

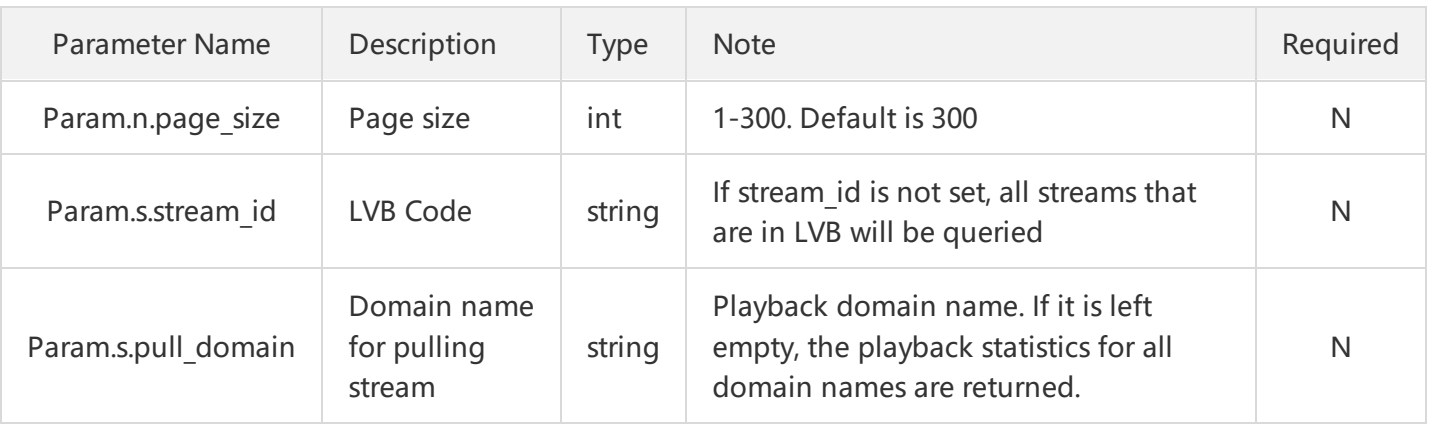

# **3. Output Parameters**

## **Get\_LiveStat**

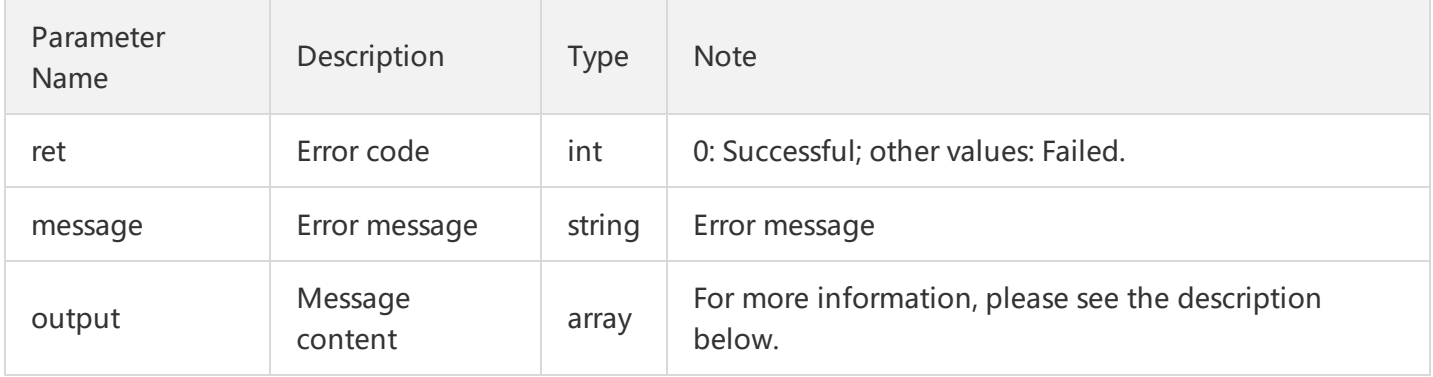

### "output" is composed as follows:

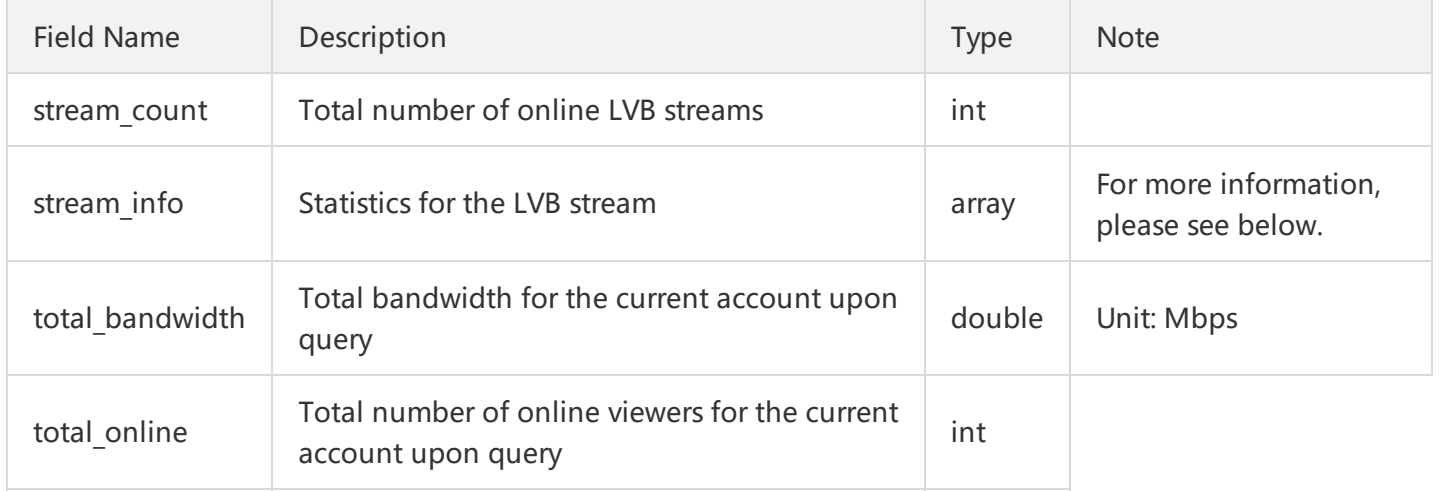

# "stream\_info" is composed as follows:

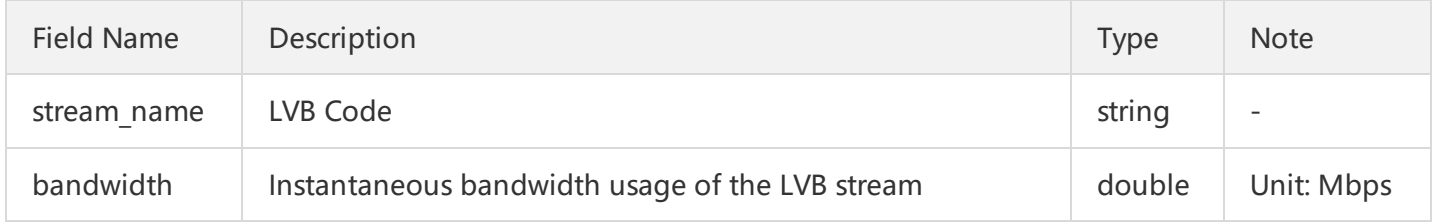

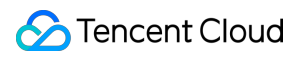

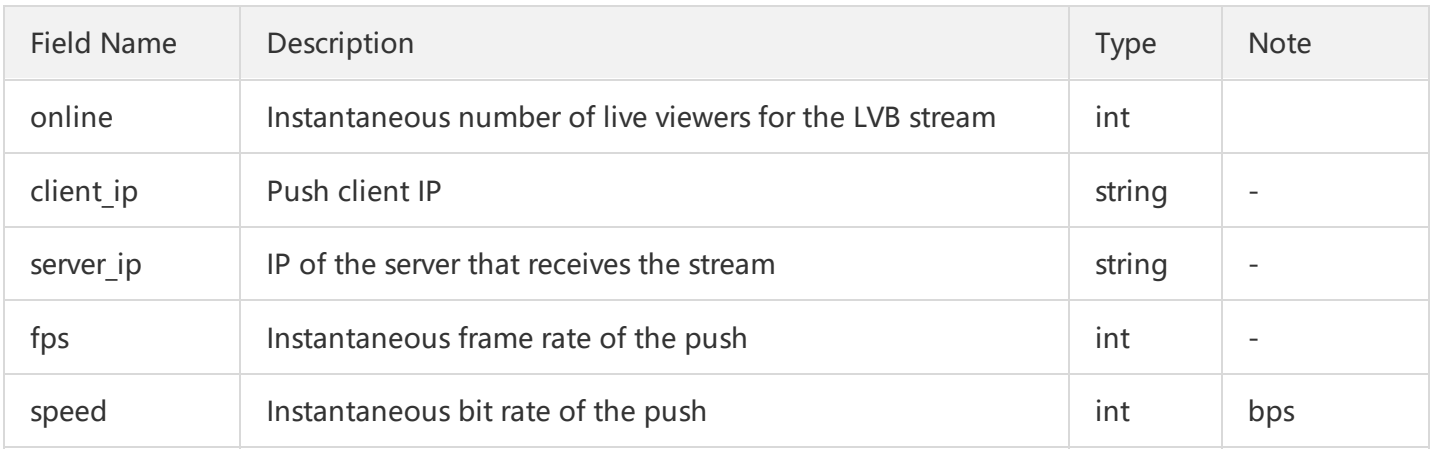

#### **Get\_LivePushStat**

The output of Get\_LivePushStat is a subset of Get\_LiveStat:

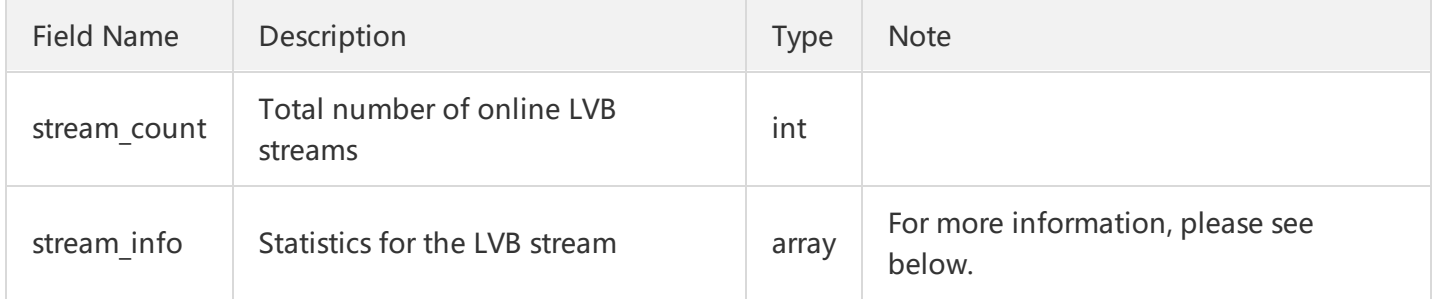

### "stream\_info" is composed as follows:

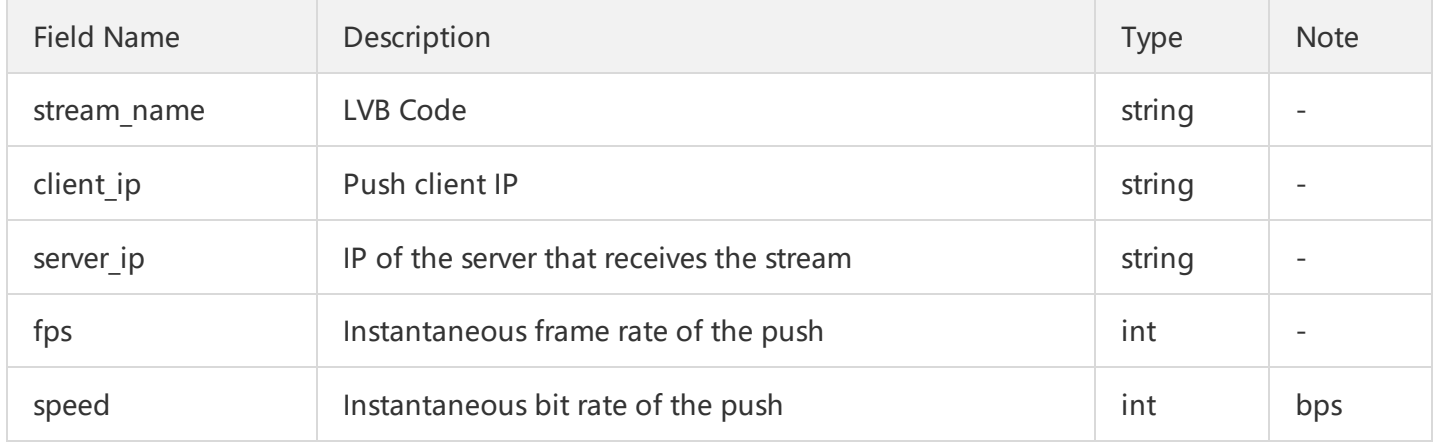

#### **Get\_LivePlayStat**

The output of Get\_LivePushStat is another subset of Get\_LiveStat:

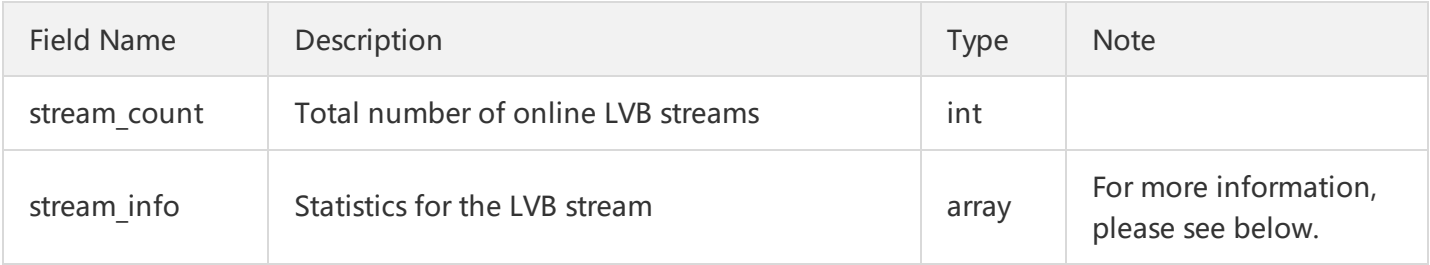

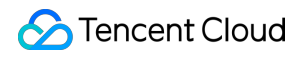

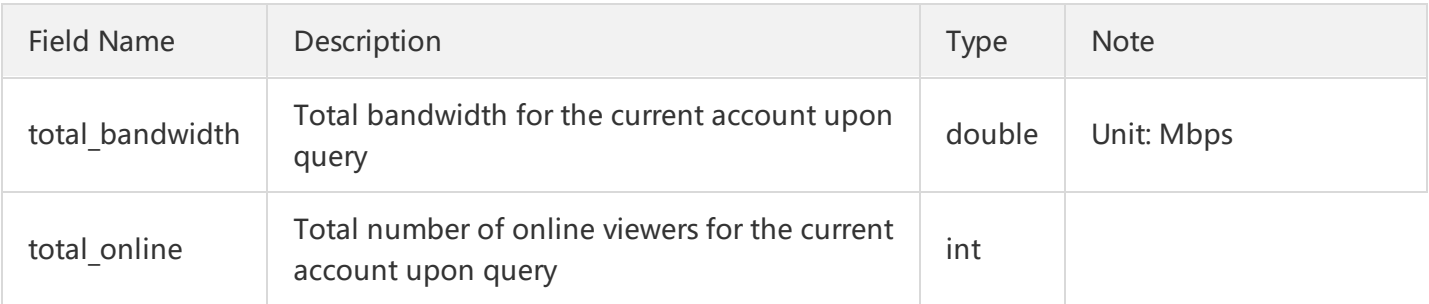

"stream\_info" is composed as follows:

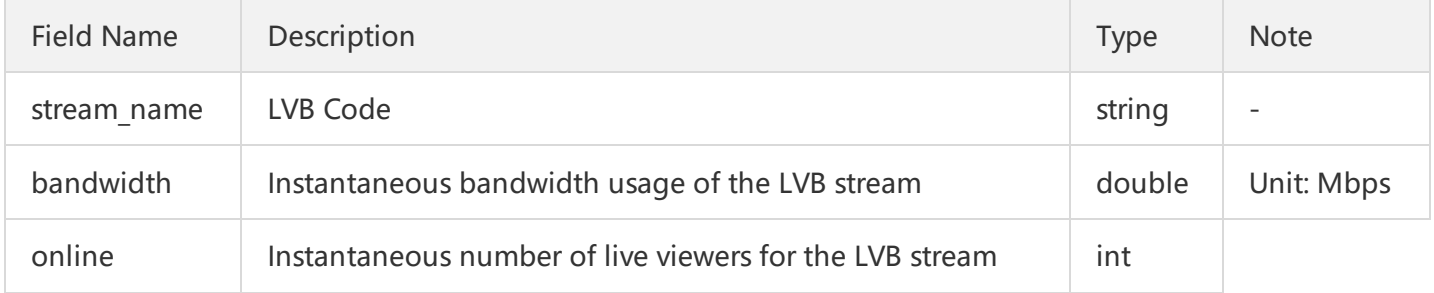

#### **4. Example**

Purpose: To query the push and playback information of all video streams that are being broadcasted under the current account

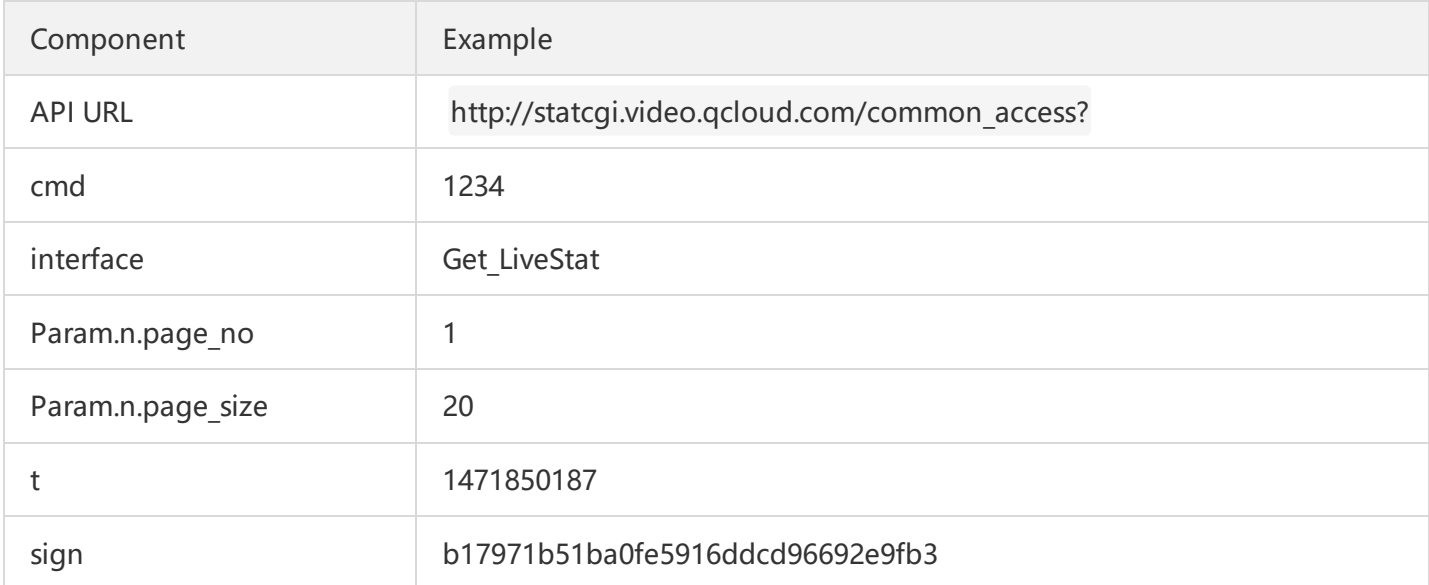

//When copying them, remove the invisible line breaks used for improving layout. Otherwise, URL constr uction errors may occur, such as "cmd is invalid".

URL = http://statcgi.video.qcloud.com/common\_access?

cmd=1234&**interface**=Get\_LiveStat

&Param.n.page\_no=1

&Param.n.page\_size=20

&t=1471850187&sign=b17971b51ba0fe5916ddcd96692e9fb3

# Query Recording File

Last updated:2018-08-03 16:56:58

## **1. API Description**

#### **API**

Live Tape GetFilelist: This API is used to query the recorded files generated in a certain LVB stream during a certain period of time.

**URL**

URL for calling API: http://fcgi.video.qcloud.com/common\_access

**Note**

You cannot determine when to call the API due to the uncertainty of the file generation time. Therefore, you are recommended to use Passive Event [Notification](https://cloud.tencent.com/doc/api/258/5957) (event type = 100) mechanism.

#### **2. Input Parameters**

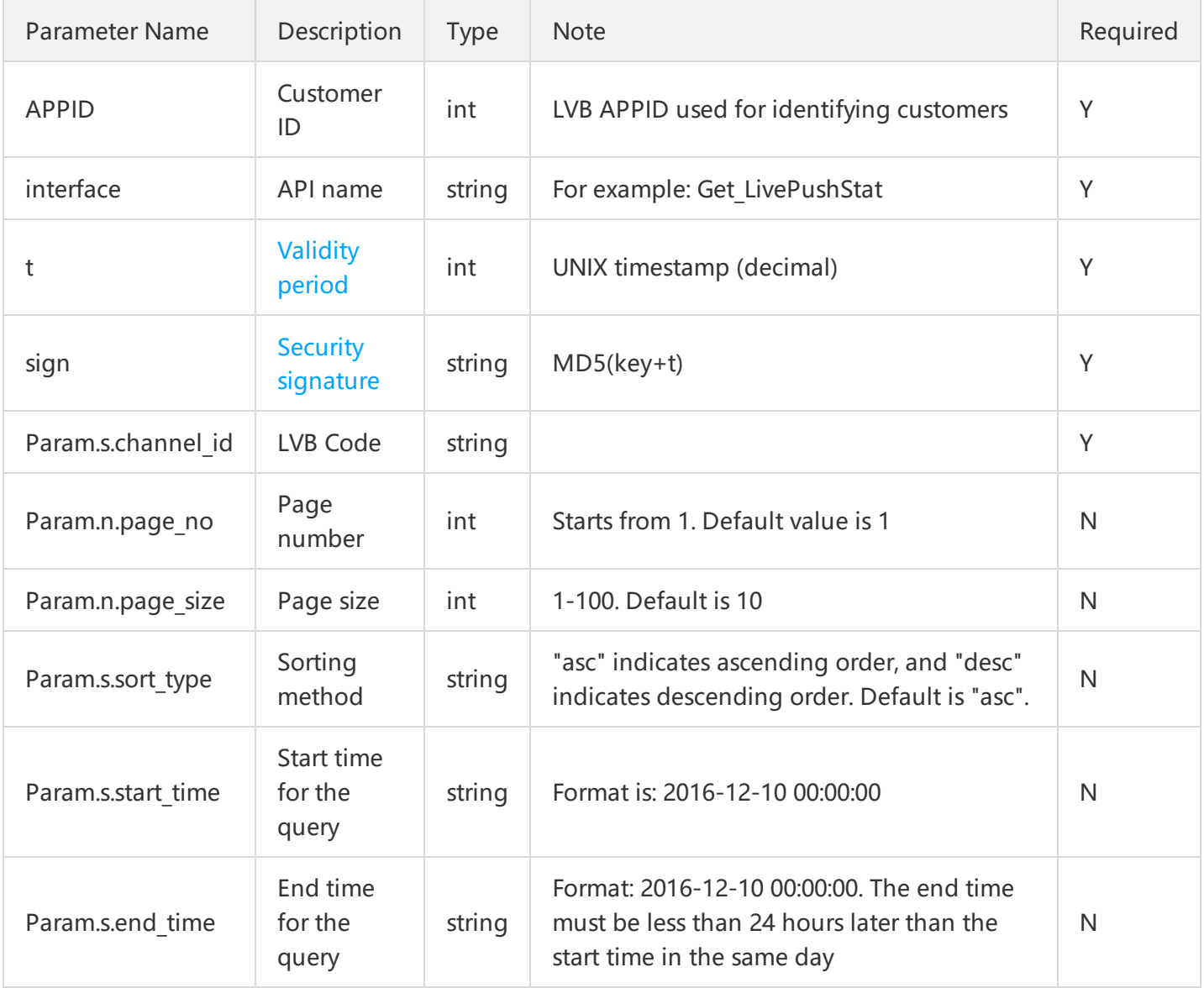

#### **Note:**

For historical reasons, the LVB Code parameter was defined as channel\_id in some earlier APIs, and is defined as stream id in new APIs.

### **3. Output Parameters**

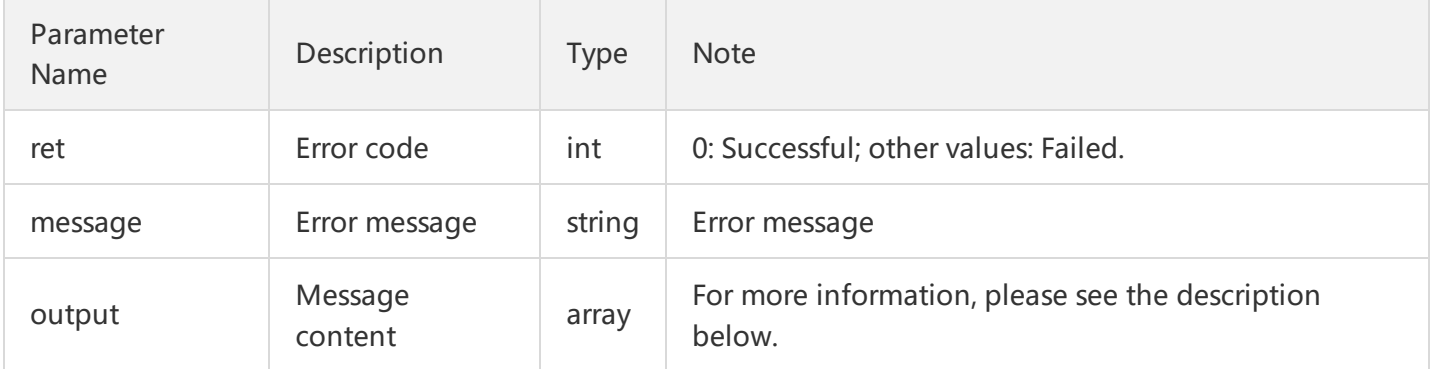

### "output" is composed as follows:

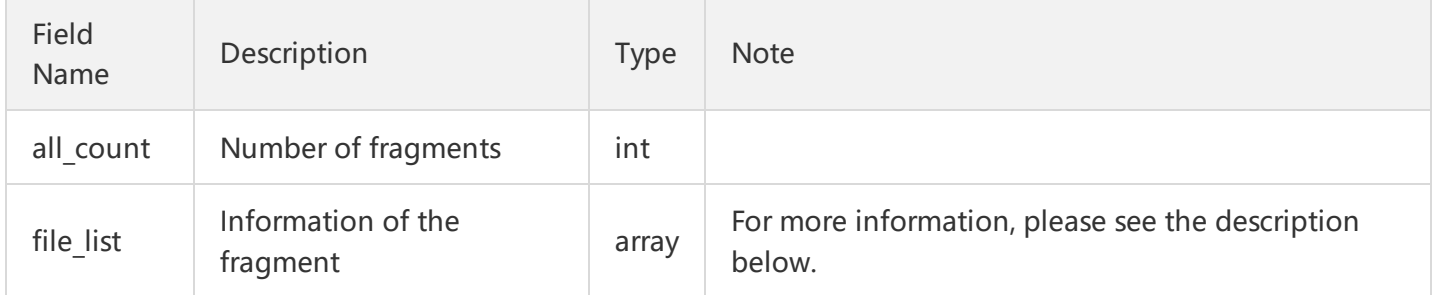

"file list" is composed as follows:

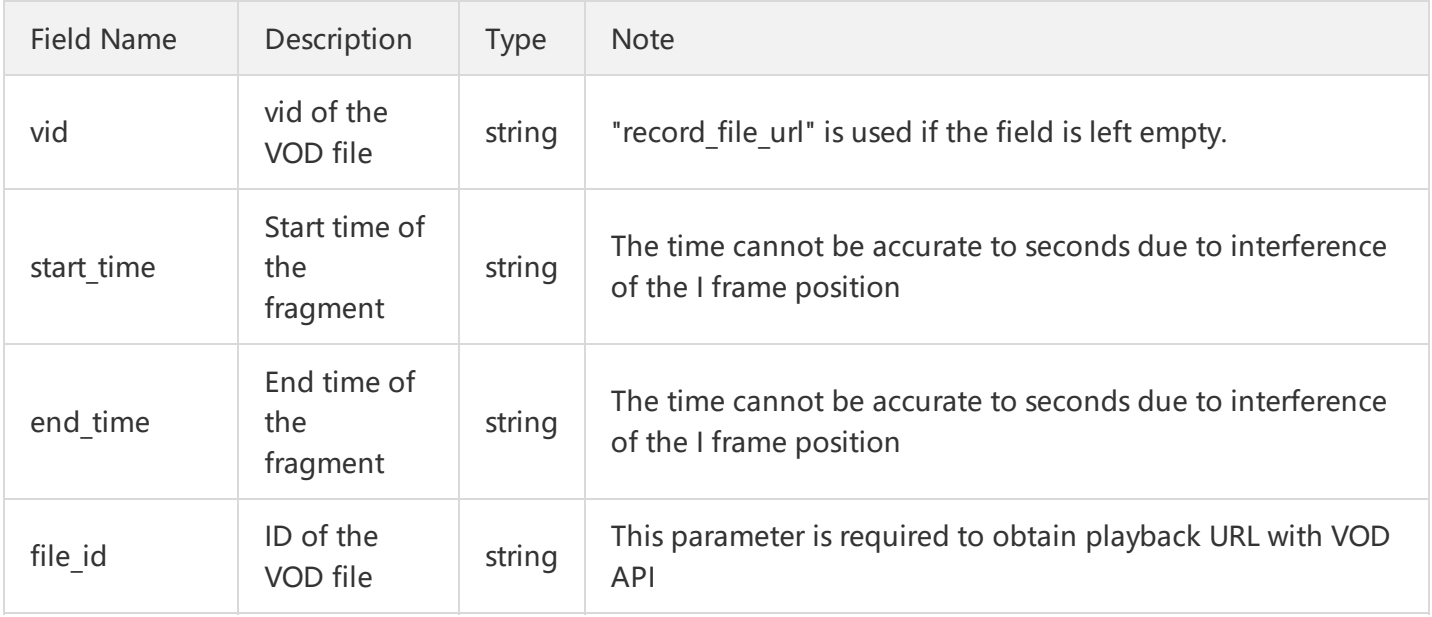

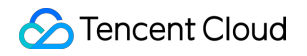

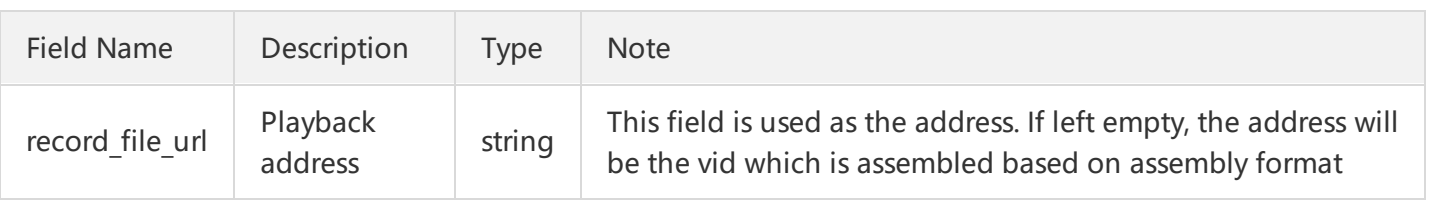

**Note:**

vid assembly format (URL format for video fragment recording requests): http://(VODbizid).vod.myqcloud.com/(vid).f0.flv

#### **4. Example**

Purpose: To query the list of files recorded during the LVB for the LVB stream with an LVB Code of 8888\_test123.

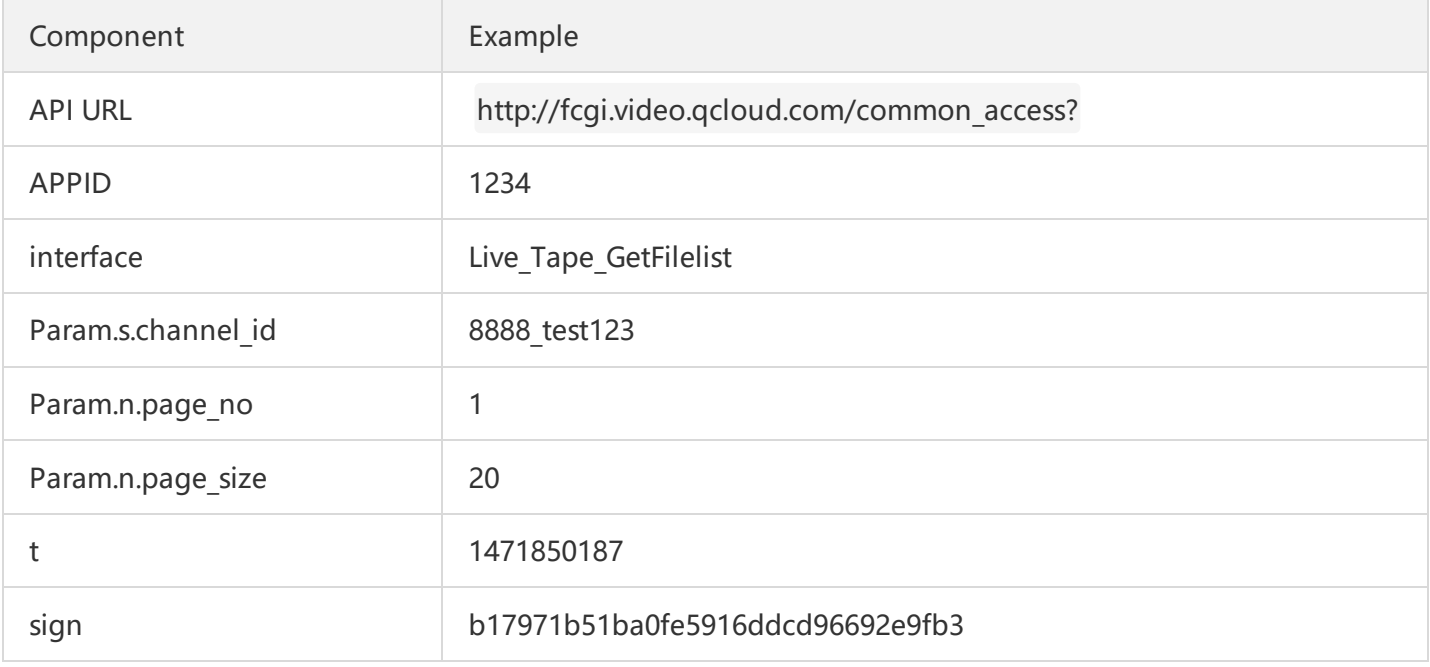

//When copying them, remove the invisible line breaks used for improving layout. Otherwise, URL constr uction errors may occur, such as "appid is invalid". URL = http://fcgi.video.qcloud.com/common\_access?

appid=1234&**interface**=Live\_Tape\_GetFilelist &Param.s.channel\_id=8888\_test123 &Param.n.page\_no=1 &Param.n.page\_size=20 &t=1471850187&sign=b17971b51ba0fe5916ddcd96692e9fb3 &Param.s.start\_time=2016-12-10 00:00:00

# Query Channel List

Last updated:2018-10-09 15:54:52

## **1. API Description**

**API**

Live Channel GetChannelList: This API is used to query channel list.

**URL**

URL for calling API: http://fcgi.video.qcloud.com/common\_access

**Purpose**

To query the current channel list in LVB Code mode.

• Note

You can query a list of channels with a certain status, such as channels that are active.

### **2. Input Parameters**

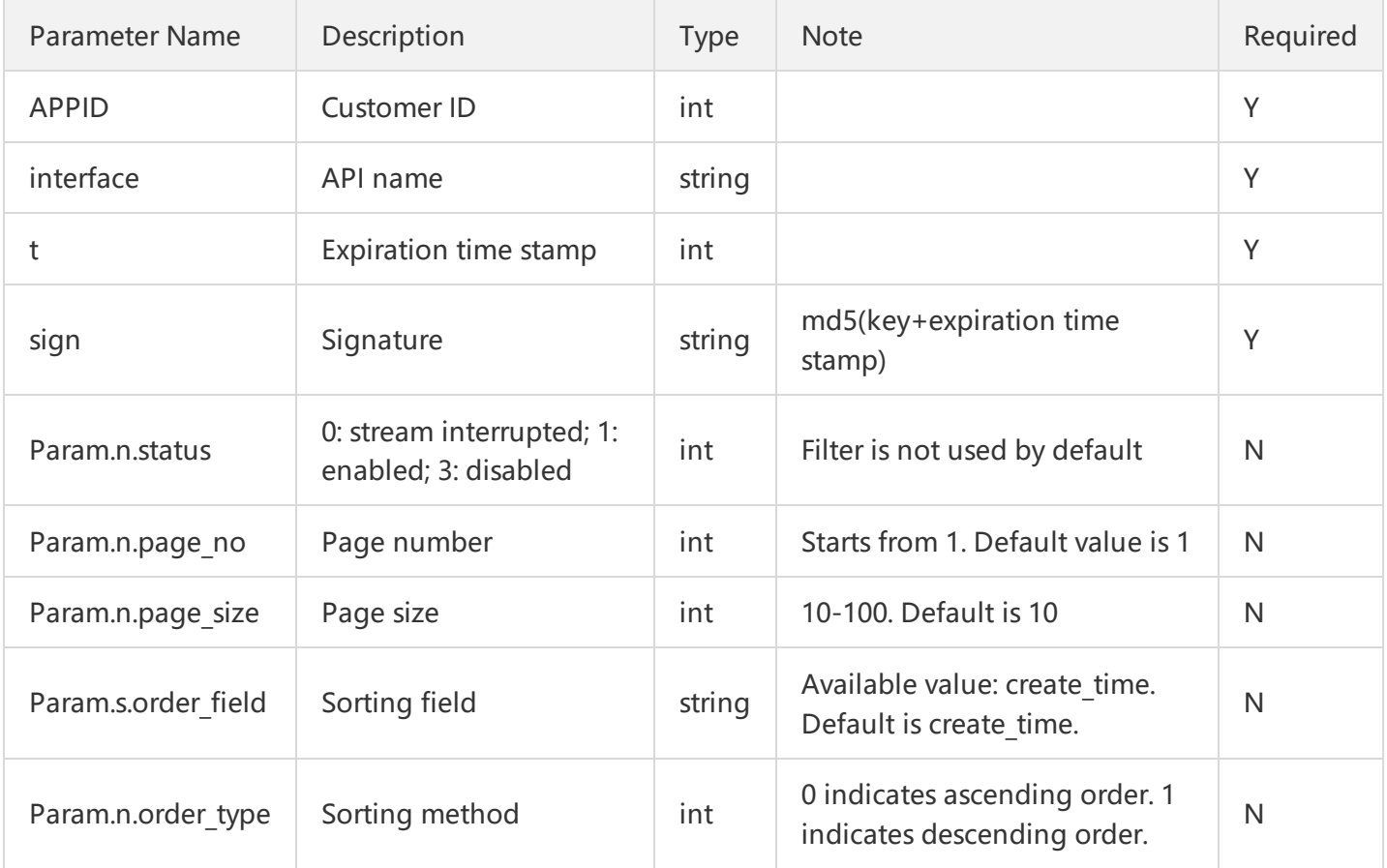

#### **3. Output Parameters**

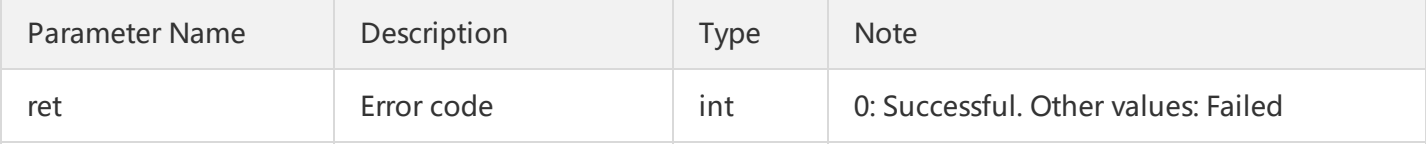

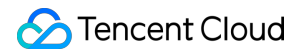

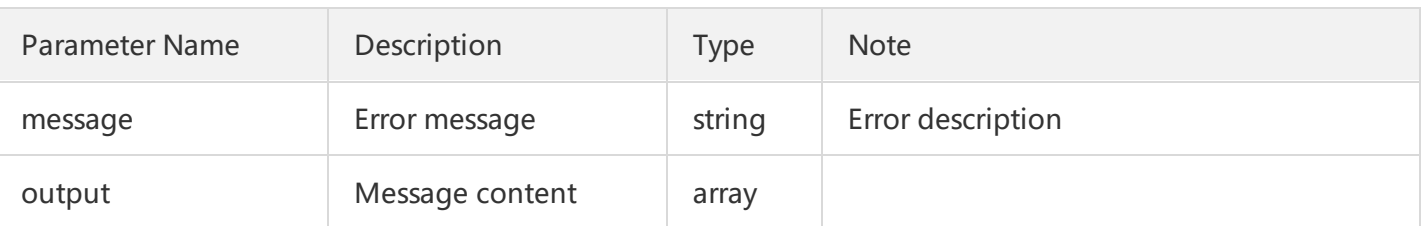

"output" is composed as follows:

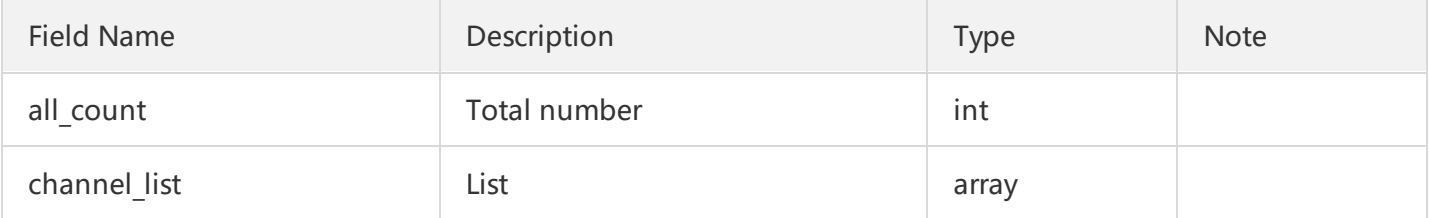

"channel list" is composed as follows:

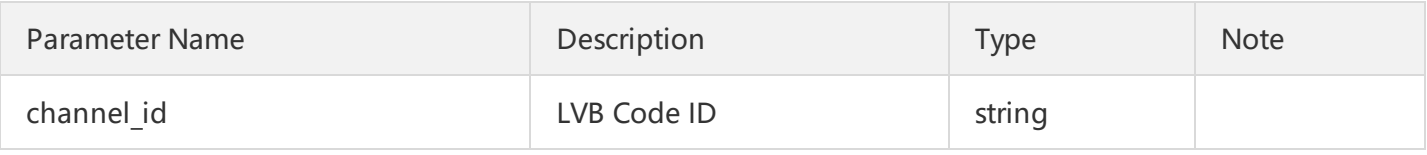

#### **4. Example**

Purpose: Query the list of active channels under the account

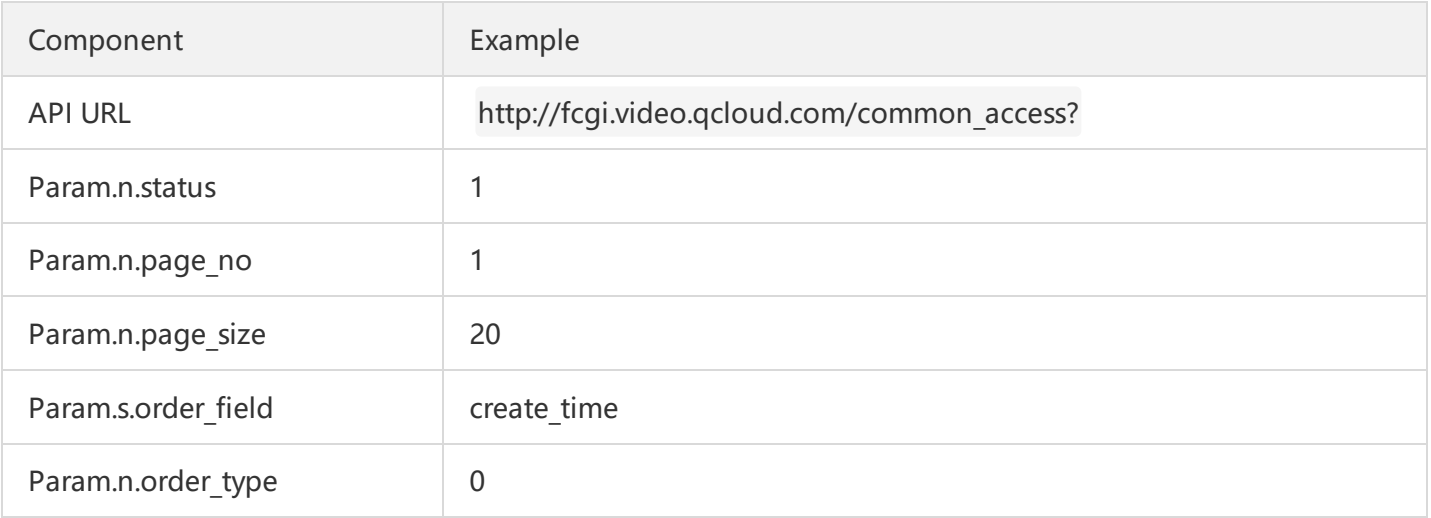

//When copying them, remove the invisible line breaks used for improving layout. Otherwise, URL constr uction errors may occur, such as "appid is invalid". URL = http://fcgi.video.qcloud.com/common\_access? appid=1234&interface=Live Channel GetChannelList &t=1471850187&sign=b17971b51ba0fe5916ddcd96692e9fb3 &Param.n.status=1&Param.n.page\_no=1&Param.n.page\_size=20 &Param.s.order field=create time&Param.n.order type=0

# Query Live Channel List

Last updated:2018-07-11 14:57:07

### **1. API Description**

**API**

Live Channel GetLiveChannelList: This API is used to query channel list.

**URL**

URL for calling API: http://fcgi.video.qcloud.com/common\_access

**Purpose**

To query channel list for LVB in LVB Code mode.

#### **2. Input Parameters**

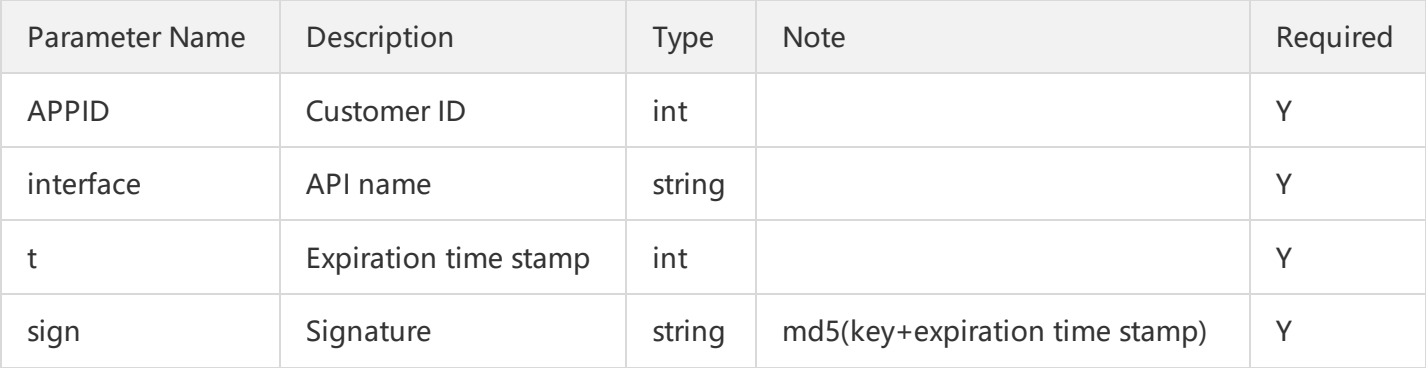

#### **3. Output Parameters**

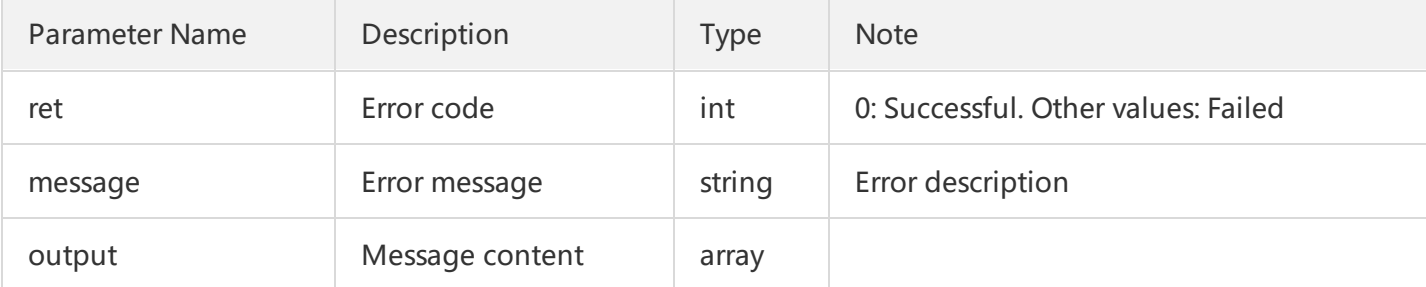

#### "output" is composed as follows:

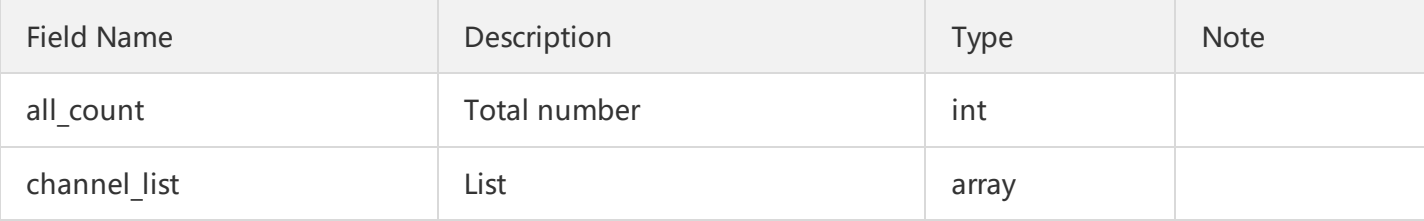

"channel list" is composed as follows:

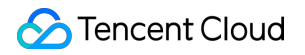

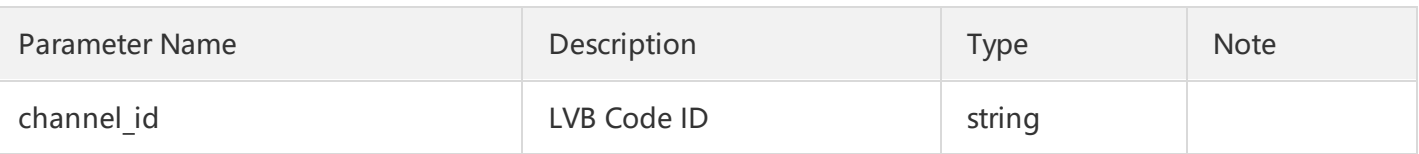

### **4. Example**

Purpose: To query the channel list in LVB under the account.

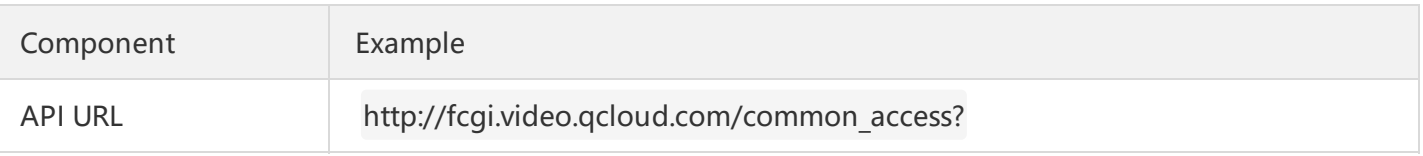

//When copying them, remove the invisible line breaks used for improving layout. Otherwise, URL constr uction errors may occur, such as "appid is invalid". URL = http://fcgi.video.qcloud.com/common\_access? appid=1234&**interface**=Live\_Channel\_GetChannelList &t=1471850187&sign=b17971b51ba0fe5916ddcd96692e9fb3

# Getting Billing Bandwidth Data

Last updated:2018-07-10 16:56:51

## **1. API Description**

**API**

**Get BillingBandwidth**: This API is used to query billing bandwidth data of accounts.

**URL**

URL for calling API: http://statcgi.video.qcloud.com/common\_access

Backend configuration is required to use the API. To call the API, contact Tencent service personnel or [submit](https://console.cloud.tencent.com/workorder/category) a ticket. Tel: 4009-100-100.

#### **2. Input Parameters**

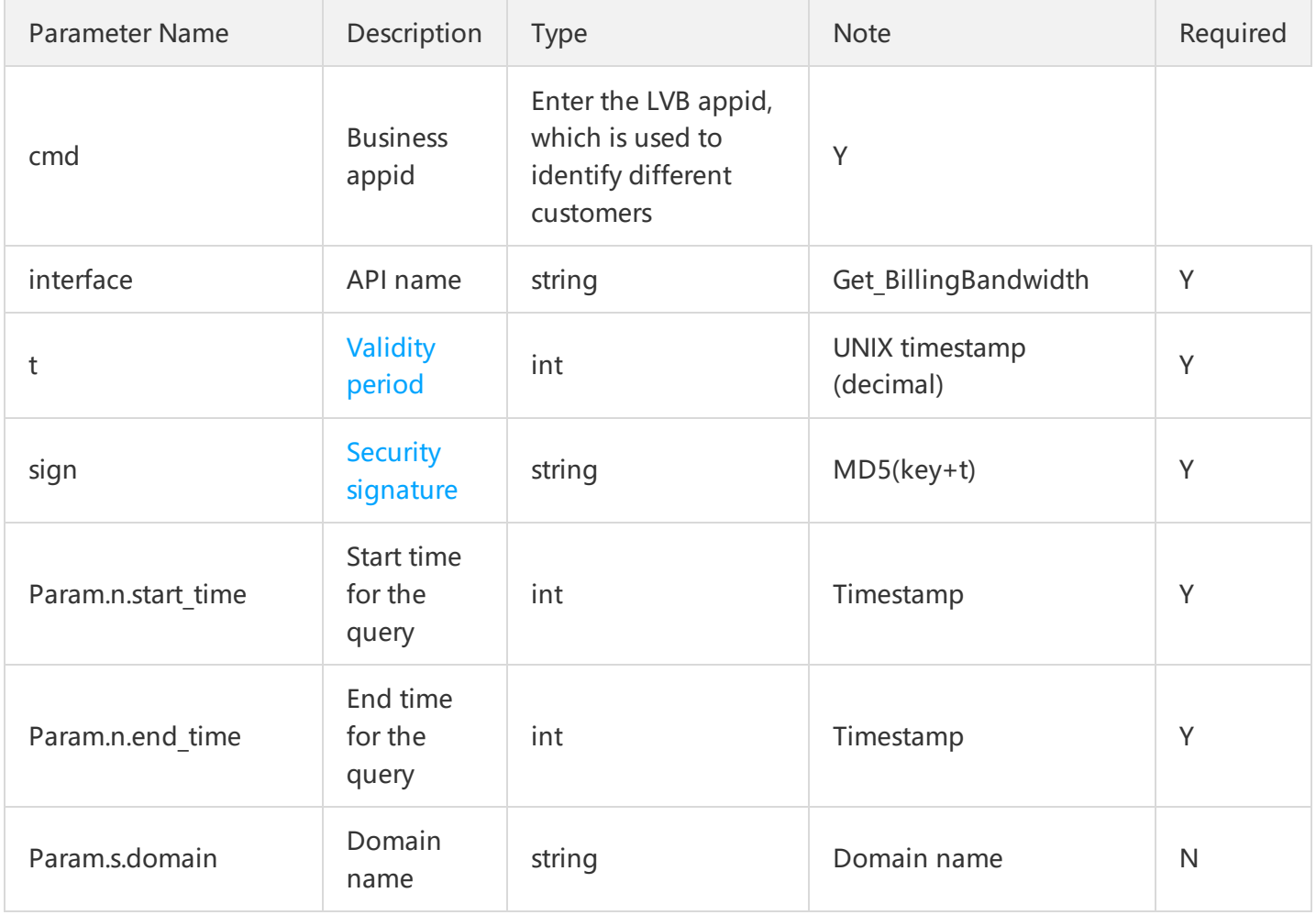

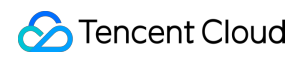

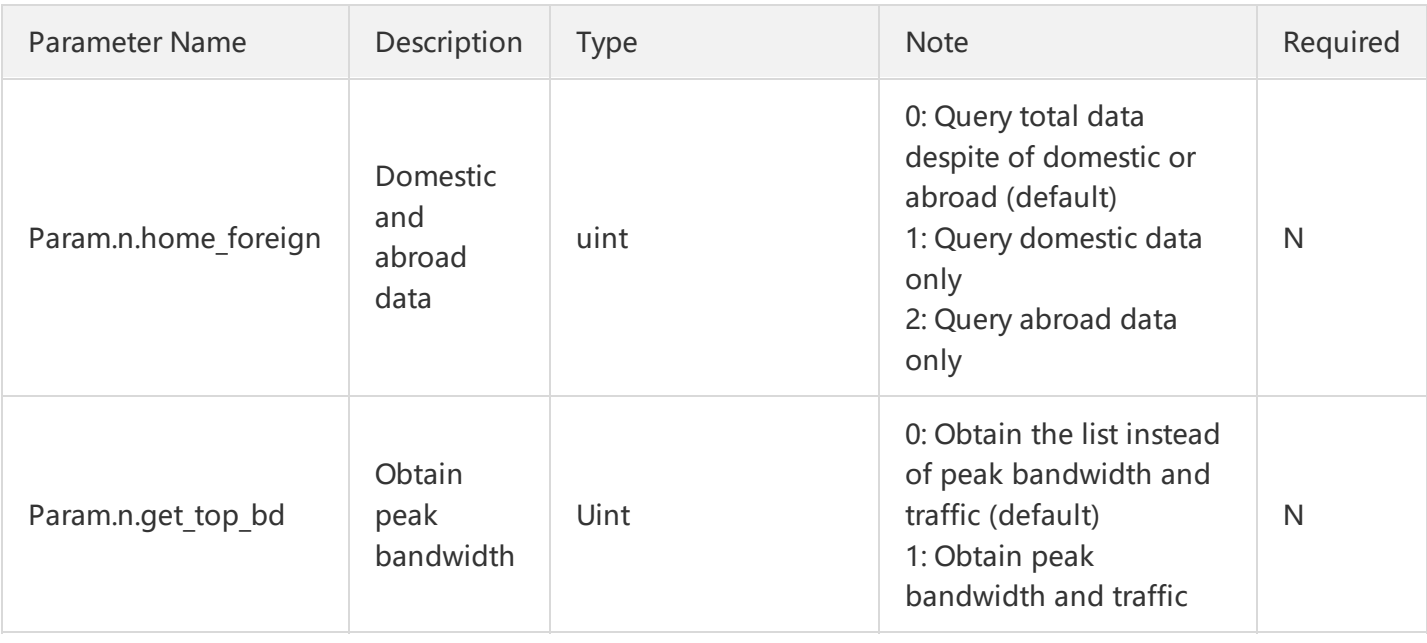

### **3. Output Parameters**

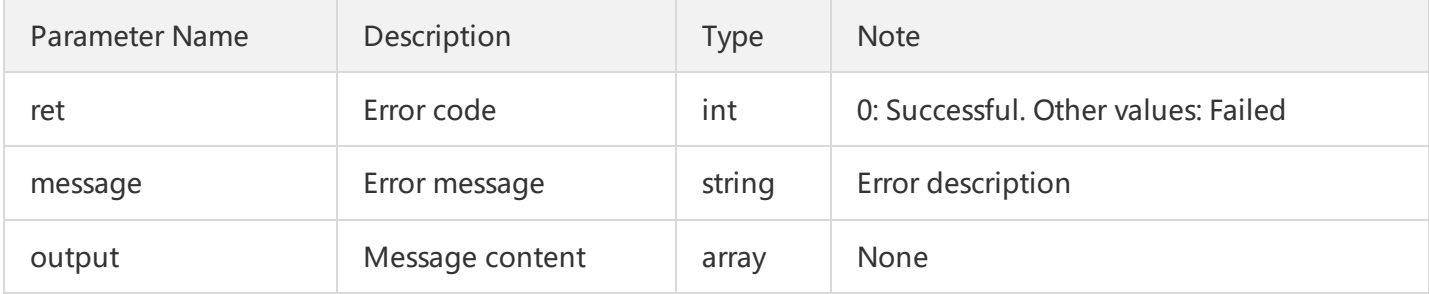

# "output" is composed as follows:

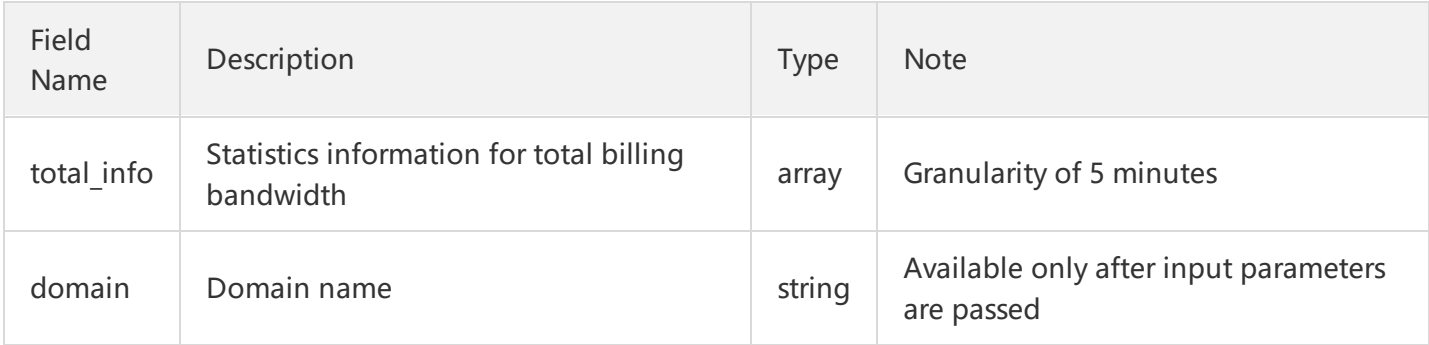

# "total\_info" is composed as follows:

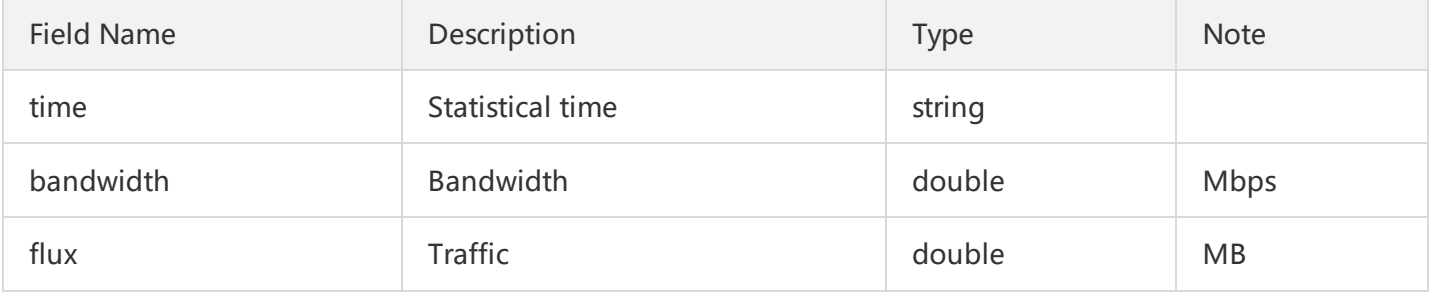

## **4. Example**

Purpose: To query the billing bandwidth data of accounts.

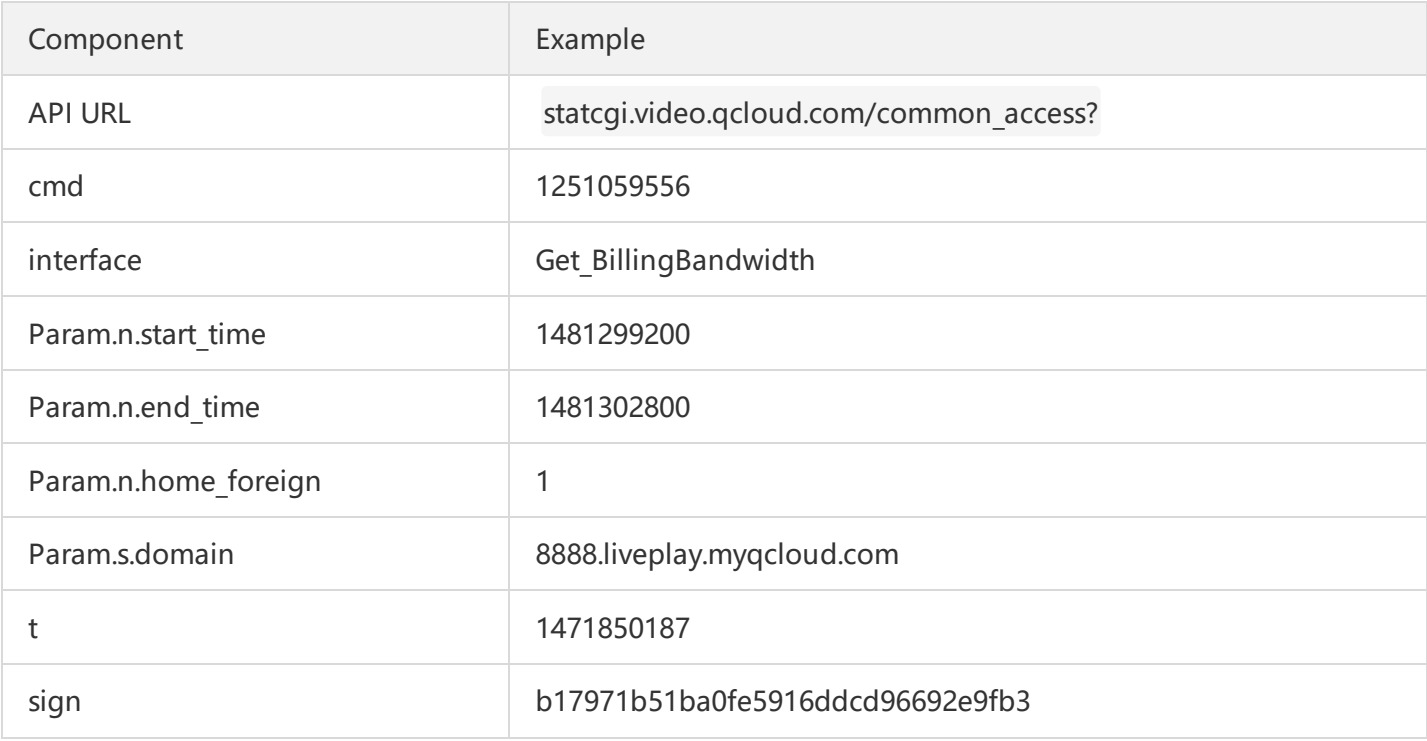

//When copying them, remove the invisible line breaks used for improving layout. Otherwise, URL constr uction errors may occur, such as "appid is invalid". URL = http://statcgi.video.qcloud.com/common\_access? cmd=1251059556 &**interface**=Get\_BillingBandwidth &Param.s.domain=8888.liveplay.myqcloud.com &t=1471850187&sign=b17971b51ba0fe5916ddcd96692e9fb3 &Param.n.start\_time=1481299200 &Param.n.end\_time=1481302800

# Statistics API Get Push History Info

Last updated:2018-07-10 17:04:20

## **1. API Description**

**API**

This API (**Get\_LivePushStatHistory**) is used to obtain the historical statistics of push.

**URL**

URL for calling API: http://statcgi.video.qcloud.com/common\_access

**Note**

Used to obtain the push information for specified time period. The push statistics is updated every 5 seconds.

Backend configuration is required to use the API. To call the API, contact Tencent service personnel or [submit](https://console.cloud.tencent.com/workorder/category) a ticket. Tel: 4009-100-100.

### **2. Input Parameters**

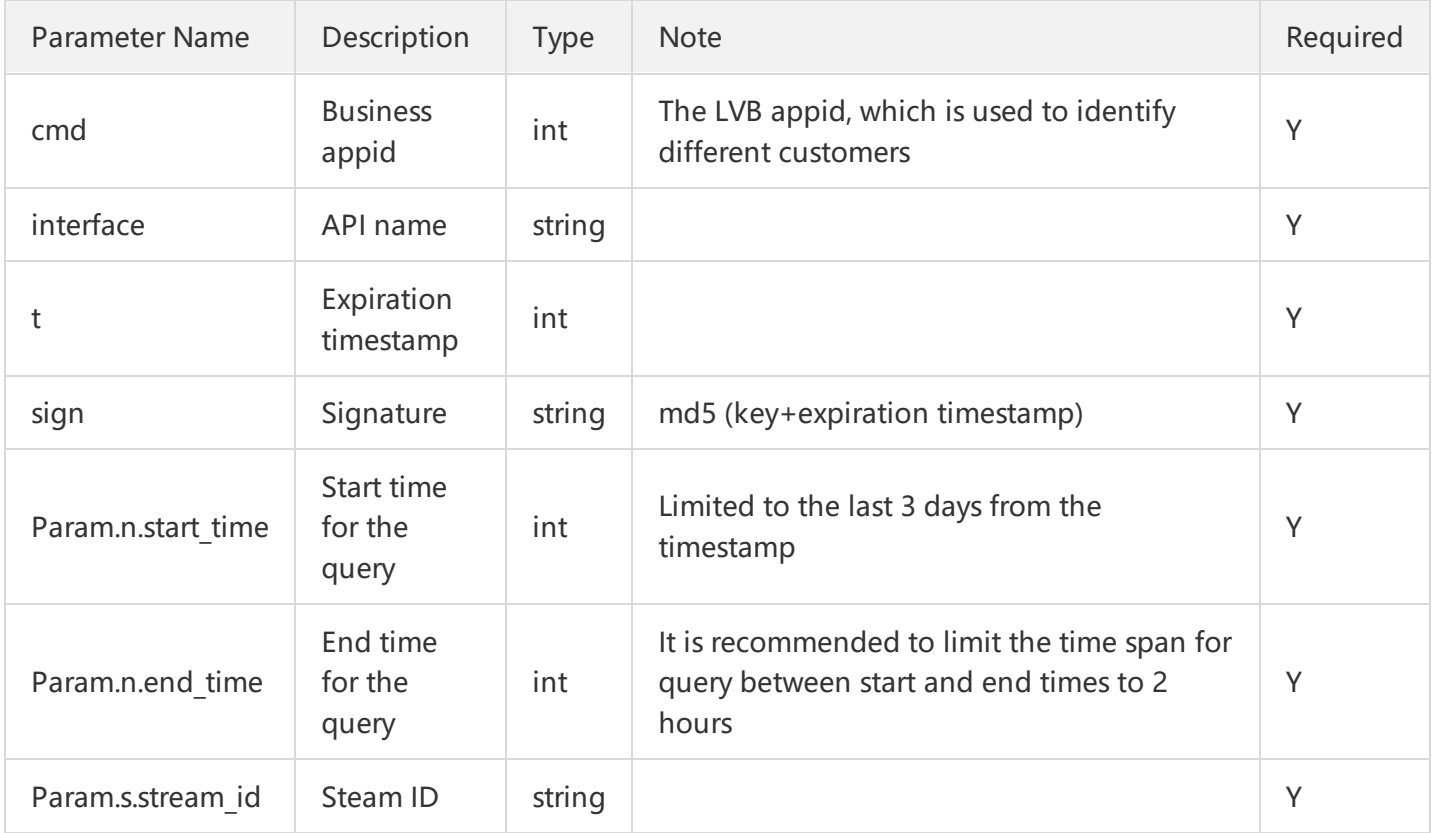

#### **3. Output Parameters**

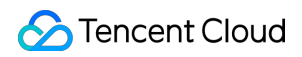

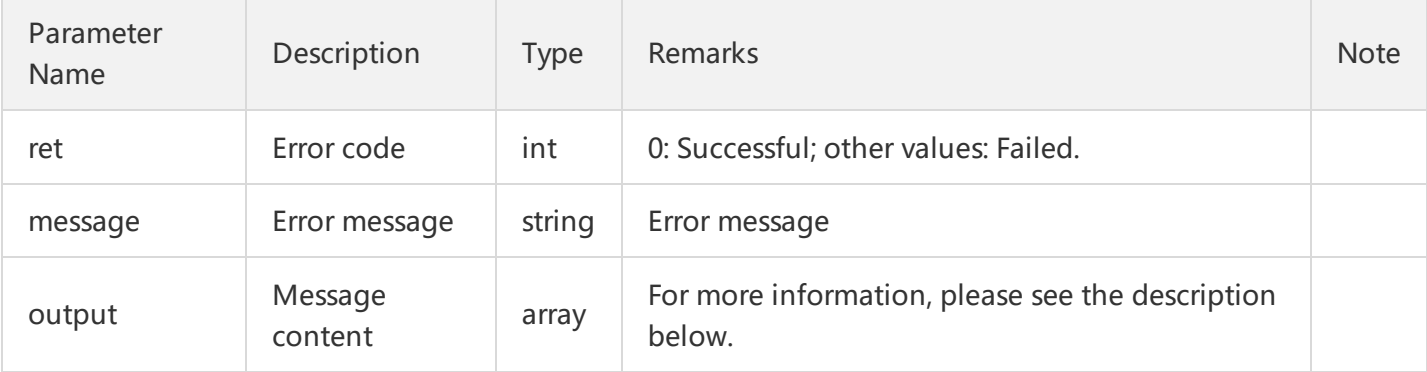

"output" is composed as follows:

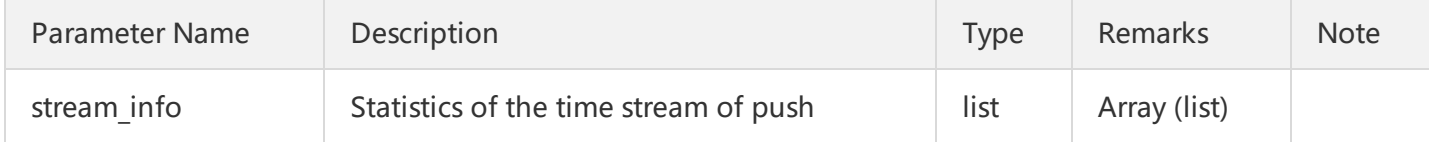

### "stream\_info" is composed as follows:

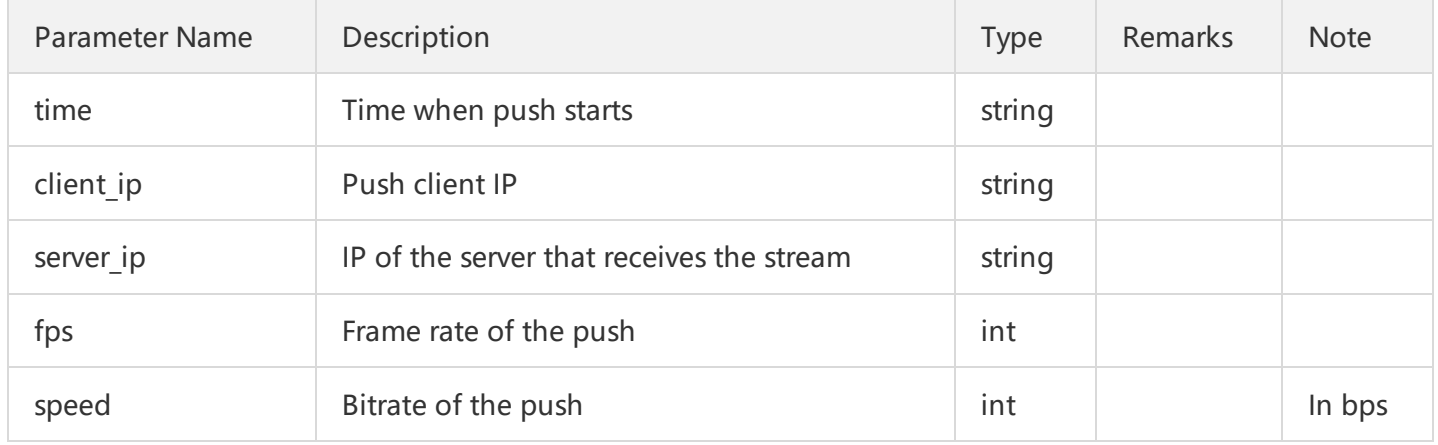

# **4. Example**

Purpose: To query the list of files recorded during the LVB for the LVB stream with an LVB Code of 8888 test123.

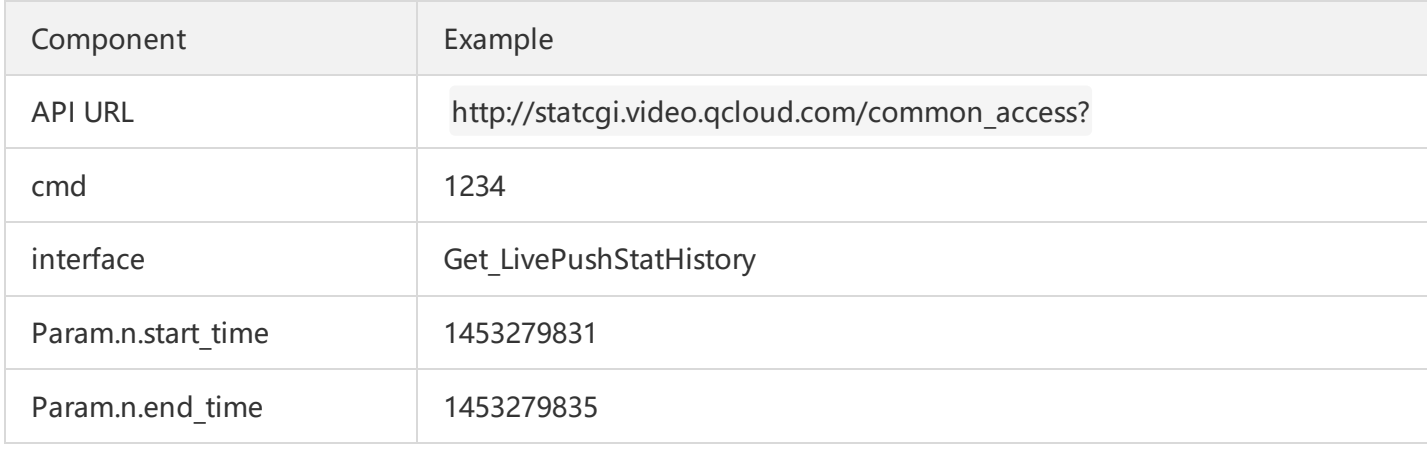

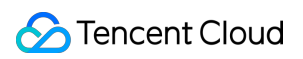

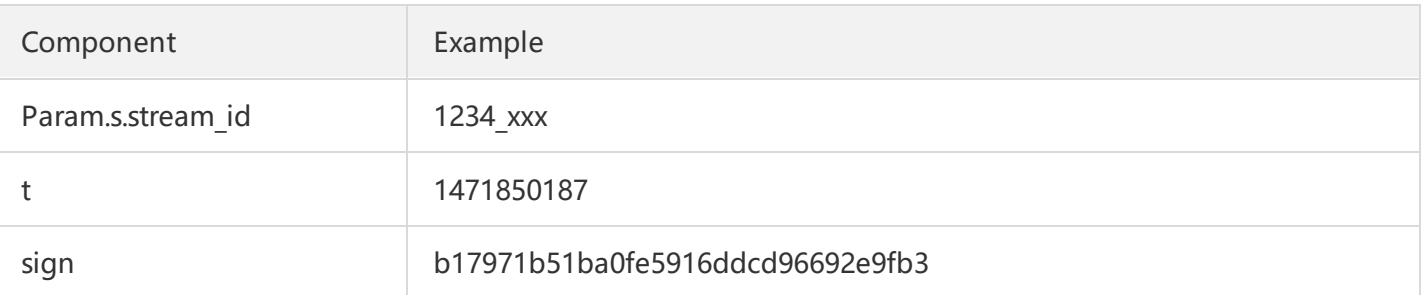

//When copying them, remove the invisible line breaks used for improving layout. Otherwise, URL constr uction errors may occur, such as "cmd is invalid". URL = http://statcgi.video.qcloud.com/common\_access? cmd=1234&**interface**=Get\_LivePushStatHistory &Param.n.start\_time =1453279831 &Param.n.end\_time =1453279835 &Param.s.stream\_id =1234\_xxx &t=1471850187 &sign=b17971b51ba0fe5916ddcd96692e9fb3

# Get Play Statistics History Info

Last updated:2018-07-10 17:05:16

## **1. API Description**

**API**

This API (**Get\_LivePlayStatHistory**) is used to obtain the historical statistics of playback.

**URL**

URL for calling API: http://statcgi.video.qcloud.com/common\_access

- **Note**
	- Used to obtain the playback information for specified time period.
	- The playback statistics is updated every 1 minute.
	- This API supports LVB code mode and channel mode.
	- Backend configuration is required to use the API. To call the API, contact Tencent service personnel or [submit](https://console.cloud.tencent.com/workorder/category) a ticket. Tel: 4009-100-100.

#### **2. Input Parameters**

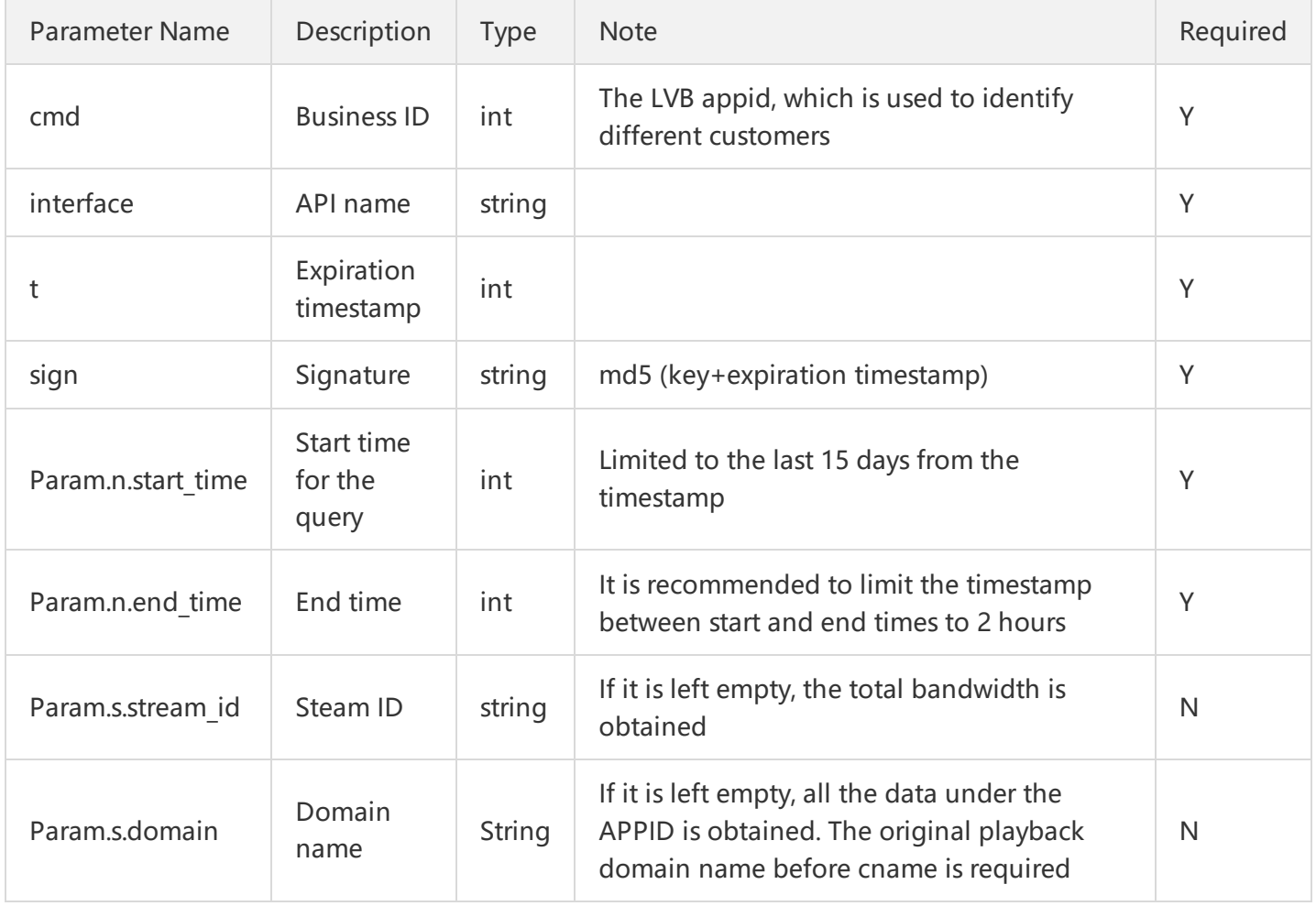

#### **3. Output Parameters**

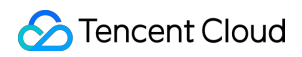

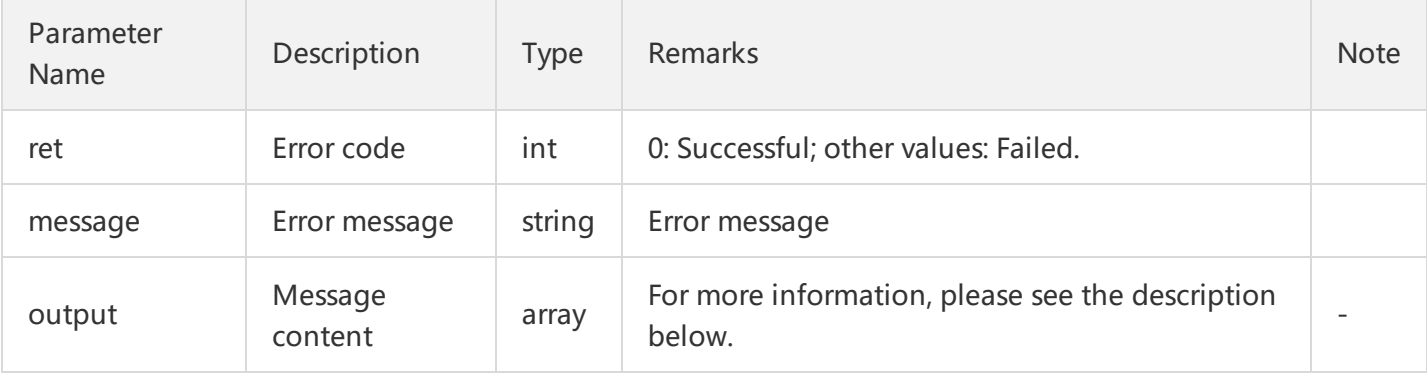

"output" is composed as follows:

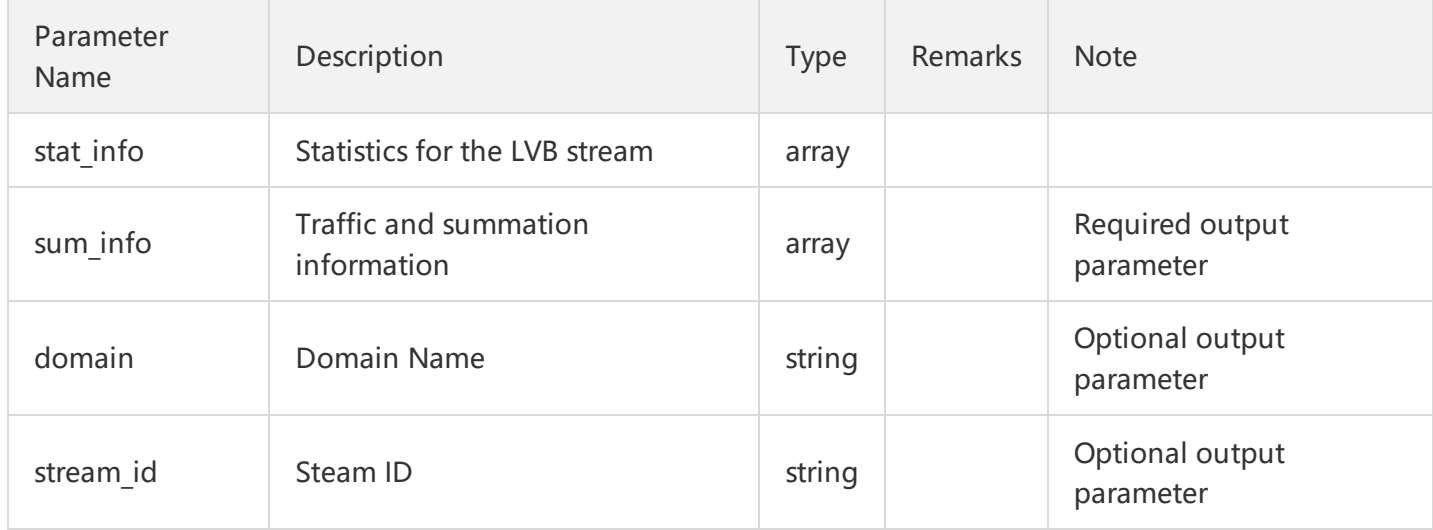

# "stat\_info" is composed as follows:

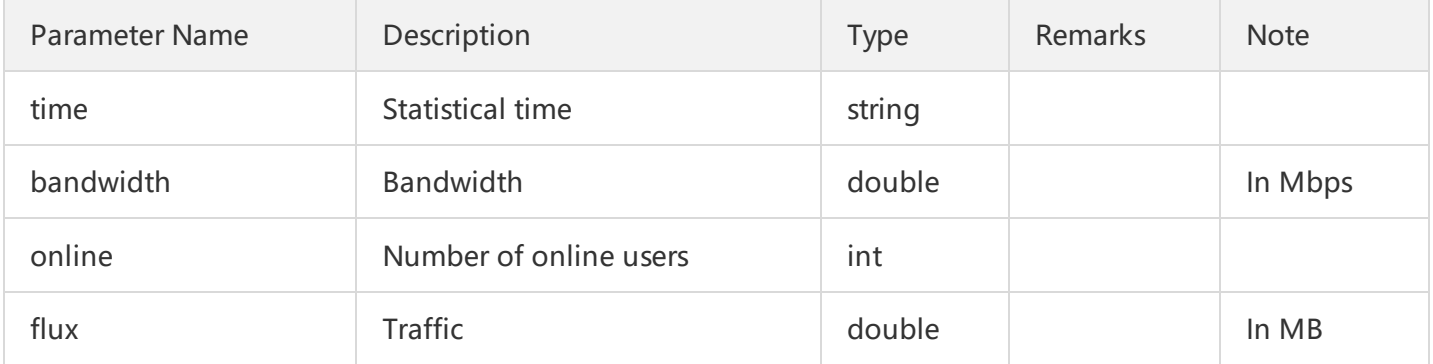

# "sum\_info" (summary) is composed as follows:

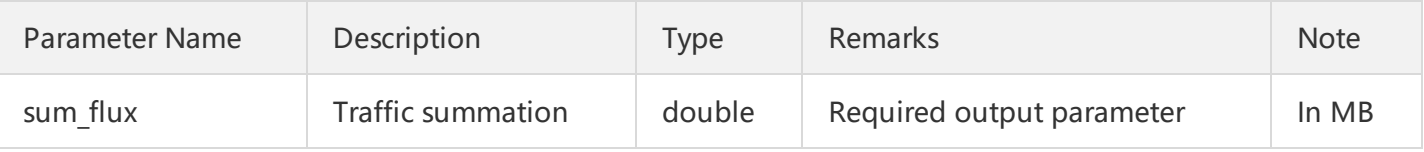

# **4. Example**

Purpose: To query the list of files recorded during the LVB for the LVB stream with an LVB Code of 8888\_test123.

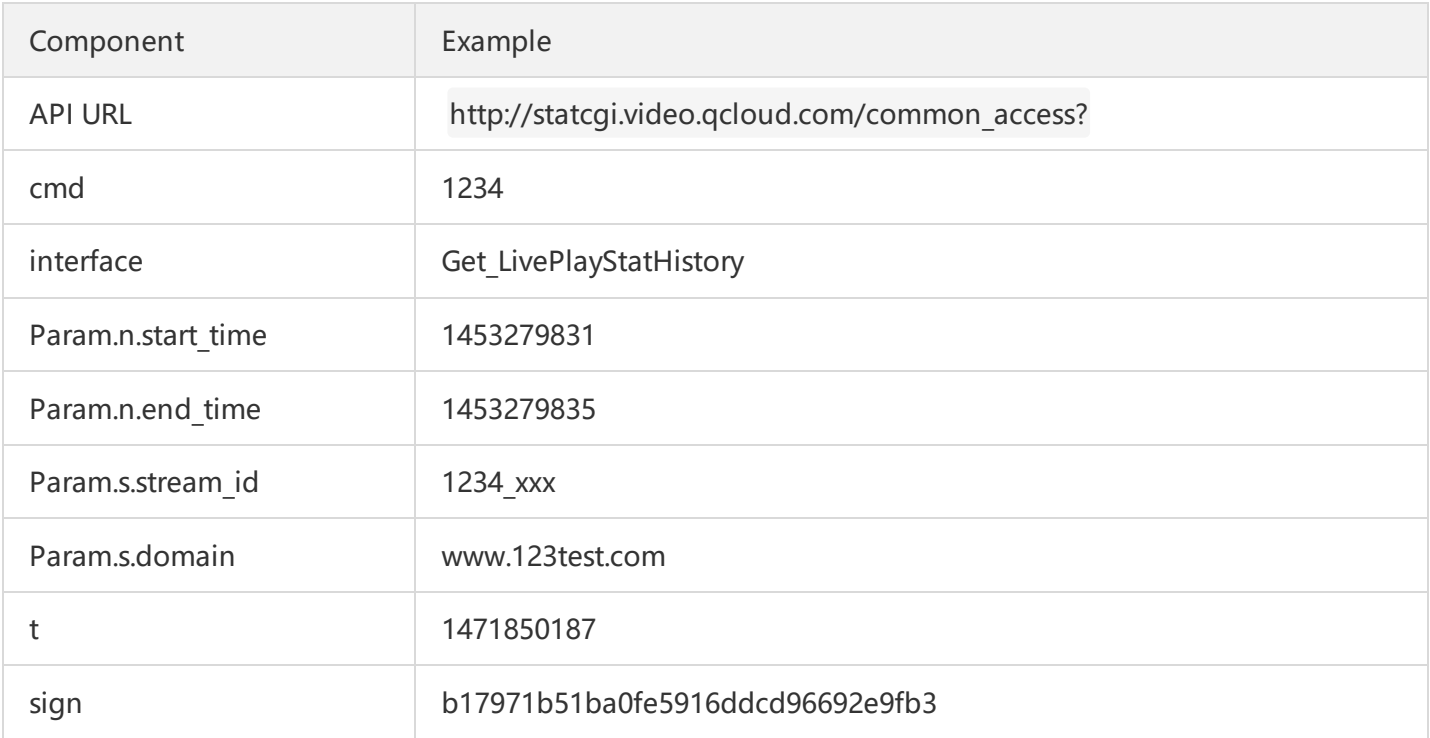

//When copying them, remove the invisible line breaks used for improving layout. Otherwise, URL constr uction errors may occur, such as "cmd is invalid". URL = http://statcgi.video.qcloud.com/common\_access? cmd=1234&**interface**=Get\_LivePlayStatHistory &Param.n.start\_time =1453279831 &Param.n.end\_time =1453279835 &Param.s.stream\_id =1234\_xxx &Param.s.domain=www.123test.com &t=1471850187 &sign=b17971b51ba0fe5916ddcd96692e9fb3

# Channel Hosting (old) Call Method Request Body

Last updated:2018-07-10 17:26:19

# 1. Service Address

The domain name for the Tencent Cloud LVB service is live.api.qcloud.com.

# 2. Communication Protocol

All the Tencent Cloud APIs communicate over HTTPS to provide high-security channels.

# 3. Request Methods

POST and GET requests are both supported, but cannot be used at the same time. If the GET method is used, the parameters are obtained from Querystring. If the POST method is used, the parameters are obtained from Request Body, and the parameters in the Querystring are ignored. The request parameters are organized in the same way in both types of requests. Generally, GET method is used. If the parameter strings are too long, POST method is used. For more information, please see the relevant API description.

# 4 Character Encoding

UTF-8 encoding is always used.

# 5. API Request Structure

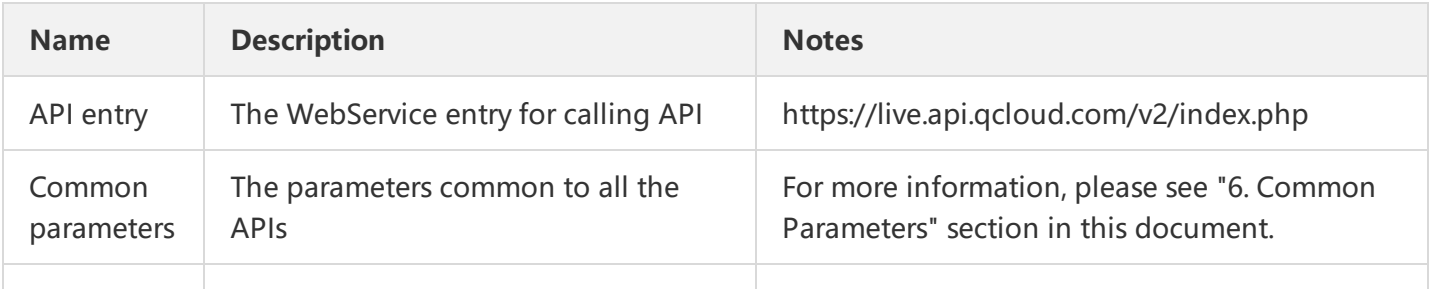

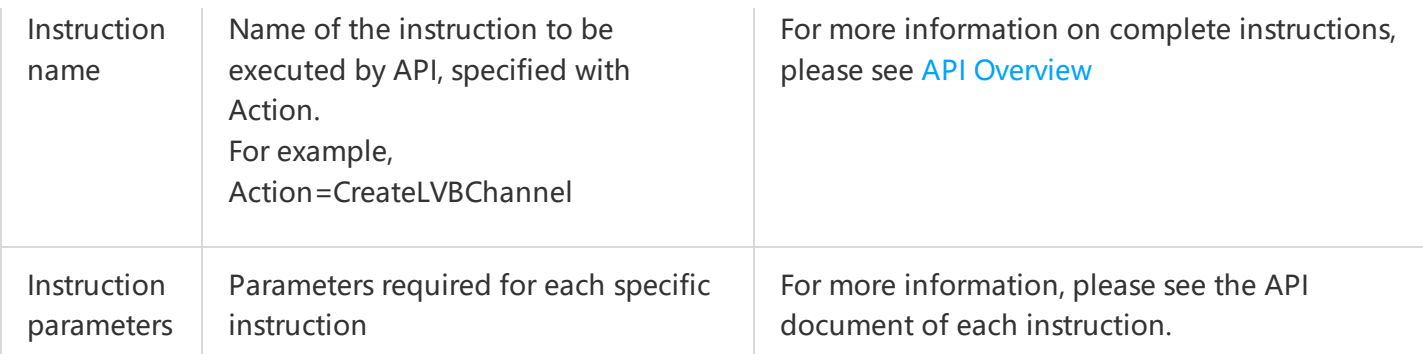

# 6. Common Parameters

Common parameters are used for user identification and API authentication. Unless necessary, these parameters will not be discussed in each API document. A request that comes with these parameters can be initiated successfully.

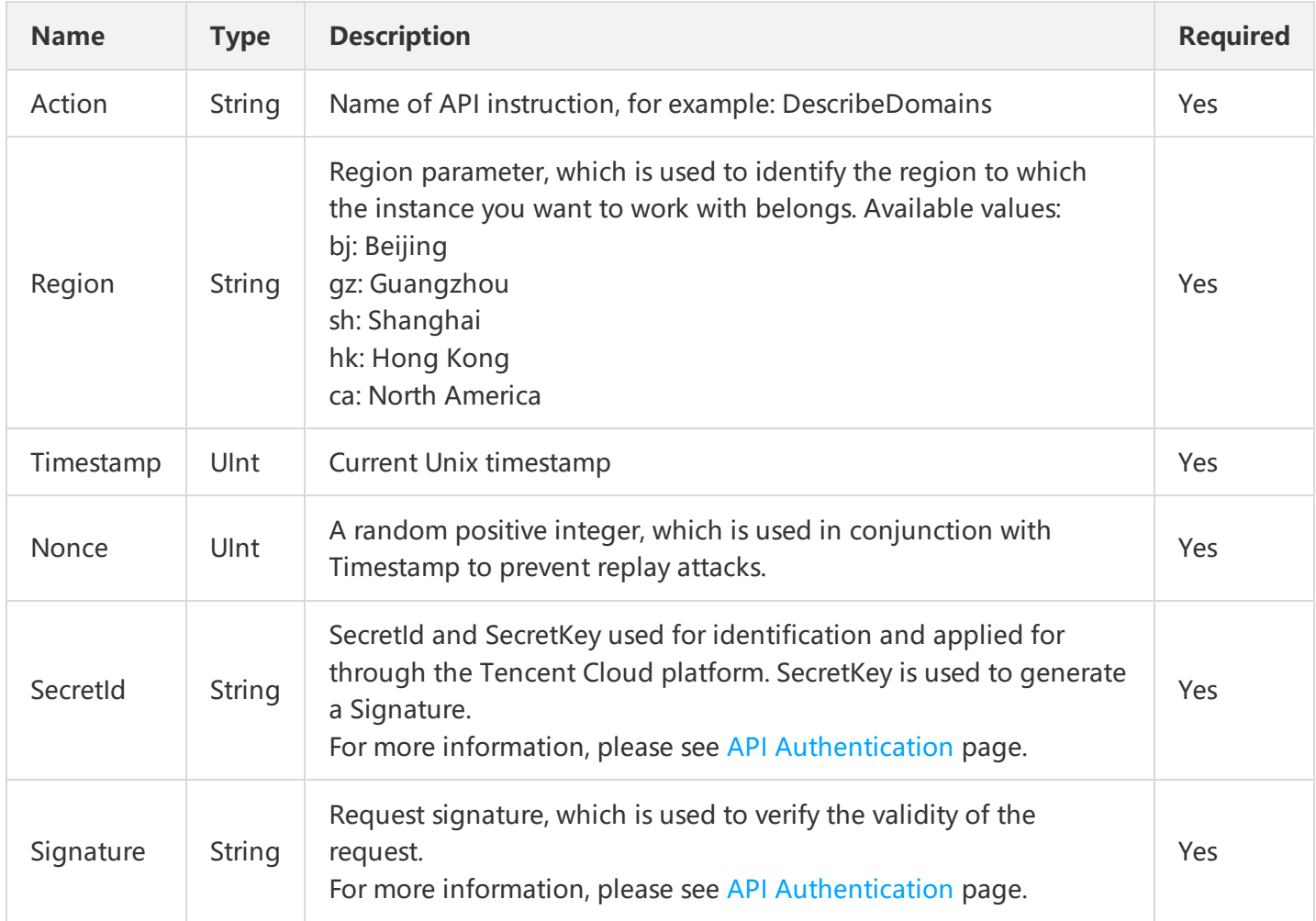

The following shows a typical API request. "Action=DescribeInstance" indicates a query for the details of the CVM instance.

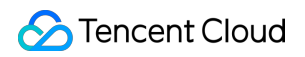

https://domain/v2/index.php?Action=DescribeInstances &SecretId=xxxxxxx &Region=gz &Timestamp=1402992826 &Nonce=345122 &Signature=mysignature &instanceId=101

instanceId is an instruction parameter, and others are common parameters.

# Backend SDK

Last updated:2018-07-24 15:27:33

# Calling Method

How to connect to Tencent Cloud CVM is a problem we need to solve first. Tencent Cloud server cluster contains two layers:

#### **Access layer:**

It is responsible to access the external request for calling. For example, to limit the call frequency to 100 times per minute, or to verify the identity of the Tencent Cloud client server (based on SecretId and SecrectKey).

#### **Function layer:**

It "hides" behind the access layer. Since the security confirmation and attack blocking have been implemented at the access layer, all the function layer needs to do is functional processing. The basic features such as channel management and file query are implemented at this layer.

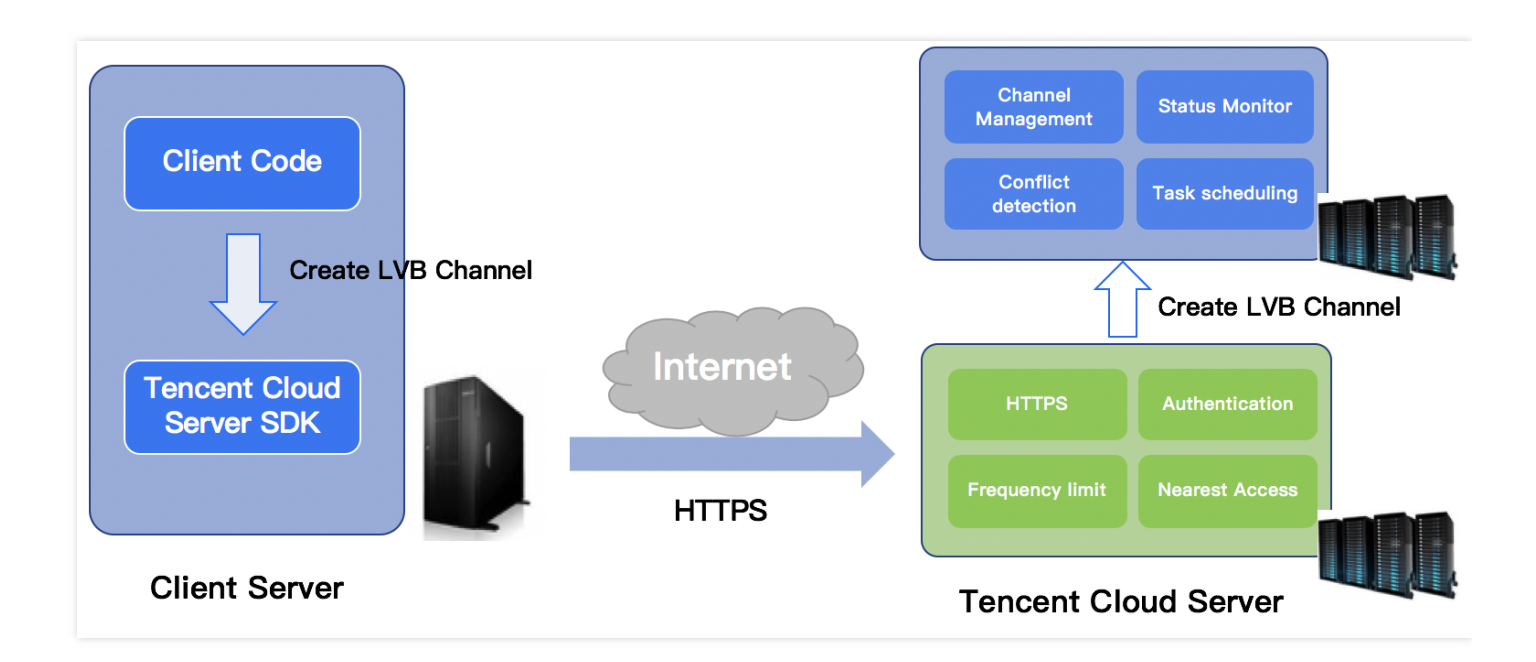

To call the Tencent Cloud server API, your server needs to meet the requirements of the access layer:

- The request protocol must be HTTPS
- The request header must conform to Tencent Cloud's access format  $\bullet$
- The request header must contain correct SecretId and Signature

Therefore...

# Server SDK

[Tencent](https://cloud.tencent.com/doc/sdk) Cloud Server SDK is recommended. Versions compiled in the following languages are available:

- $\bullet$  PHP
- Python
- Java
- .Net
- Node.js

These SDKs are designed to help you connect to the Tencent Cloud CVM in the simplest way and to protect the intermediate linkage from attack by ensuring its security and reliability.

# Troubleshooting

An error code may be returned if you call the Tencent Cloud server API. It consists of "code", which is Tencent Cloud's **access layer error code**, and "**message**", which represents the detailed description of the error code.

#### **unicode**

{"code":4600,"message":"\u534f\u8bae\u4e0d\u652f\u6301\uff0c\u8bf7\u53c2\u8003\u6587\u6863\u8b f4\u660e\u3002"}

"message" is displayed as an Unicode string in some platforms, which can be directly escaped in Chrome browser.

Open Chrome, press F12 to enter the developer mode, and input the following content in Console panel at the bottom right corner:

"\u534f\u8bae\u4e0d\u652f\u6301\uff0c\u8bf7\u53c2\u8003\u6587\u6863\u8bf4\u660e\u3002"

"The protocol is not supported. For more information, please see the relevant document." is returned after escape.

## **Dual Error Codes**

Generally, messages are written in standard English, as shown below:

{"code":5100,"message":"20108:Channel is not in an editable status"}

You can see two error codes here:

**5100**: This error code is returned from the access layer. For example, 4100 refers to authentication error (that is, verification failed in Tencent Cloud backend system because SecretId and Signature you entered in the request header is incorrect). In this case, your request is blocked at the access layer instead of being sent to the function layer.

The error code 5100 is special. It means that "No error occurs during security check at the access layer. A message from the function layer indicates that there is an error with your request."

**20200**: This error code is returned via a specific function module from the function layer. For example, 20108 indicates "Channel is not in an editable status", which means that your request is being processed in LVB system. However, a specific error notification is returned because the system considers that there is an error with your request.

For more information, please see Error [Codes.](https://cloud.tencent.com/doc/api/258/4733)

# Return Results

Last updated:2018-07-10 17:26:53

# Composition of Returned Values

Unless otherwise specified, the returned values of each request contain the following fields:

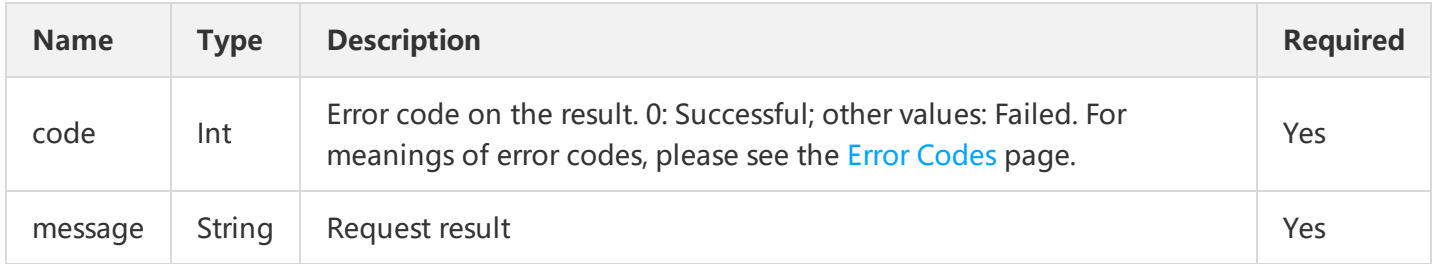

For example:

Example requests that use common parameters:

https://live/v2/index.php?Action=DescribeInstances&SecretId=xxxxxxx&Region=gz &Timestamp=1402992826&Nonce=345122&Signature=mysignature&instanceId=101

Possible returned result is as follows:

```
{
"code":0,
"message": "success",
"instanceSet":
\lceil"instanceId":"qcvm1234",
"cpu":1,
"mem":2,
"disk":20,
"bandwidth":65535,
"os":"centos_62_64",
"lanIp":"10.207.248.186",
"wanIp":null,
"status":0
}]
}
```
# Error Codes
The error code in the response body summarizes the result of the calling and execution of a Tencent Cloud API.

Any error code other than 0 indicates the request is not properly executed. An error message describes the error in details. You can get the API execution result based on the error code.

On some terminals, such as browsers, messages in Chinese are displayed in Unicode and need to be decoded.

#### **The following error codes may be returned by Tencent Cloud APIs:**

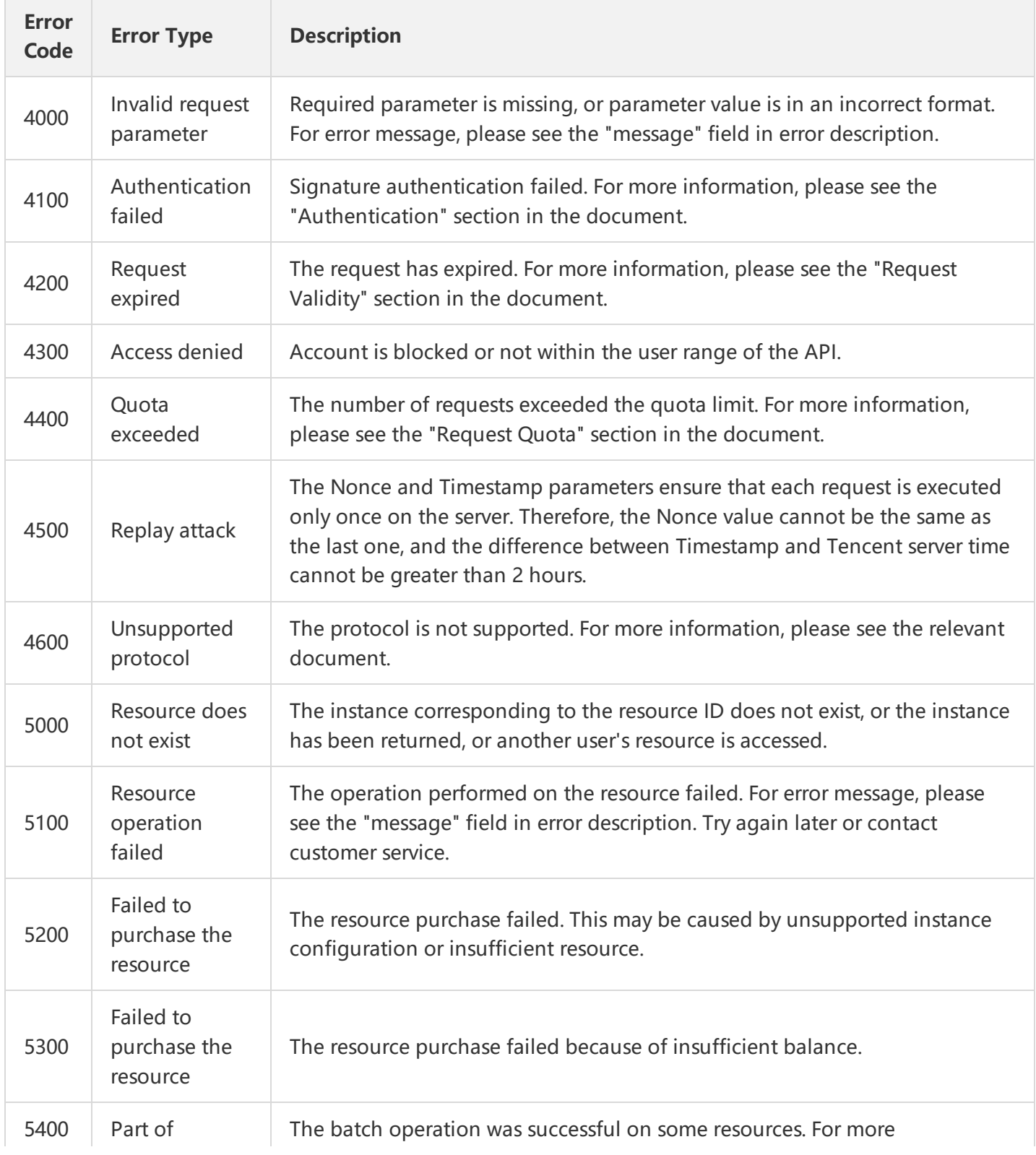

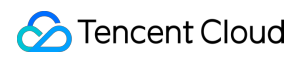

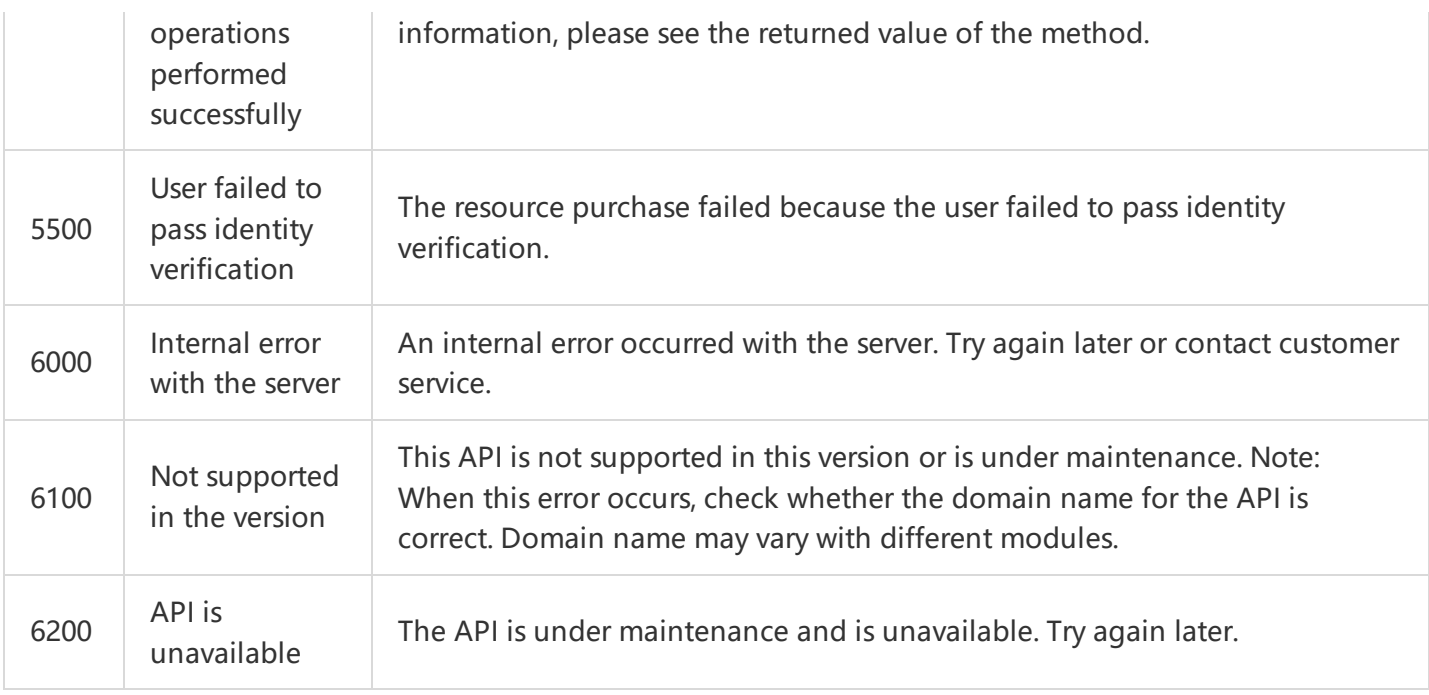

# Format of Returned Results for Asynchronous Task APIs

#### **1. Format of returned results for common asynchronous task APIs**

With such asynchronous task APIs, only one resource can be operated for each request, for example, creating load balancer or resetting OS for server.

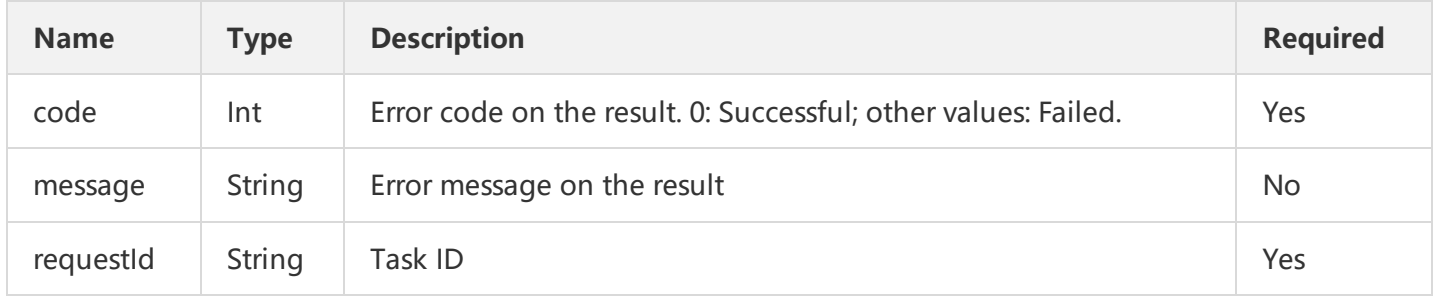

#### **2. Format of returned results for batch asynchronous task APIs**

With such asynchronous task APIs, multiple resources can be operated for each request, for example, changing passwords, starting or shutting down servers.

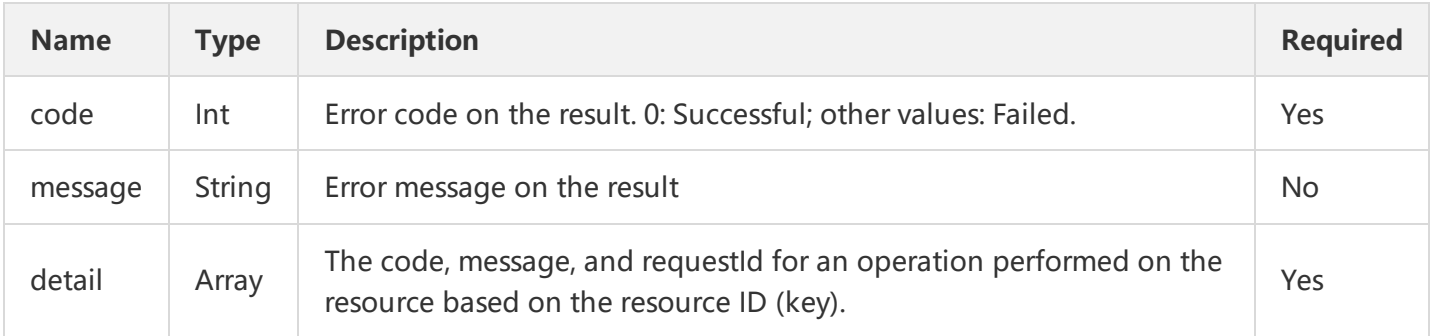

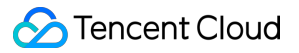

For example:

```
{
"code":0,
"message": "success",
"detail":
{
"qcvm6a456b0d8f01d4b2b1f5073d3fb8ccc0":
{
"code":0,
"message":"",
"requestId":"1231231231231":,
}
"qcvm6a456b0d8f01d4b2b1f5073d3fb8ccc0":
{
"code":0,
"message":"",
"requestId":"1231231231232":,
}
}
}
```
Note:

If the operations are successful for all resources, the outermost code is 0. If the operations fail for all resources, the outermost code returns 5100. If the operations fail for some resources, the outermost code returns 5400. In the third case, the terminal can obtain the information about the failed operations via "detail" field.

# Sample Code

#### **1. Download SDK code**

**[Sample](https://mc.qcloudimg.com/static/pdf/5ef6e2f7fece68bb862ad281e2c878e2/docfile.pdf) Code in PHP [Sample](https://mc.qcloudimg.com/static/pdf/61b3958a8ee12cd5781571569907657c/docfile.pdf) Code in JAVA [Sample](https://mc.qcloudimg.com/static/pdf/b3cfda9f251c2ef703a21d9bf8ef4e7e/docfile.pdf) Code in Python [Sample](https://mc.qcloudimg.com/static/pdf/988e25376805ad8b52ac68dd090e1a3a/docfile.pdf) Code in .NET**

Replace the YOUR\_SECRET\_ID and YOUR\_SECRET\_KEY in the sample code with the actual SecretId and SecretKey.

The sample code is for reference only. Please use the code based on your actual needs.

### **2. Sample code in PHP**

**<?php**

/\*\*\*\*\*\*\*\*\*\*\*\*\*\*\*In practice, the following parameters need to be changed based on the APIs called.\*\*\*\*\*\*\*\* \*\*\*\*\*\*\*\*\*\*\*\*\*\*\*\*\*\*\*\*\*\*\*\*\*/

/\*\*\*\*\*\*\*\*\*\*\*\*\*\*\*The DescribeInstances is taken as an example to describe how to obtain the cloud server <sup>w</sup> ith the specified instanceId.\*\*\*\*\*\*\*\*\*\*/

/\*The URL of the API DescribeInstances is cvm.api.qcloud.com, which can be obtained from the "1. API D escription" section of the API document.\*/

\$HttpUrl="cvm.api.qcloud.com";

/\*Unless otherwise specified, all APIs other than MultipartUploadVodFile support GET and POST method s.\*/

\$HttpMethod="GET";

/\*Most APIs are based on HTTPS protocol, except such APIs as MultipartUploadVodFile.\*/

#### \$isHttps =**true**;

/\*Your key is required. You can obtain SecretId and \$secretKey from https://console.cloud.tencent.com/c api.\*/

\$secretKey='XXXXXXXXXXXXXXXXXXXXXXXXXXXXXX';

/\*The following five parameters are the common parameters of all APIs. For some APIs that are not regio n-specific (e.g. DescribeDeals), the Region parameter is not required.\*/

```
$COMMON_PARAMS = array(
'Nonce'=>rand(),
'Timestamp'=>time(NULL),
'Action'=>'DescribeInstances',
'SecretId'=> 'XXXXXXXXXXXXXXXXXXXXXXXXXXXXXX',
'Reaion' = >'az'.);
```
/\*The following two parameters are the ones specific to the API DescribeInstances and are used to query the specific CVM list.\*/

```
$PRIVATE_PARAMS = array(
'instancelds.0' => 'qcvm00001','instanceIds.1'=> 'qcvm00002',
);
```
/\*\*\*\*\*\*\*\*\*\*\*\*\*\*\*\*\*\*\*\*\*\*\*\*\*\*\*\*\*\*\*\*\*\*\*\*\*\*\*\*\*\*\*\*\*\*\*\*\*\*\*\*\*\*\*\*\*\*\*\*\*\*\*\*\*\*\*\*\*\*\*\*\*\*\*\*\*\*\*\*\*\*\*/

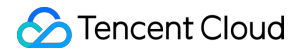

CreateRequest(\$HttpUrl,\$HttpMethod,\$COMMON\_PARAMS,\$secretKey, \$PRIVATE\_PARAMS, \$isHttps);

function CreateRequest(\$HttpUrl,\$HttpMethod,\$COMMON\_PARAMS,\$secretKey, \$PRIVATE\_PARAMS, \$i sHttps)

{ \$FullHttpUrl = \$HttpUrl."/v2/index.php";

/\*\*\*\*\*\*\*\*\*\*\*\*\*\*\*Sort the request parameters in ascending lexicographical order by their names on <sup>a</sup> case-s ensitive basis.\*\*\*\*\*\*\*\*\*\*\*\*\*/

\$ReqParaArray = array\_merge(\$COMMON\_PARAMS, \$PRIVATE\_PARAMS); ksort(\$ReqParaArray);

/\*\*\*\*\*\*\*\*\*\*\*\*\*\*\*\*\*\*\*\*\*\*\*\*\*\*\*\*\*\*\*\*\*\*Generate the original signature text.\*\*\*\*\*\*\*\*\*\*\*\*\*\*\*\*\*\*\*\*\*\*\*\*\*\*\*\*\*\*\*\*\*\*

\* Combine the request method, URL and sorted request parameters into the following format to generat

<sup>e</sup> the original signature text. In this example, the original signature text is as follows:

\* GETcvm.api.qcloud.com/v2/index.php?Action=DescribeInstances&Nonce=345122&Region=gz

\* &SecretId=AKIDz8krbsJ5yKBZQ ·1pn74WFkmLPx3gnPhESA&Timestamp=1408704141

\* &instanceIds.0=qcvm12345&instanceIds.1=qcvm56789

```
* ****************************************************************************/
```
\$SigTxt = \$HttpMethod.\$FullHttpUrl."?";

```
$isFirst = true;
foreach ($ReqParaArray as $key => $value)
{
if (!$isFirst)
{
$SigTxt = $SigTxt."&";
}
$isFirst= false;
```
/\*In the combination of original signature text, any  $" "$  in a parameter name should be replaced with  $"."$ \*/

```
if(strpos($key, '_'))
{
$key = str replace(', '.', $key);
}
```
\$SigTxt=\$SigTxt.\$key."=".\$value;

}

/\*\*\*\*\*\*\*\*\*\*\*\*\*\*\*\*\*\*\*\*\*Generate <sup>a</sup> Signature based on the original signature string \$SigTxt\*\*\*\*\*\*\*\*\*\*\*\*\*\*\*\*\*\*/ \$Signature = base64\_encode(hash\_hmac('sha1', \$SigTxt, \$secretKey, **true**));

/\*\*\*\*\*\*\*\*\*\*\*\*\*\*\*Combine the request strings together. The request parameters and the signature string ne ed to be encoded using urlencode.\*\*\*\*\*\*\*\*\*\*\*\*\*\*\*\*\*\*\*\*/

```
$Req = "Signature=".urlencode($Signature);
foreach ($ReqParaArray as $key => $value)
{
$Req=$Req."&".$key."=".urlencode($value);
}
/*********************************Send the request********************************/
if($HttpMethod === 'GET')
{
if($isHttps === true)
{
$Req="https://".$FullHttpUrl."?".$Req;
}
else
{
$Req="http://".$FullHttpUrl."?".$Req;
}
$Rsp = file_get_contents($Req);
}
else
{
if($isHttps === true)
{
$Rsp= SendPost("https://".$FullHttpUrl,$Req,$isHttps);
}
else
{
$Rsp= SendPost("http://".$FullHttpUrl,$Req,$isHttps);
}
}
var_export(json_decode($Rsp,true));
}
function SendPost($FullHttpUrl,$Req,$isHttps)
{
$ch = curl init();
curl_setopt($ch, CURLOPT_POST, 1);
curl_setopt($ch, CURLOPT_POSTFIELDS, $Req);
curl_setopt($ch, CURLOPT_URL, $FullHttpUrl);
curl_setopt($ch, CURLOPT_RETURNTRANSFER, true);
if ($isHttps === true) {
curl_setopt($ch, CURLOPT_SSL_VERIFYPEER, false);
```
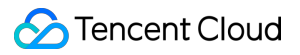

```
curl_setopt($ch, CURLOPT_SSL_VERIFYHOST, false);
}
```

```
$result = curl_exec($ch);
```
**return** \$result;

}

# Signature Method

Last updated:2018-07-10 17:25:39

Tencent Cloud API authenticates each access request, so each request is required to include the Signature in the common request parameters for user identity authentication. The signature is generated with user's security credentials, which consist of a SecretId and a SecretKey. If you don't have security credentials, apply for the credentials from the Tencent Cloud official website. Otherwise, you will not be able to call the cloud APIs.

# 1. Apply for Security Credentials

Before calling the Cloud API for the first time, user needs to apply for security credentials on the Tencent Cloud console. Security credentials consists of a SecretId, which is used to identify an API caller, and a SecretKey, which is used to encrypt the signature string and verify its key on the server. Users must keep their SecretKeys private to avoid disclosure.

Apply for security credentials by following the steps below:

(1) Log in to the Tencent Cloud [Console.](https://console.cloud.tencent.com/)

(2) Click **Cloud Products**, and select **Cloud API Key** under **Monitor and Management** to go to the cloud API key management page.

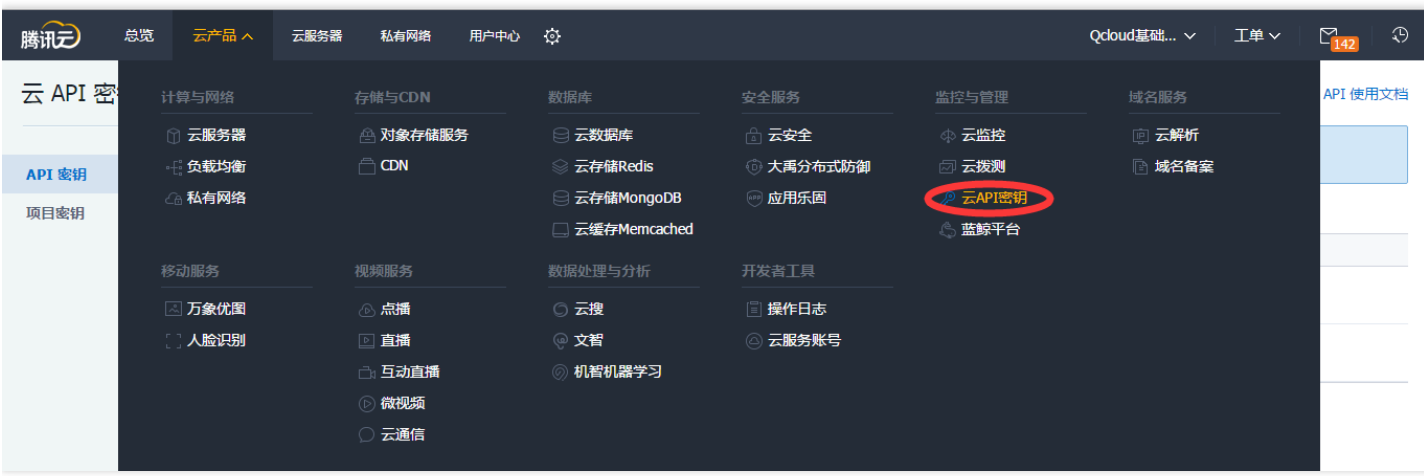

(3) On the Cloud API Key [Management](https://console.cloud.tencent.com/capi) page, click **New** to create a pair of SecretId/SecretKey. Each account can have two pairs of SecretId/SecretKey at most.

# 2. Generate the Signature String

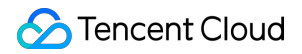

With the SecretId and SecretKey, a signature string can be generated. The following shows how to generate a signature:

Suppose that you have the following SecretId and SecretKey:

SecretId: AKIDz8krbsJ5yKBZQpn74WFkmLPx3gnPhESA SecretKey: Gu5t9xGARNpq86cd98joQYCN3Cozk1qA

#### **Note: This information is only for demonstration purpose. Make sure you proceed with your actual SecretId and SecretKey.**

Take View Instance List (DescribeInstances) as an example. The possible request parameters are as follows when this API is called:

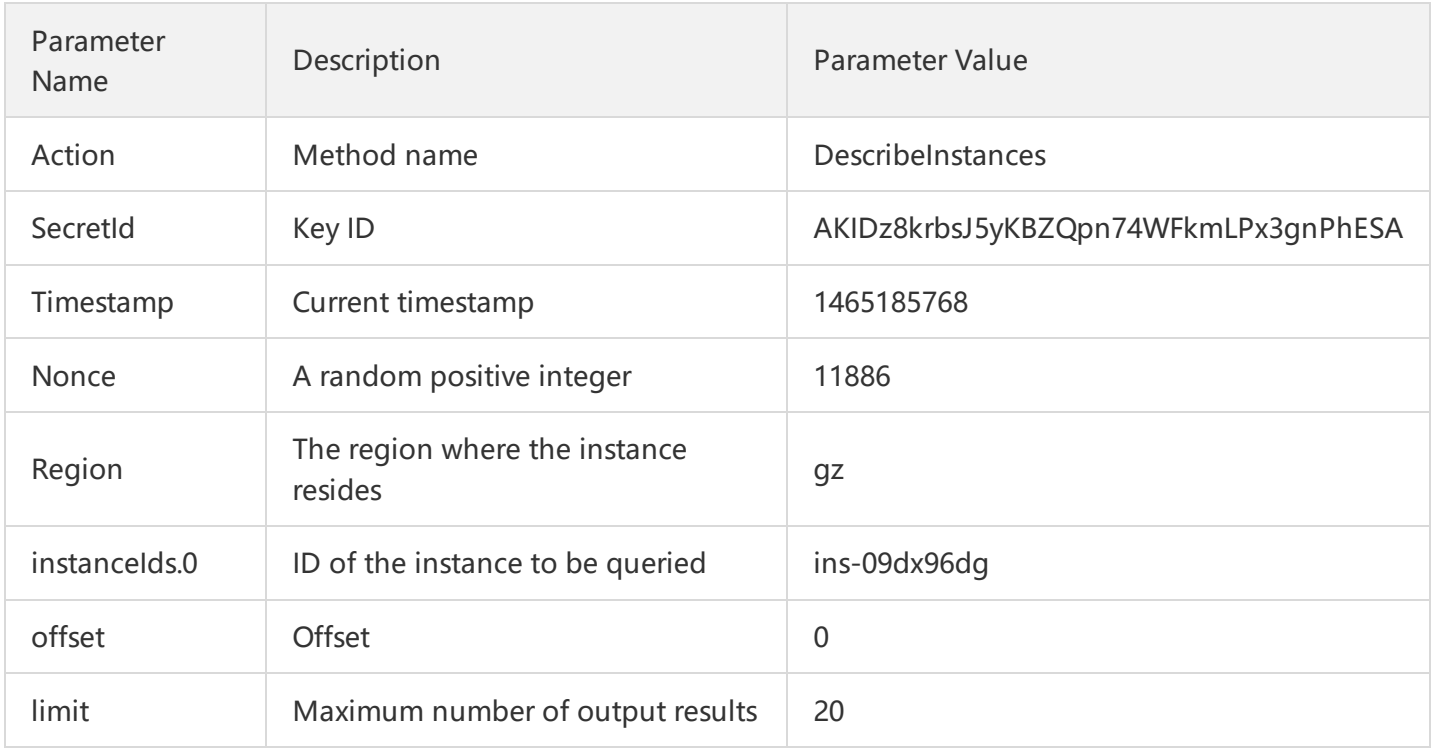

According to the above table, among the request parameters, there are only 5 common request parameters (Action, SecretId, Timestamp, Nonce and Region), instead of 6 ones as described in "Common Request Parameters". Actually, Signature (the sixth one) is generated from other parameters (including the instruction request parameters) using the following procedure:

#### **2.1. Sort parameters**

First, sort all the request parameters in an ascending lexicographical order by their names, just like sorting words in a dictionary in ascending alphabetical order or numerical order. That is to say, sort the parameters by their first letters, then by their second letters if their first letters are the same, and so on. You can complete the

sorting process using relevant sorting functions in programming language, such as the ksort function in PHP. The parameters in the example are sorted as follows:

```
{
'Action' : 'DescribeInstances',
'Nonce' : 11886,
'Region' : 'gz',
'SecretId' : 'AKIDz8krbsJ5yKBZQpn74WFkmLPx3gnPhESA',
'Timestamp' : 1465185768,
'instanceIds.0' : 'ins-09dx96dg',
'limit' : 20,
'offset' : 0,
}
```
Any other programming language can be used to sort these parameters as long as the same result is produced.

#### **2.2. Construct the request string**

This step is used to generate the request string.

Format the request parameters sorted in the previous step as "parameter name"="parameter value". For example, if the parameter value of "Action" is "DescribeInstances", the resulting format is Action=DescribeInstances.

Note: 1. "Parameter value" is the original value, instead of the URL encoded value, 2. Any underscore in **the Key of input parameter needs to be replaced with ".".**

Then, join the formatted parameters together with "&" to generate the final request string:

```
Action=DescribeInstances&Nonce=11886&Region=gz&SecretId=AKIDz8krbsJ5yKBZQpn74WFkmLPx3gn
PhESA&Timestamp=1465185768&instanceIds.0=ins-09dx96dg&limit=20&offset=0
```
#### **2.3. Construct the original signature string**

This step is used to generate the original signature string.

The original signature string is composed of the following parameters:

(1) Request method: The POST and GET methods are supported. In this case, a GET request is used. The methods must be in upper-case.

(2) Request CVM: The request domain name for View Instance List (DescribeInstances) is cvm.api.qcloud.com. The actual request domain name varies with the module to which the API belongs. For more information, please see the relevant API description.

(3) Request path: The request path of cloud API is always /v2/index.php.

(4) Request string: The request string generated in the previous step.

The original signature string is constructed as follows:

Request Method + Request CVM + Request Path + ? + Request String

The resulting string is:

```
GETcvm.api.qcloud.com/v2/index.php?Action=DescribeInstances&Nonce=11886&Region=gz&SecretId=
AKIDz8krbsJ5yKBZQpn74WFkmLPx3gnPhESA&Timestamp=1465185768&instanceIds.0=ins-09dx96dg&li
mit=20&offset=0
```
#### **2.4. Generate the signature string**

This step is to generate the signature string.

Sign the **original signature string** obtained in the previous step using HMAC-SHA1 algorithm, and then encode the signature string using Base64 to obtain the final signature string.

For example, the code is as follows if written in PHP:

**\$**secretKey = 'Gu5t9xGARNpq86cd98joQYCN3Cozk1qA'; **\$**srcStr = 'GETcvm.api.qcloud.com/v2/index.php?Action=DescribeInstances&Nonce=11886&Region=gz& SecretId=AKIDz8krbsJ5yKBZQpn74WFkmLPx3gnPhESA&Timestamp=1465185768&instanceIds.0=ins-09d x96dg&limit=20&offset=0'; **\$**signStr = base64\_encode(hash\_hmac('sha1', \$srcStr, \$secretKey, true)); echo \$signStr;

The resulting signature string is as follows:

#### NSI3UqqD99b/UJb4tbG/xZpRW64=

If another programming language is used, the original signature string in the above example can be used for verification, as long as the signature string generated is the same as the one in the example.

# 3. Encode the Signature String

The generated signature string cannot be directly used as the request parameter, and needs to be URL encoded.

**Note: If the GET method is used, all request parameters need to be encoded with URL encoding.** For example, the signature string generated in the previous step NSI3UqqD99b/UJb4tbG/xZpRW64= is converted to NSI3UqqD99b/UJb4tbG/xZpRW64= after being encoded. The resulting request parameter for signature string (Signature) is NSI3UqqD99b/UJb4tbG/xZpRW64=, which will be used to generate the final request URL.

# Server API API Overview

Last updated:2018-07-10 17:08:00

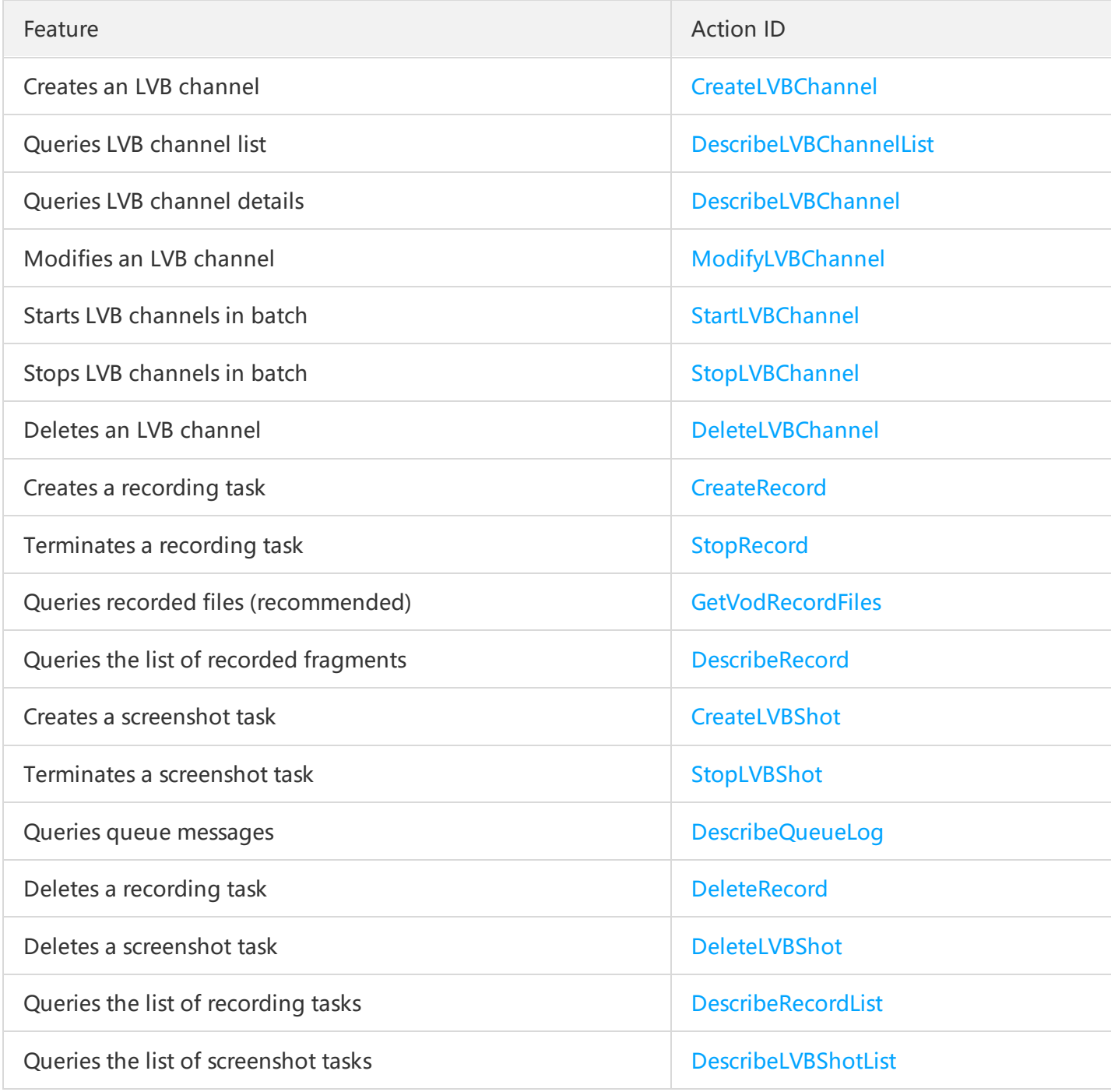

# Create Live Channel

Last updated:2018-07-10 17:11:02

# Creating a Channel

#### **1. API description**

Domain name: live.api.qcloud.com

#### **2. Input parameters**

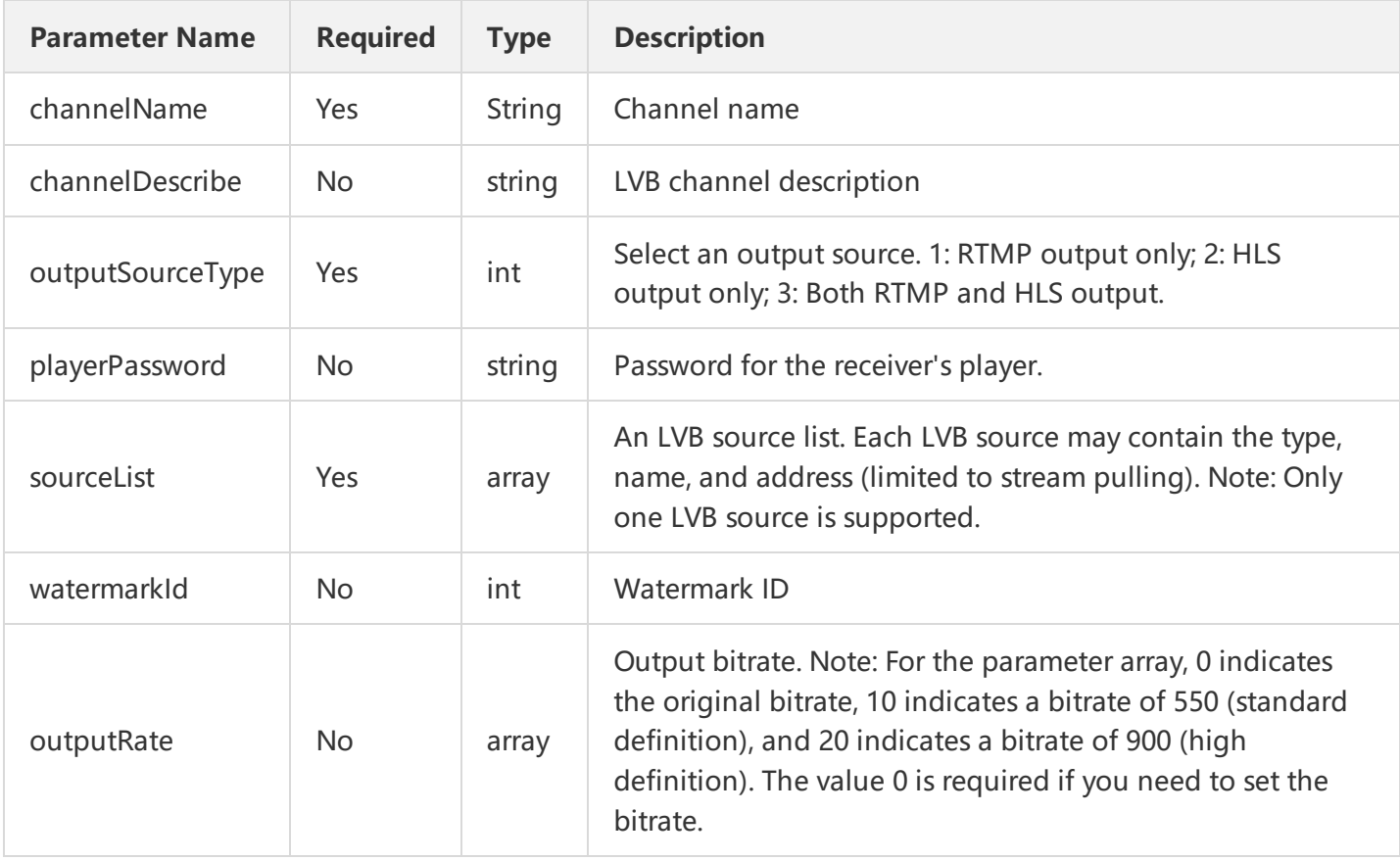

#### The sourceList structure is as follows:

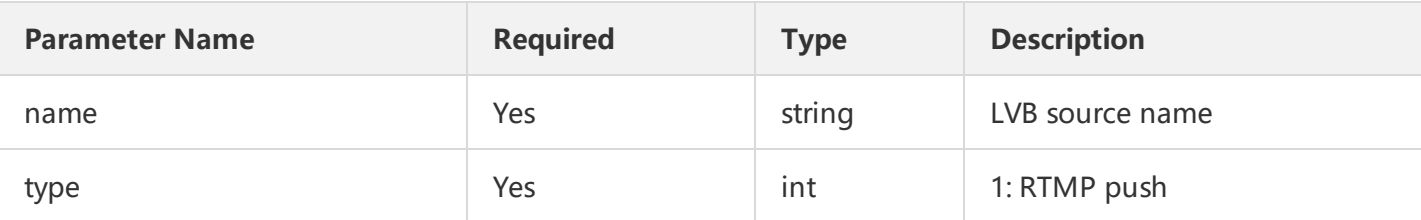

#### **3. Output parameters**

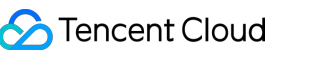

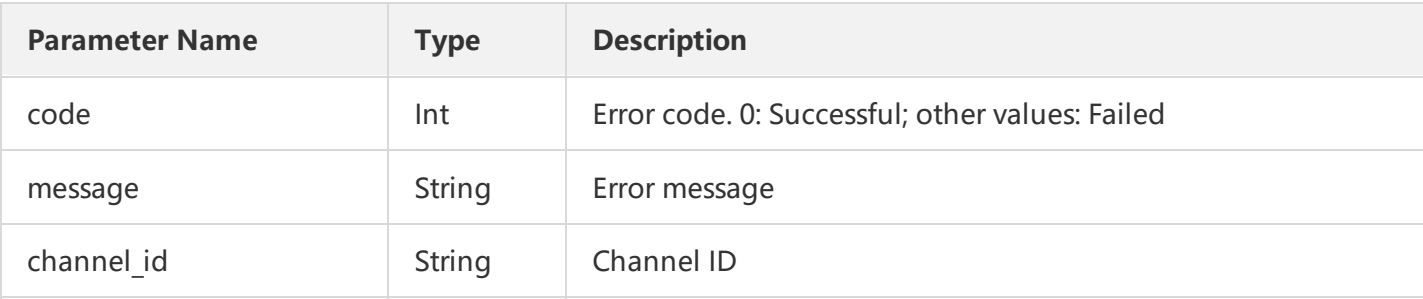

#### **4. Examples**

#### Input (RTMP push)

https://domain/v2/index.php?Action=CreateLVBChannel&channelName=国际乒乓球锦标赛3&outputSourceType=2&so

#### **Output**

```
{
"code": 0,
"message": "",
"codeDesc":"Success",
"channel id": "XXX",
"channelInfo":
{
"upstream_address":"rtmp://2000.livepush.myqcloud.com/live/YYYYYYYYYYYYYYYYYY?bizid2000",
"downstream_address":[{
"rate_type":0,
"hls_downstream_address": "http://2000.liveplay.myqcloud.com/live/XXX.m3u8",
"rtmp_downstream_address": "rtmp://2000.liveplay.myqcloud.com/live/XXX",
"flv downstream_address": "http://2000.liveplay.myqcloud.com/live/XXX.flv"
}]
}
}
```
#### **5. Standard parameter definitions**

#### Channel status definitions:

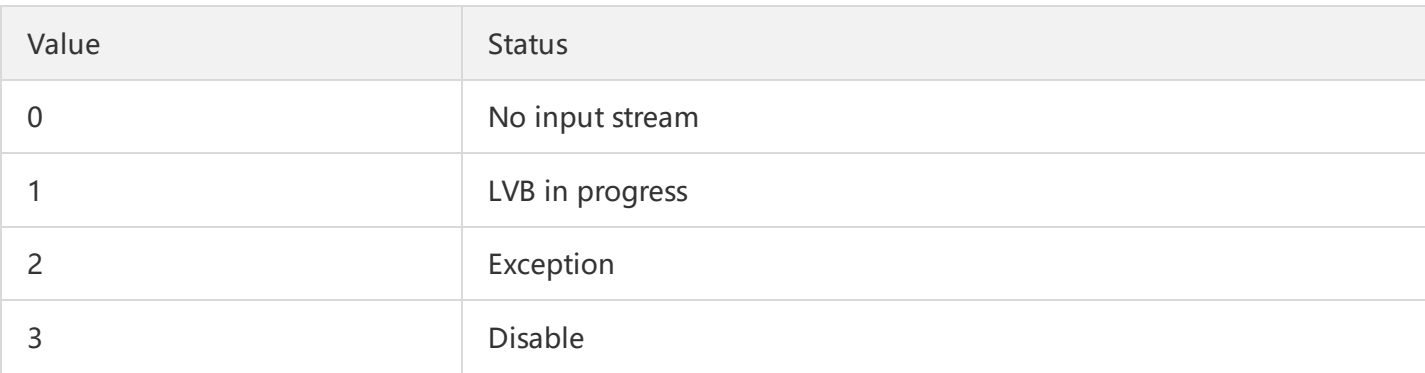

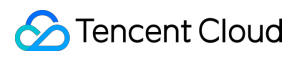

#### Receiver type definitions:

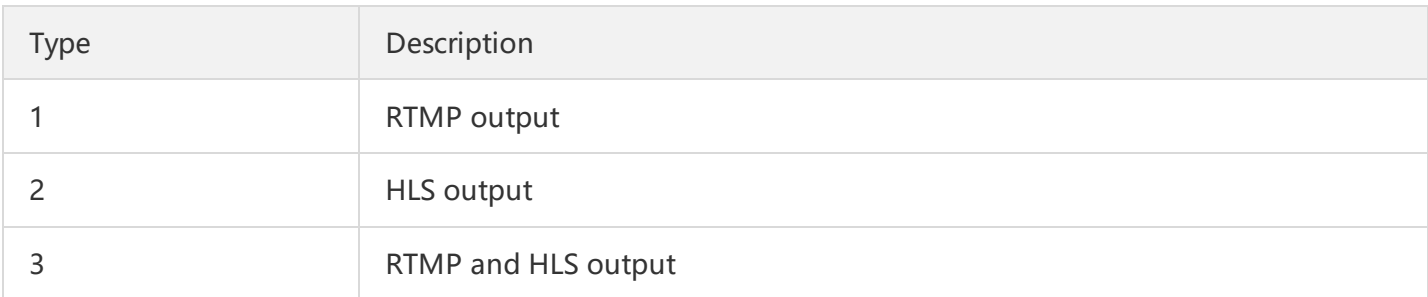

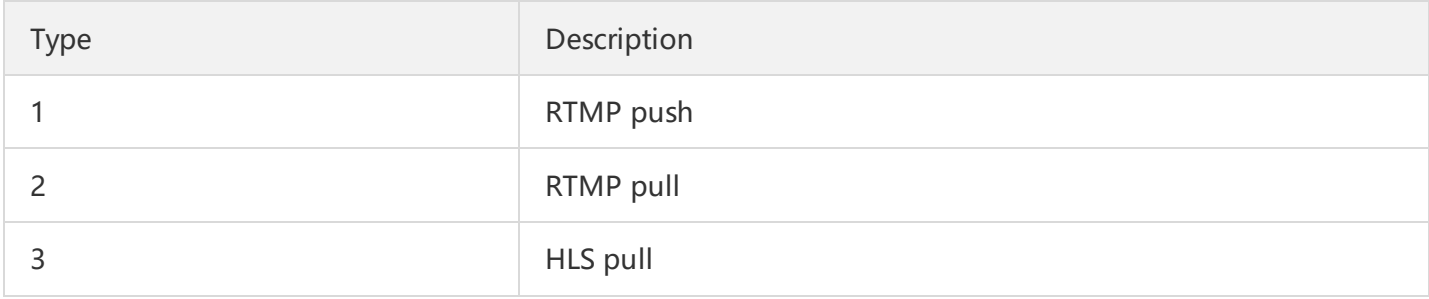

# Change Live Channel

Last updated:2018-07-10 17:08:54

# 1. API Description

Domain name: live.api.qcloud.com

This API (ModifyLVBChannel) is used to modify the basic information of LVB channels, including the channel name and description.

# 2. Input Parameters

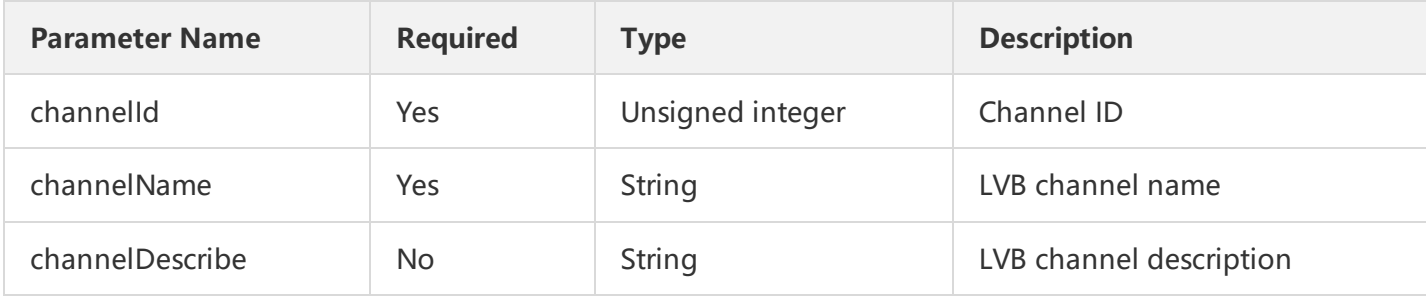

### 3. Output Parameters

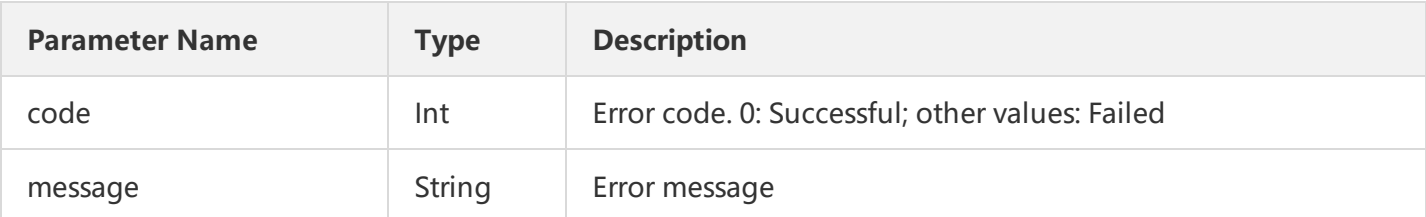

# 4. Example

Input 1

https://domain/v2/index.php?Action=ModifyLVBChannel&channelId=96171715553394807&channelName=test-15&cha Describe=第15个测试频道用例&[Common request parameters](https://cloud.tencent.com/doc/api/229/6976)

Output 1

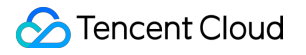

```
{
"code" : 0,
"message" : "",
}
```
# 5. Standard Parameter Definitions

#### Channel status definitions:

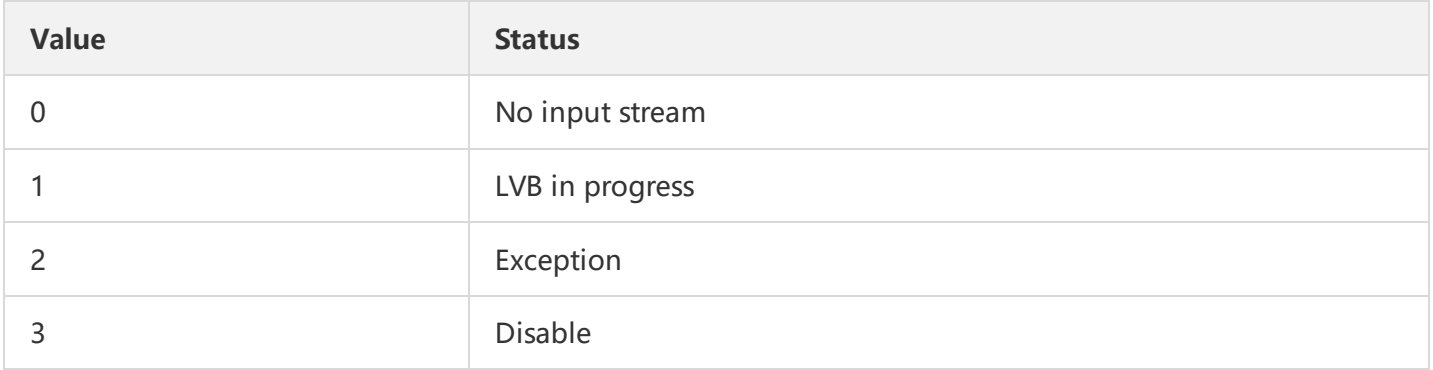

#### Receiver type definitions:

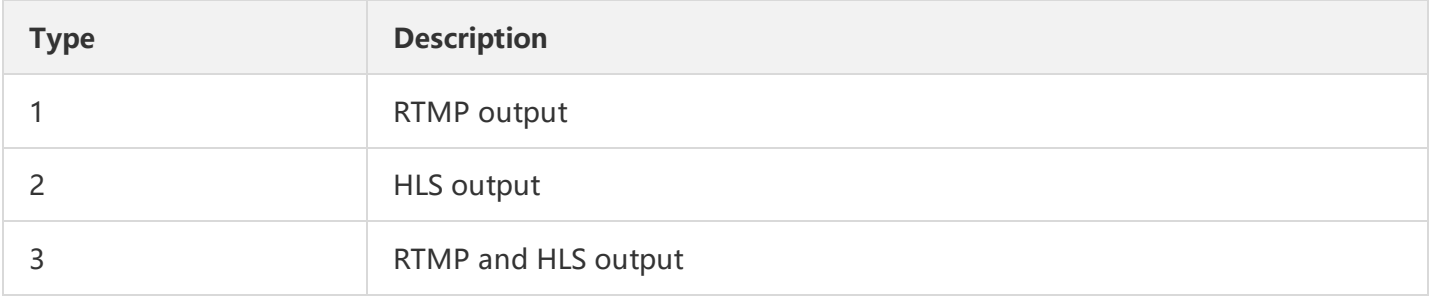

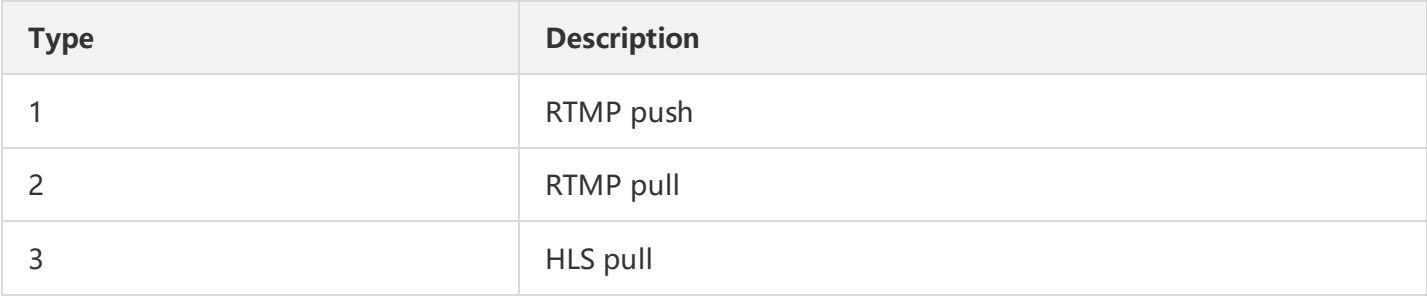

# Delete Live Channel

Last updated:2018-07-10 17:13:31

# 1. API Description

Domain name: live.api.qcloud.com

This API (DeleteLVBChannel) is used to enter the ID of an LVB channel to delete the channel (channels can be deleted in batch).

# 2. Input Parameters

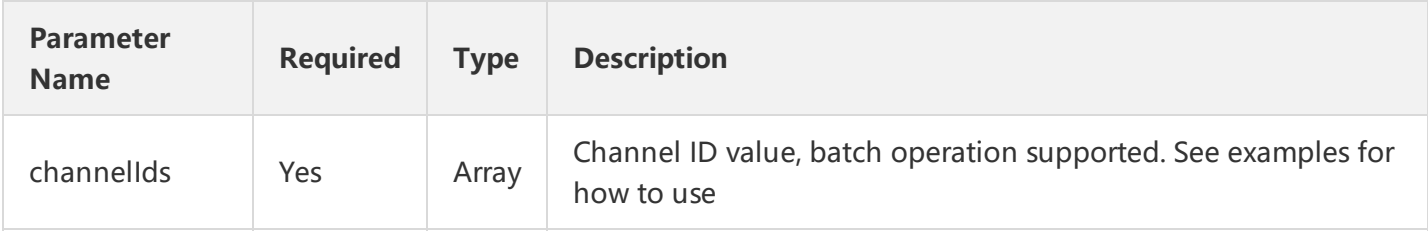

# 3. Output Parameters

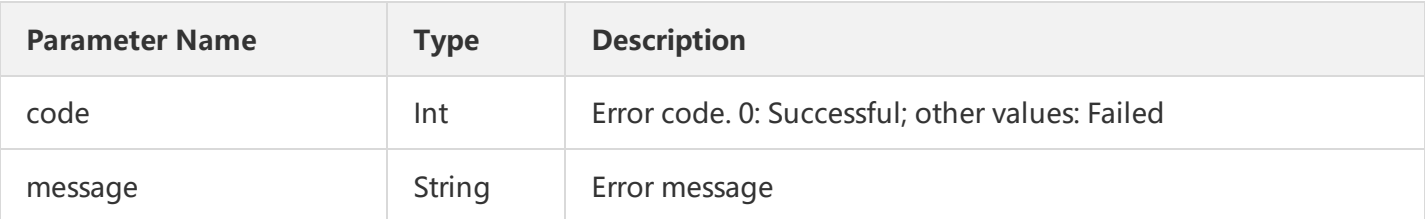

# 4. Example

#### Input 1

https://domain/v2/index.php?Action=DeleteLVBChannel&channelIds.1=96171715553394807[&Common request param](https://cloud.tencent.com/doc/api/229/6976)

#### Output 1

{ "code" : 0,

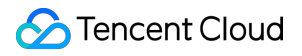

```
"message" : "",
}
```
# 5. Standard Parameter Definitions

Channel status definitions:

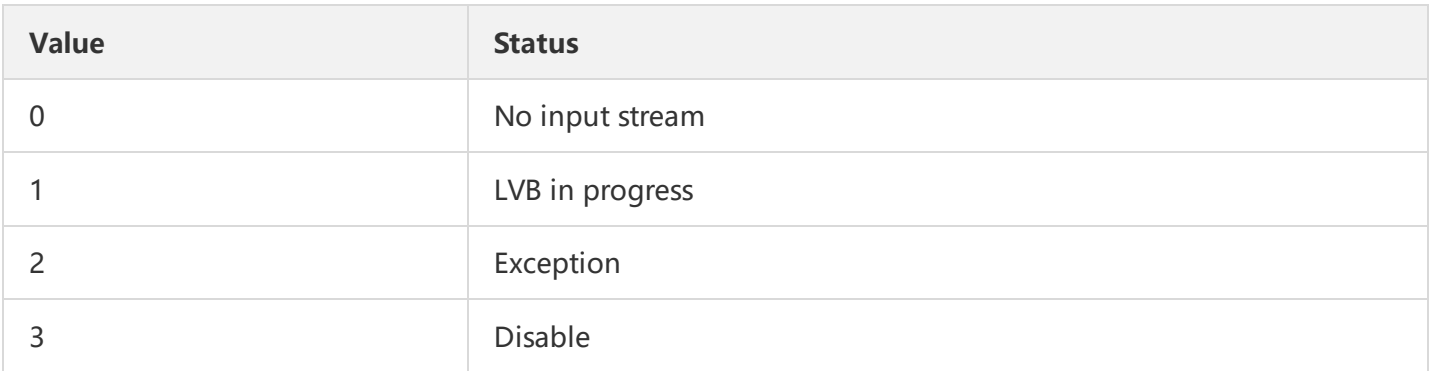

#### Receiver type definitions:

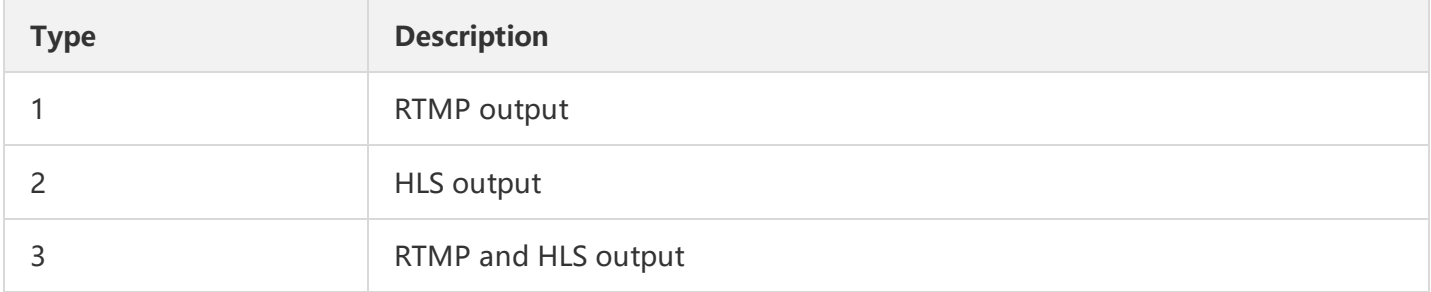

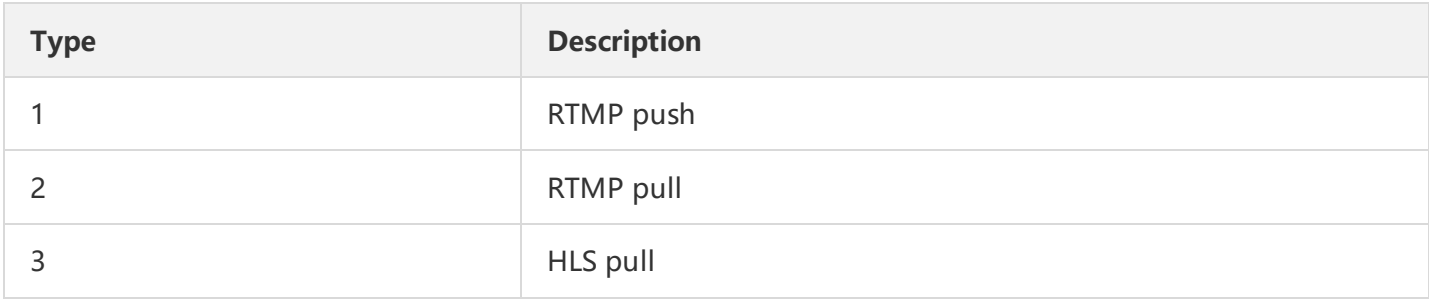

# Enable Live Channel

Last updated:2018-07-10 17:15:39

# 1. API Description

Domain name: live.api.qcloud.com

This API (StartLVBChannel) is used to enter the ID of an LVB channel to start the channel (channels can be started in batch).

# 2. Input Parameters

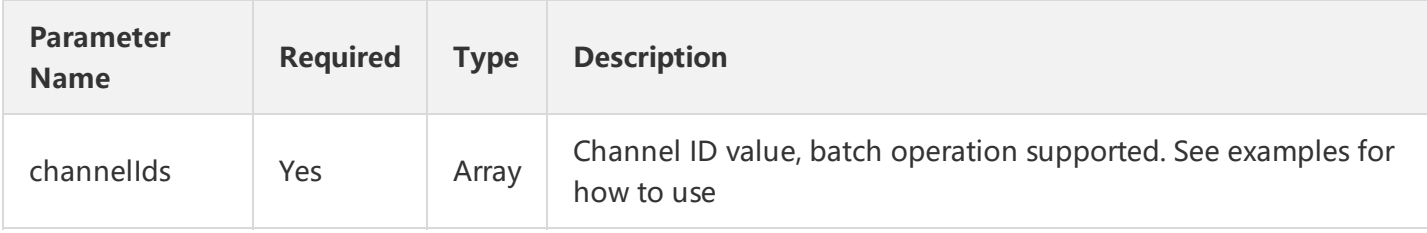

# 3. Output Parameters

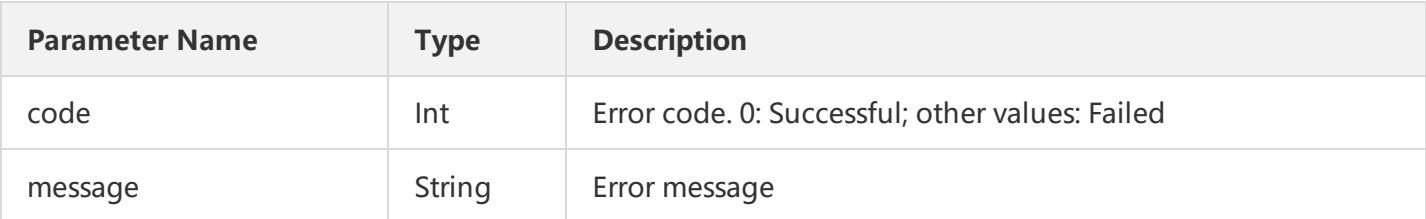

# 4. Example

Input 1

https://domain/v2/index.php?Action=StartLVBChannel&channelIds.1=96171715553394807[&Common request parame](https://cloud.tencent.com/doc/api/229/6976)

Output 1

```
{
"code" : 0,
"message" : "",
}
```
# 5. Standard Parameter Definitions

Channel status definitions:

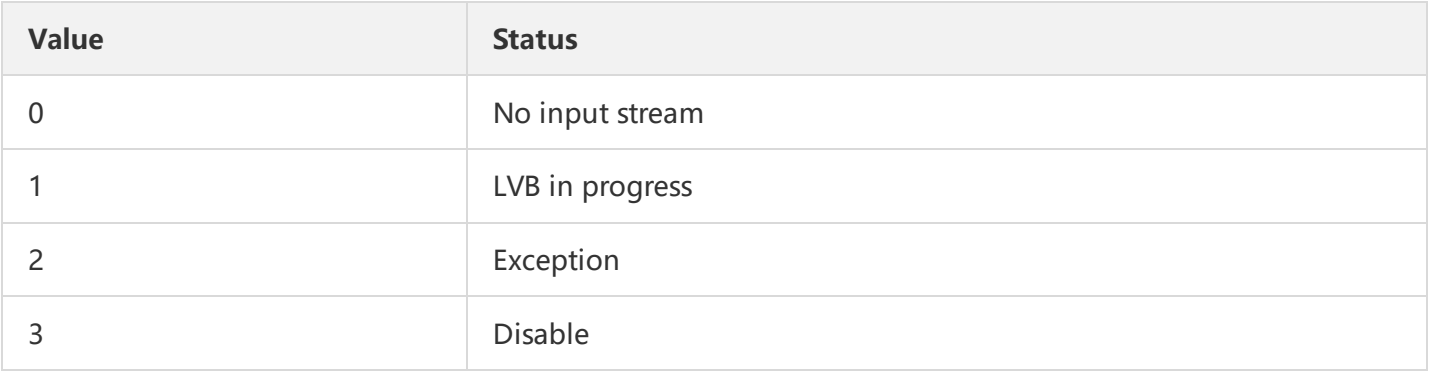

#### Receiver type definitions:

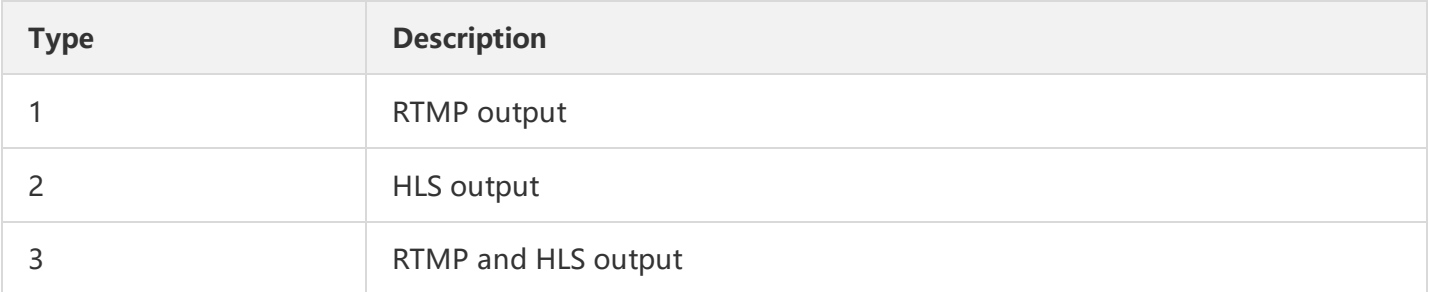

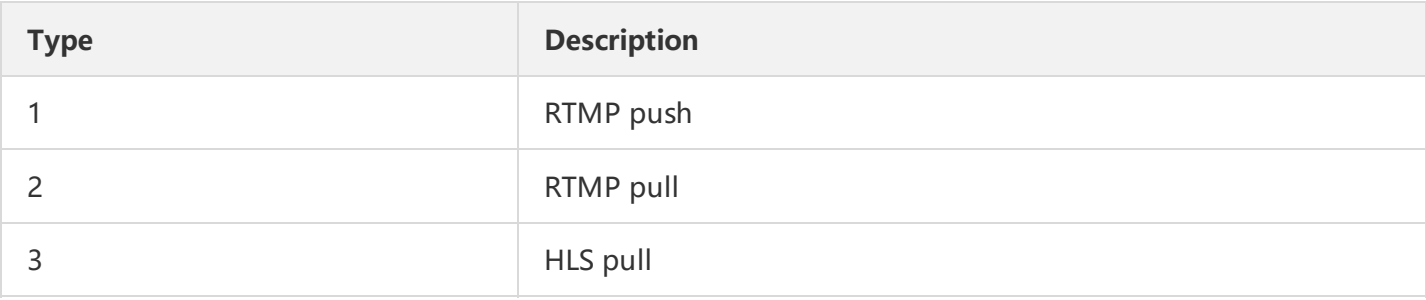

# Disable Live Channel

Last updated:2018-07-10 17:14:16

# 1. API Description

Domain name: live.api.qcloud.com

This API (StopLVBChannel) is used to enter the ID of an LVB channel to stop the channel (channels can be stopped in batch).

# 2. Input Parameters

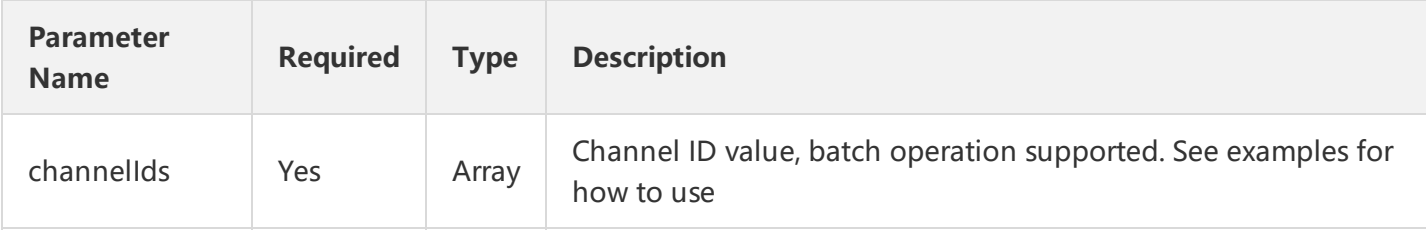

# 3. Output Parameters

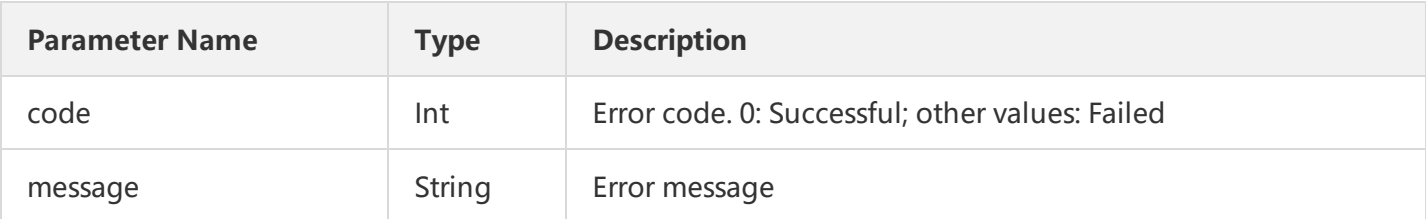

# 4. Example

Input 1

https://domain/v2/index.php?Action=StopLVBChannel&channelIds.1=96171715553394810[&Common request paramet](https://cloud.tencent.com/doc/api/229/6976)

Output 1

```
{
"code" : 0,
"message" : "",
}
```
# 5. Standard Parameter Definitions

Channel status definitions:

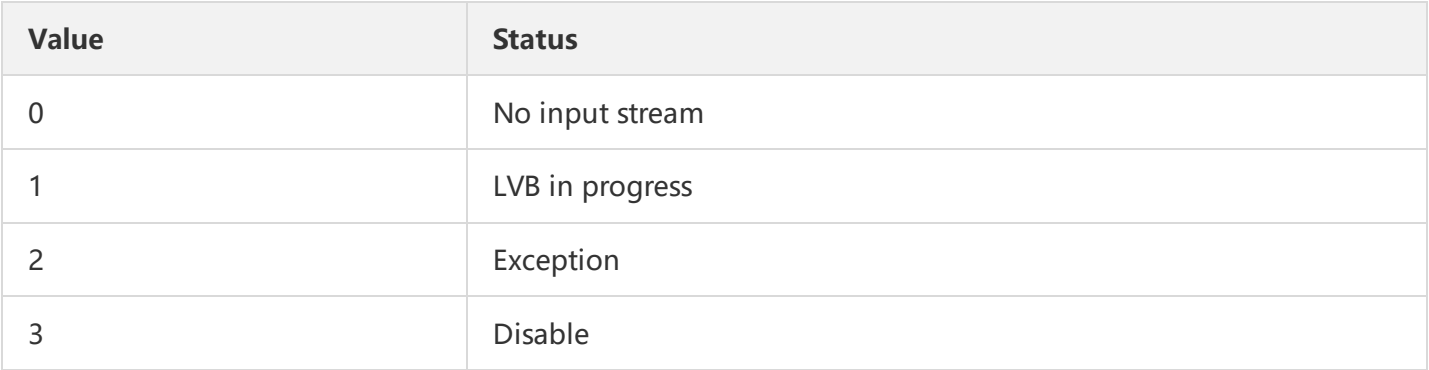

#### Receiver type definitions:

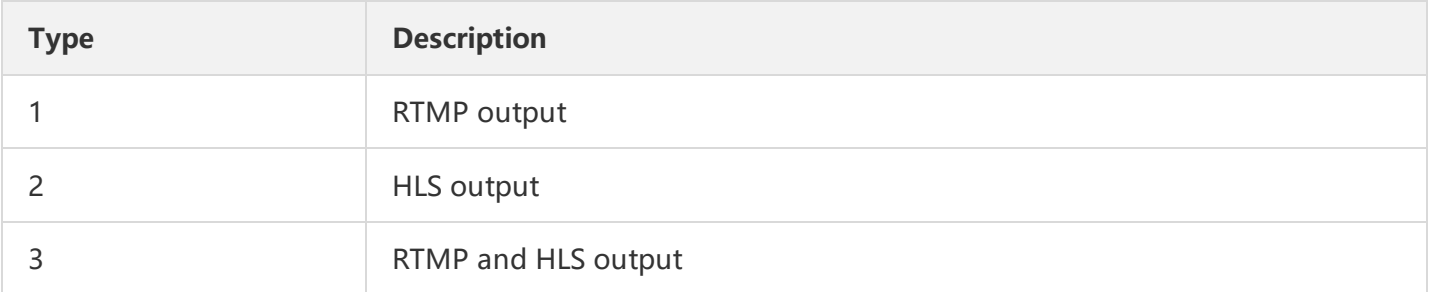

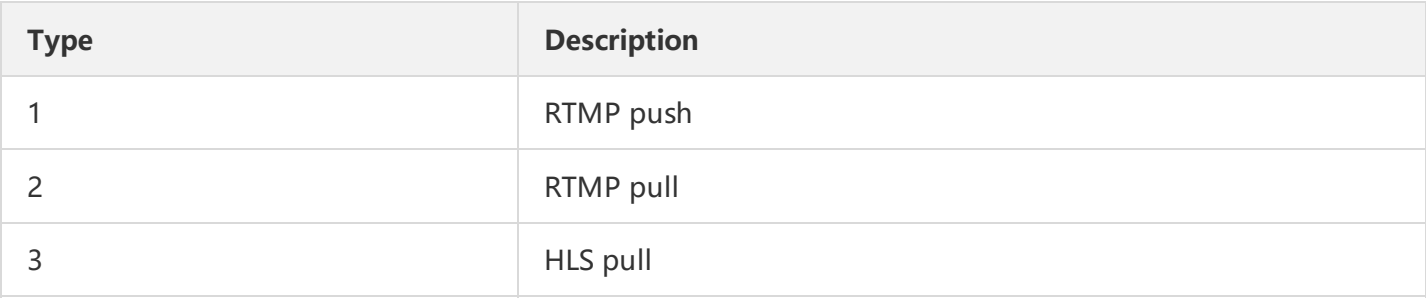

# Query Live Channel List

Last updated:2018-07-10 17:18:43

# 1. API Description

Domain name: live.api.qcloud.com

This API (DescribeLVBChannelList) is used to obtain all LVB channel information of a user, including channel ID, current status, name, and creation time.

# 2. Input Parameters

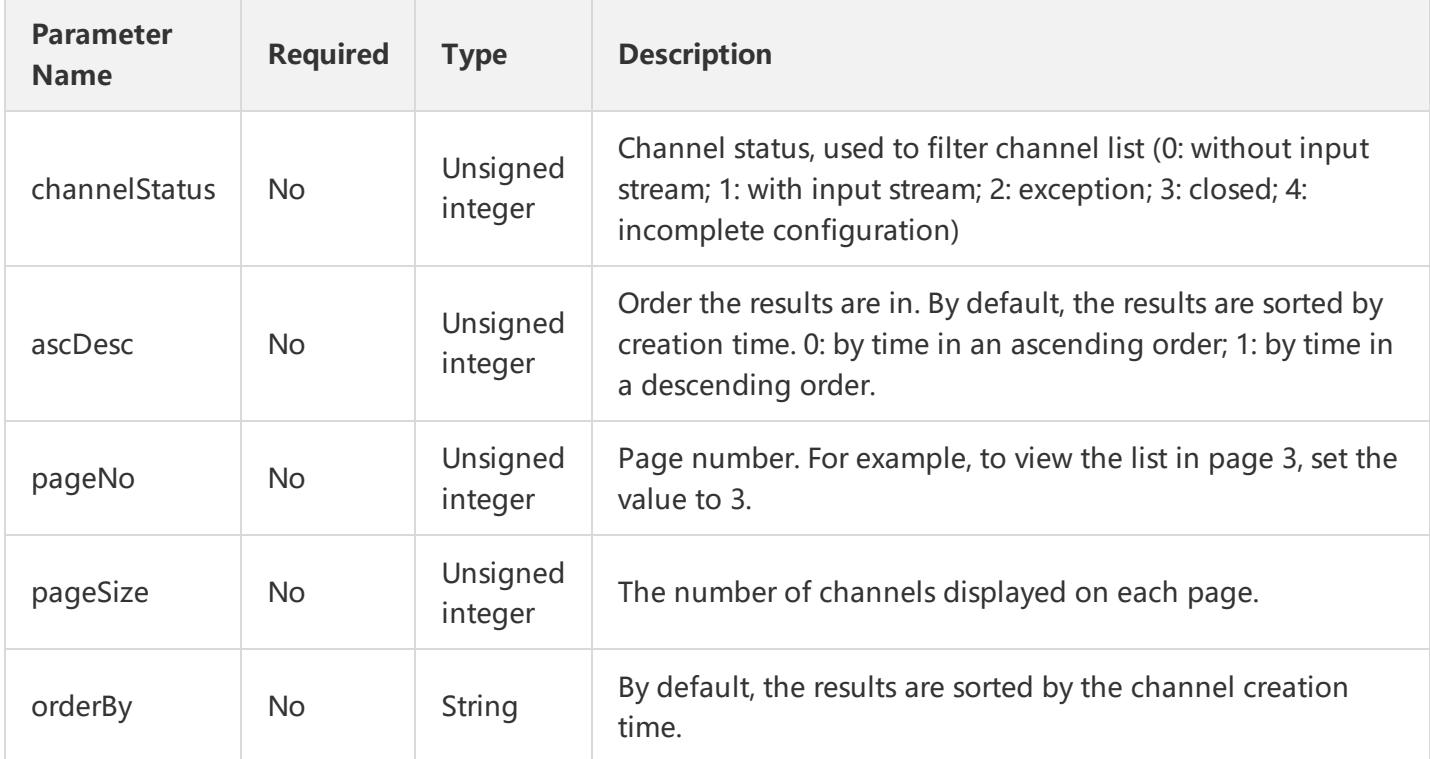

# 3. Output Parameters

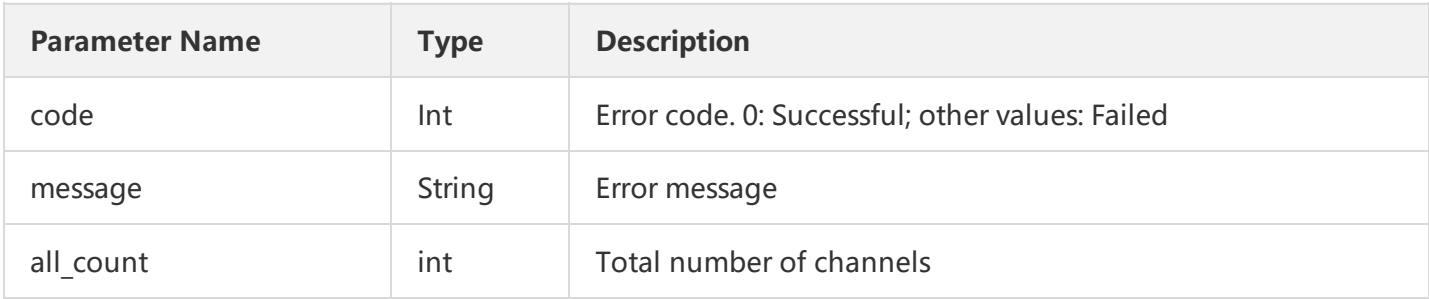

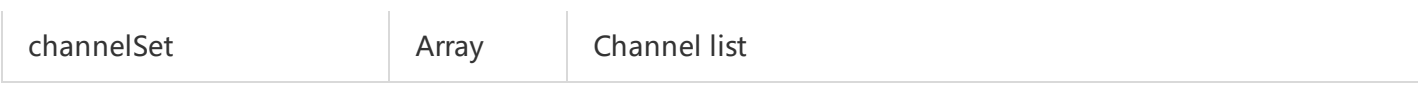

# 4. Example

#### Input 1

https://domain/v2/index.php?Action=DescribeLVBChannelList&channelStatus=0&ascDesc=1&pageNo=1&pageSize=1

#### Output 1

```
{
"code": 0,
"message": "",
"all count": "2",
"channelSet": [
{
"channel_id": "96171715553394811",
"channel_name": "World Table Tennis Championships 3",
"channel_status": "0",
"create_time": "2015-07-23 20:05:52"
},
{
"channel_id": "96171715553394810",
"channel name": "World Table Tennis Championships 2",
"channel_status": "0",
"create_time": "2015-07-23 19:54:05"
}
]
}
```
# 5. Standard Parameter Definitions

#### Channel status definitions:

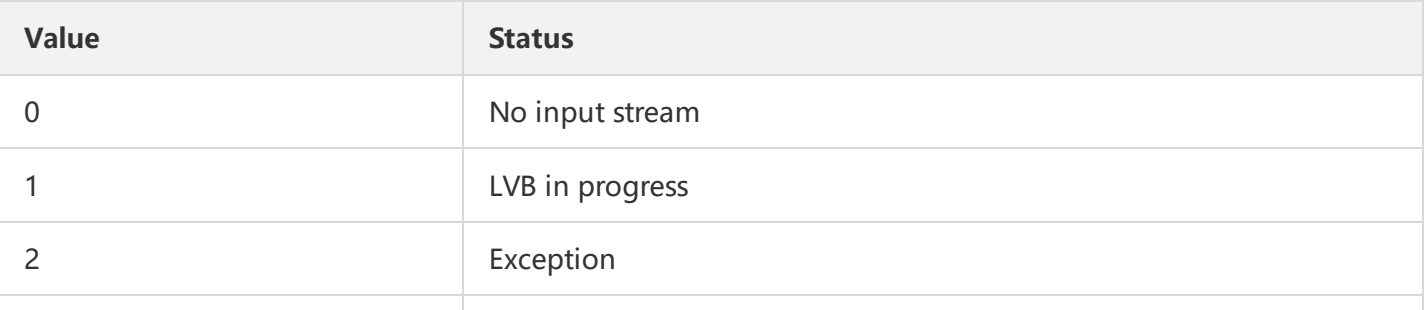

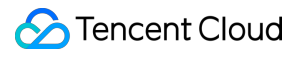

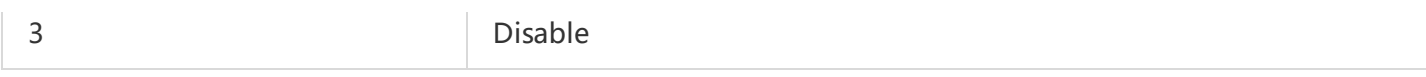

#### Receiver type definitions:

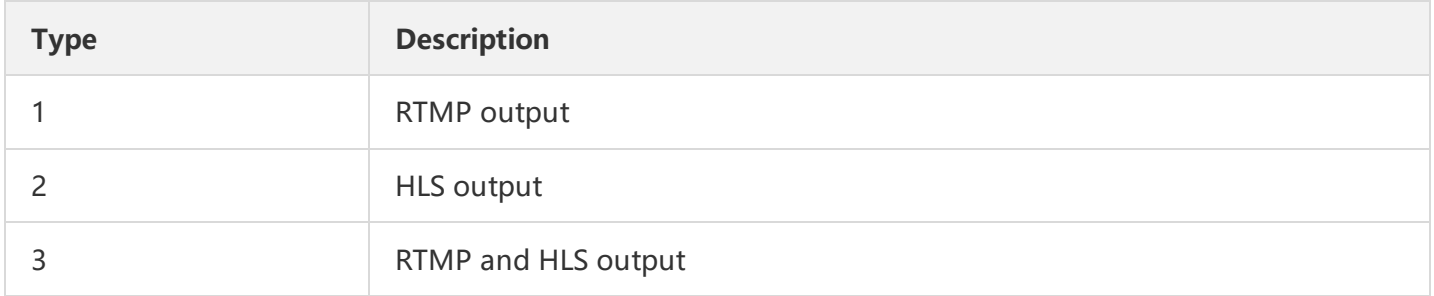

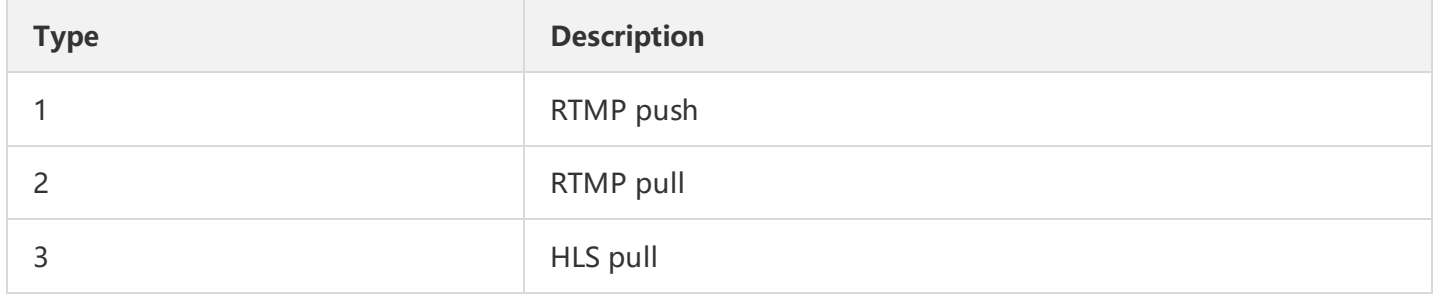

# Query Live Channel Details

Last updated:2018-07-10 17:19:43

# 1. API Description

Domain name: live.api.qcloud.com

This API (DescribeLVBChannel) is used to enter the ID number of a channel to be queried to get its current status, name, description, LVB source, and output source information.

### 2. Input Parameters

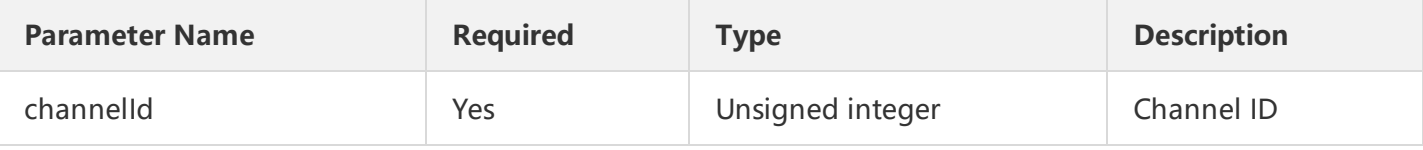

### 3. Output Parameters

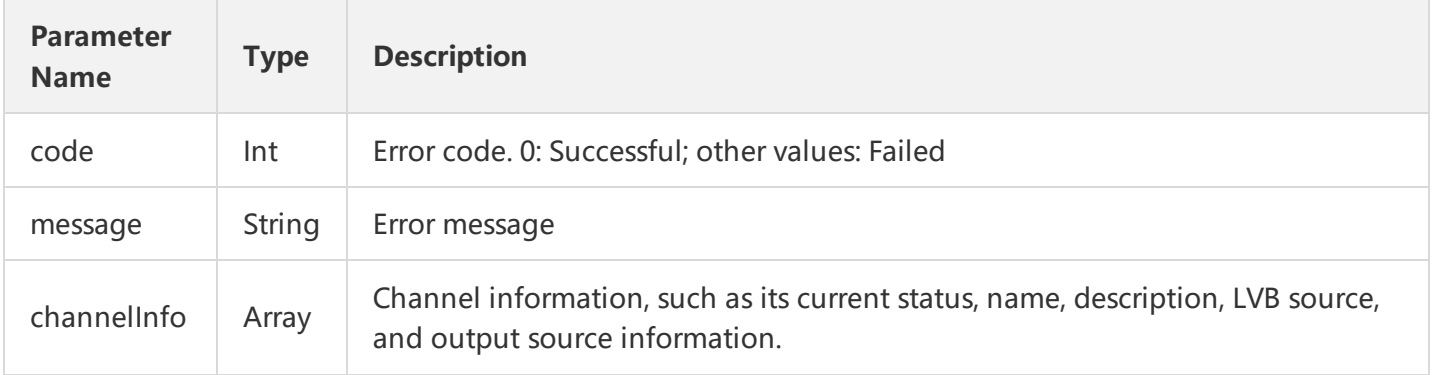

# 4. Example

#### Input 1

https://domain/v2/index.php?Action=DescribeLVBChannel&channelId=96171715553394807[&Common request parame](https://cloud.tencent.com/doc/api/229/6976)

#### Output 1

{ "code": 0,

```
"message": "",
"channelInfo": [
{
"channel id": "XXX",
"channel name": "XXX",
"channel describe": "XXX",
"channel status": "1",
"upstream_list": [
{
"sourceName": "RTMP",
"sourceID": "YYYYYYYYYYY",
"sourceType": "1",
"sourceAddress": "rtmp://2000.livepush.myqcloud.com/live/YYYYYYYYYYYYYYYYYY?bizid2000"
}
],
"hls_downstream_address": "",
"rtmp_downstream_address": "rtmp://2000.liveplay.myqcloud.com/live/XXX",
"player id": "226",
"resolution": null,
"password": null
}
]
}
```
# 5. Standard Parameter Definitions

#### Channel status definitions:

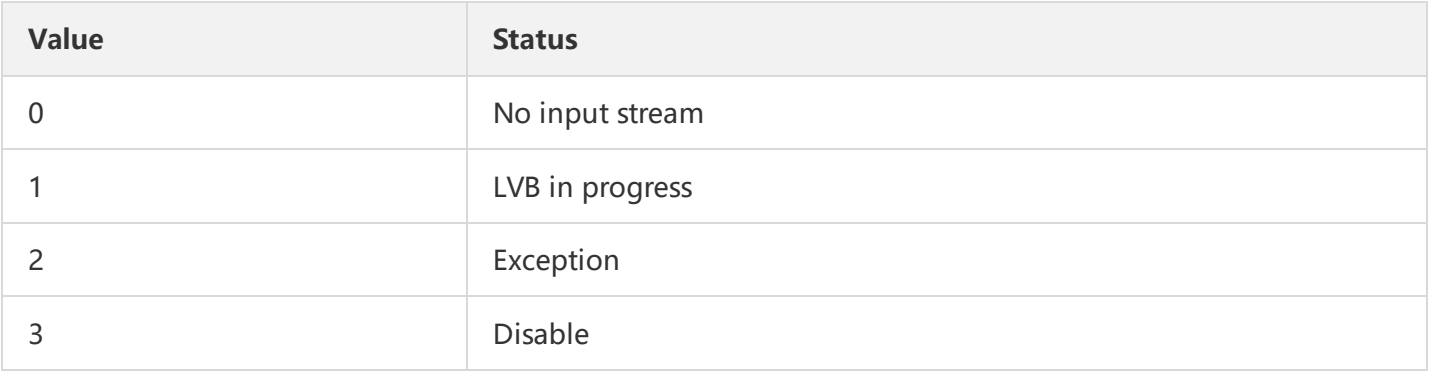

#### Receiver type definitions:

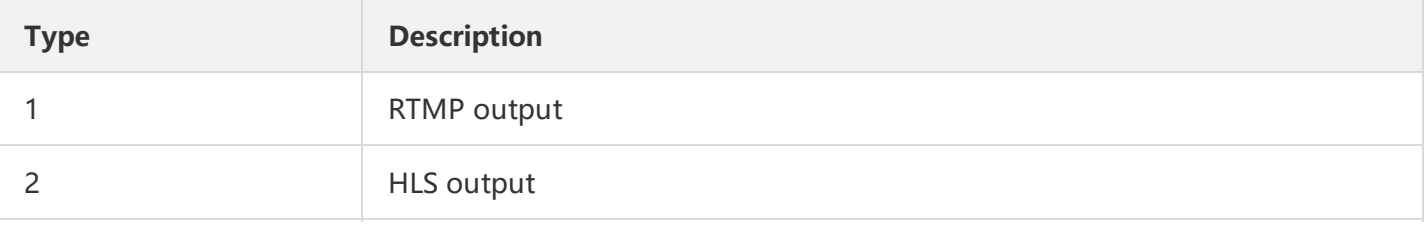

3 RTMP and HLS output

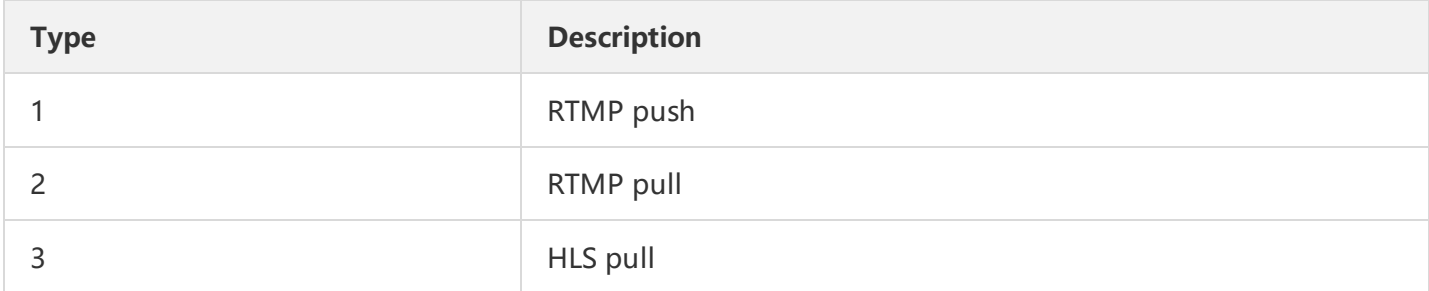

# Create Recording Task

Last updated:2018-07-18 17:08:48

# 1. API Description

Domain name: live.api.qcloud.com

Note: This API (CreateRecord) is used to store recorded files on the VOD platform. If you want to use the **recording feature, you need to activate VOD Service first**. When recording files are stored, the charges (including charges for storage and downstream playback traffic) are calculated with VOD billing method. For more information, please see relevant [document.](https://cloud.tencent.com/doc/product/266/%E4%BB%B7%E6%A0%BC%E6%80%BB%E8%A7%88) Note: API calling timeout should be greater than 3 seconds, because retries within 3 seconds and frequent calls may lead to duplicate recording tasks.

Recording rules

(1) The recording task starts at the preset time and ends when the LVB ends

- (2) The recording is fragmented by time, and the longest fragment time is 0.5 hour
- (3) The recording is stopped and a fragment is generated in case of a stream interruption

A new fragment recording task is started after the stream is resumed to repeat the preceding steps until the entire recording is completed

Fragment recording request URL format: http://(VOD bizid).vod.myqcloud.com/(vid).f0.flv Or view the fragment on the VOD page

# 2. Input Parameters

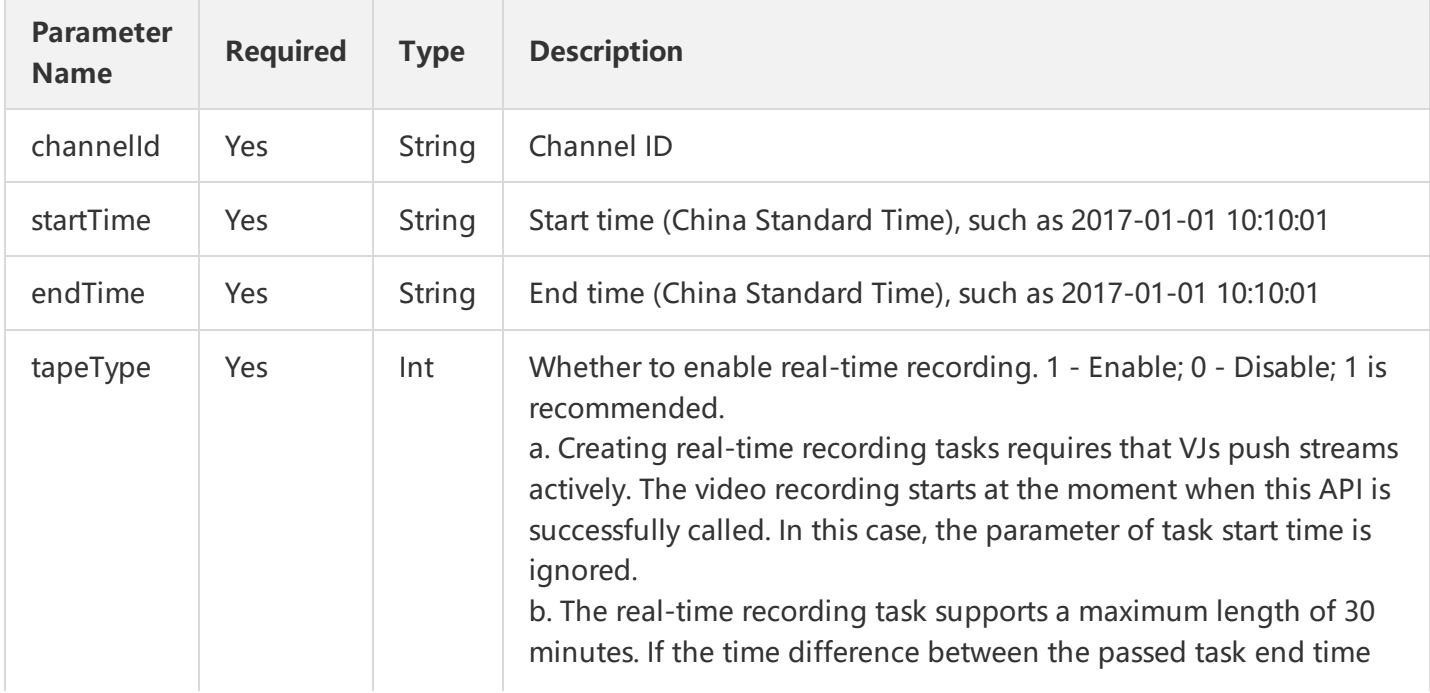

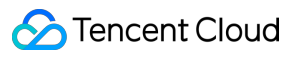

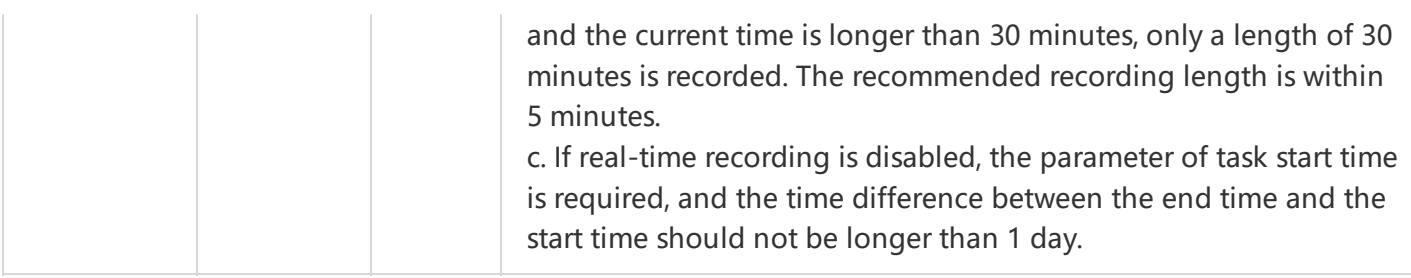

# 3. Output Parameters

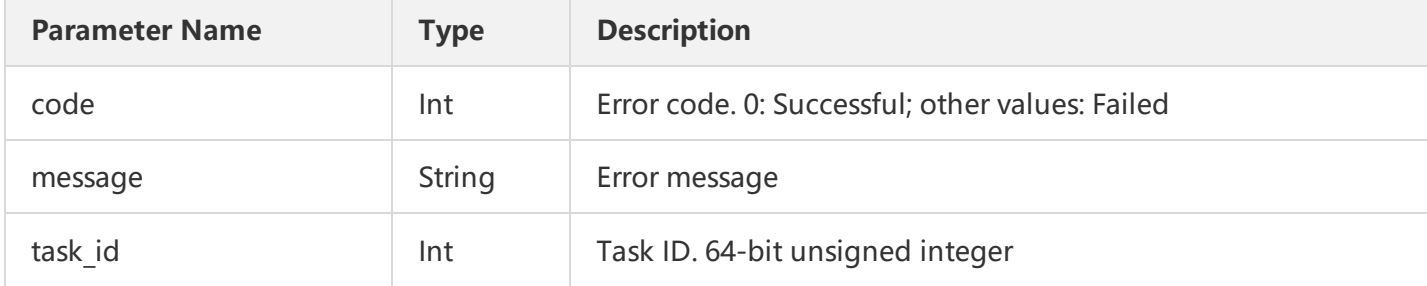

# 4. Example

#### Input 1

http://domain/v2/index.php?Action=CreateRecord&channelId=123&tapeType=1&endTime=2016-01-21 12:00:00&[Com](https://cloud.tencent.com/doc/api/229/6976)

#### Output 1

```
{
"code": 0,
"message": "",
"task_id": 1
```
#### }

Tencent Cloud

# End Recording Task

Last updated:2018-07-10 17:20:33

# 1. API Description

Domain name: live.api.qcloud.com

Note: This API (StopRecord) is used to store recorded files on the VOD platform. If you want to use the recording feature, you need to activate a VOD account first and ensure that the account is available. When recording files are stored, the charges (including charges for storage and downstream playback traffic) are calculated with VOD billing method. For more information, please see relevant [document.](https://cloud.tencent.com/document/product/267/2818)

### 2. Input Parameters

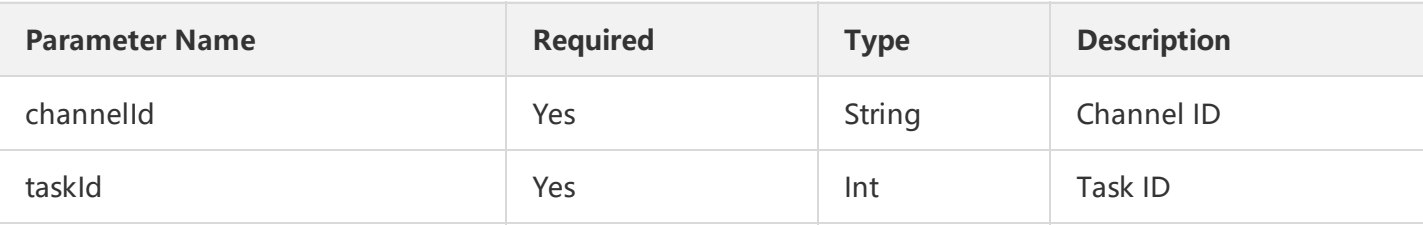

# 3. Output Parameters

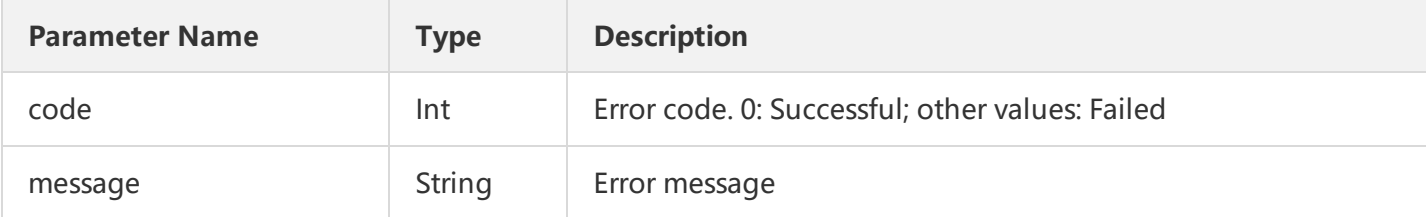

# 4. Example

#### Input 1

http://domain/v2/index.php?Action=StopRecord&channelId=123&taskId=1[&Common request parameters](https://cloud.tencent.com/doc/api/229/6976)

#### Output 1

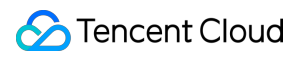

{ "code": 0, "message": "", }

# Delete Recording Task

Last updated:2018-07-10 17:11:48

# 1. API Description

Domain name: live.api.qcloud.com

# 2. Input Parameters

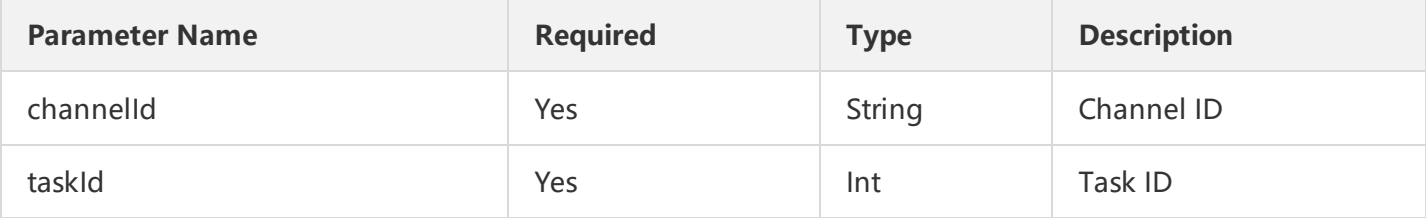

### 3. Output Parameters

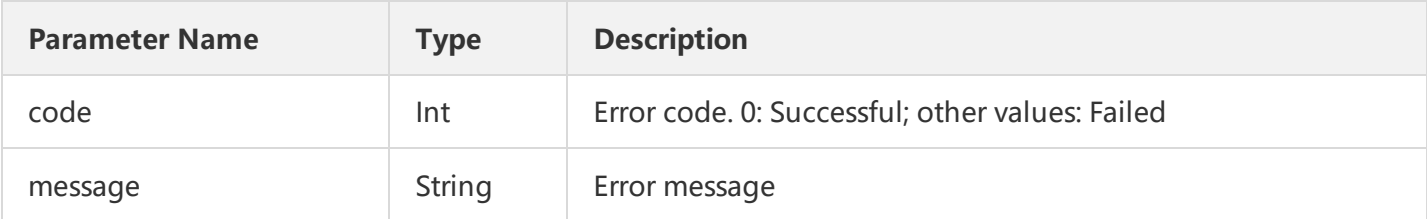

# 4. Example

#### Input 1

http://domain/v2/index.php?Action=DeleteRecord&channelId=123&taskId=1[&Common request parameters](https://cloud.tencent.com/doc/api/229/6976)

#### Output 1

```
{
"code": 0,
"message": "",
}
```
# Query Recording Task List

Last updated:2018-07-10 17:16:54

# 1. API Description

Domain name: live.api.qcloud.com

Note: **This API (DescribeRecordList) is used to query files recorded in the last two months.**

# 2. Input Parameters

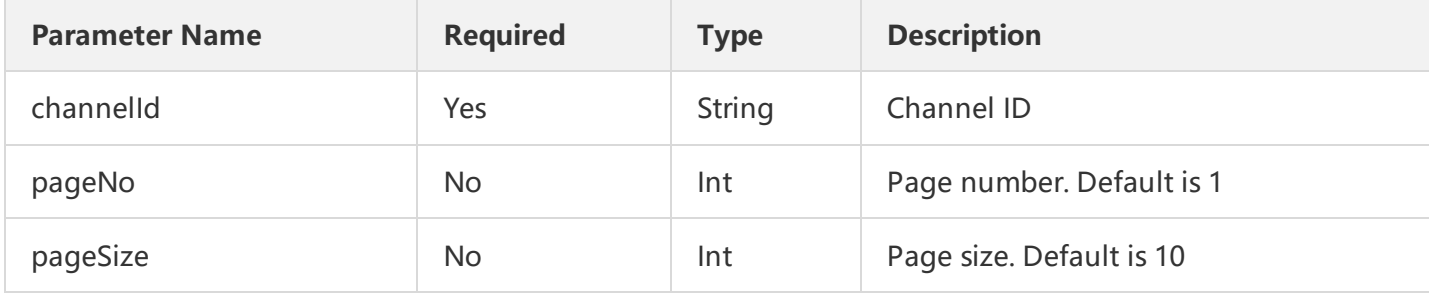

# 3. Output Parameters

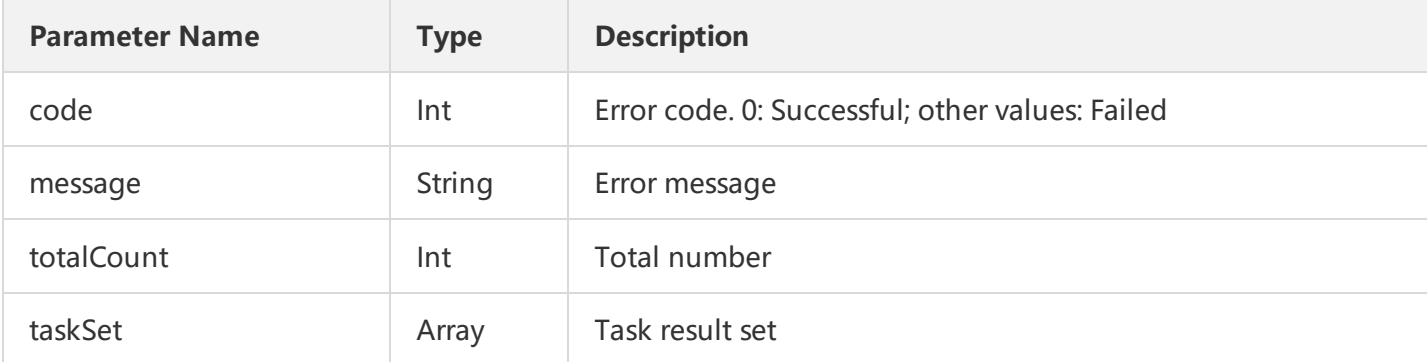

The file information is composed as follows:

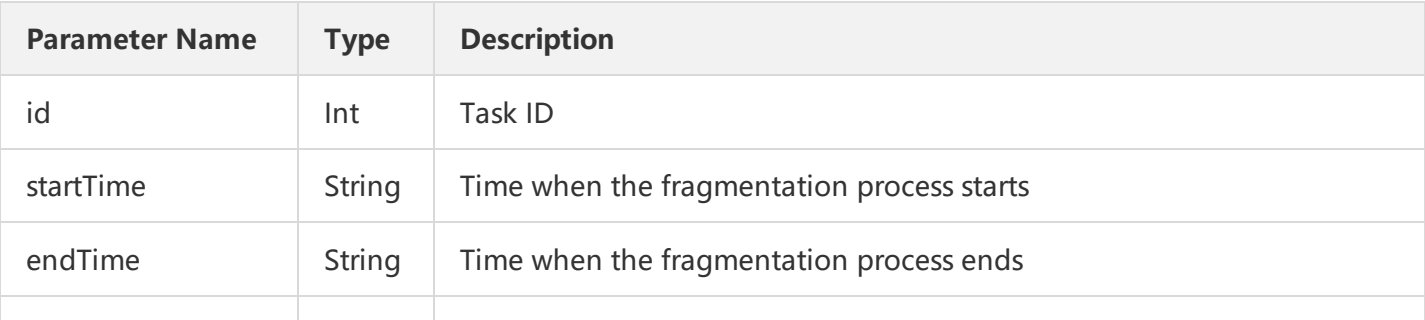

### **S** Tencent Cloud

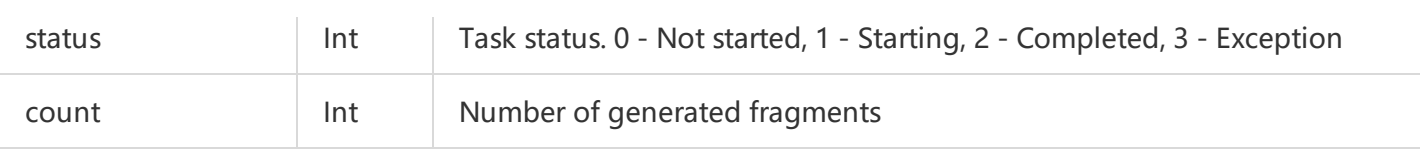

# 4. Example

Input 1

http://domain/v2/index.php?Action=DescribeRecordList&channelId=16093104850681751595&pageSize=10&pageNo=

#### Output 1

{ "code": 0, "message": "", "totalCount": 2, "taskSet ": [ { "id": "16093104850681751583", "startTime": "7", "endTime": "720", "status": "0" }, { "id": "16093104850681751599", "startTime": "8", "endTime": "1806", "status ": "2" "count ":"5" } ] }
# Query Recording File (Recommended)

Last updated:2018-07-10 17:17:34

# 1. API Description

Domain name: live.api.qcloud.com

Notes:

- 1. This API (GetVodRecordFiles) is used to query the result of the recorded file of channel, including file name, task ID, file ID, and recording message.
- 2. **You can query files recorded in the last two months.**

### 2. Input Parameters

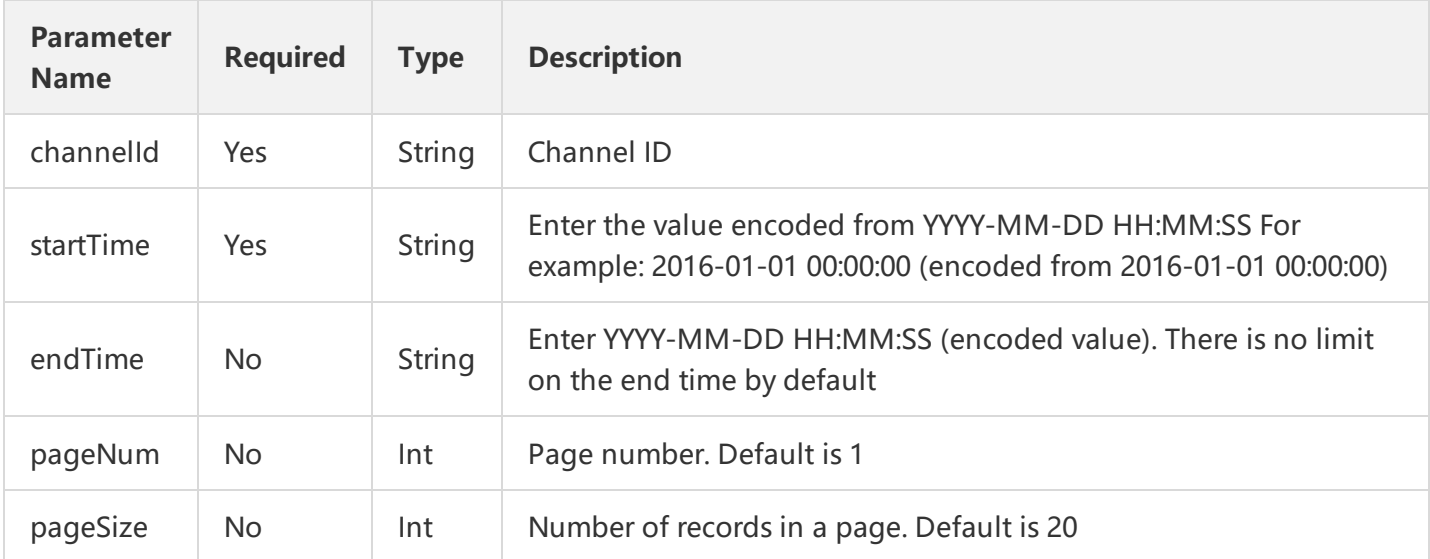

### 3. Output Parameters

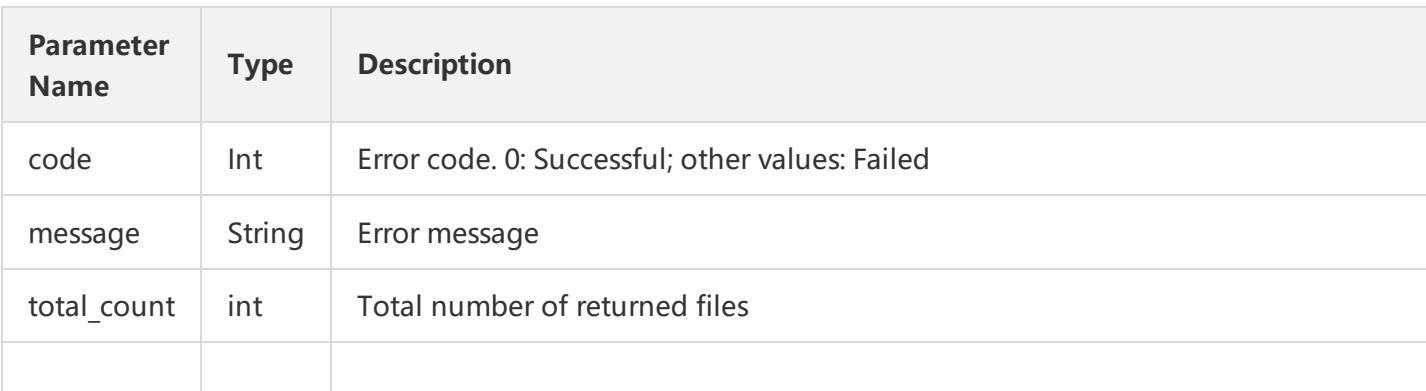

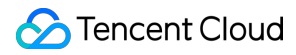

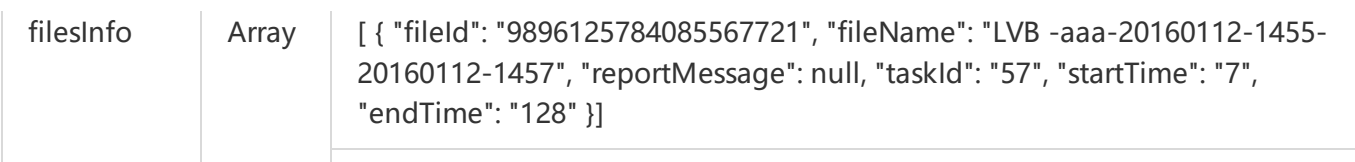

# 4. Example

Input 1

https://domain/v2/index.php?Action=GetVodRecordFiles&channelId=9896125784085535840&startTime=2016-01-01

#### Output 1

```
{
"code": 0,
"message": "",
"codeDesc": "Success",
"filesInfo": [
{
"fileId": "9896125784085567721",
"fileName": "LVB -aaa-20160112-1455-20160112-1457",
"reportMessage": null,
"taskId": "57",
"startTime": "7",
"endTime": "128"
},
{
"fileId": "9896125784085567722",
"fileName": "LVB -aaa-20160112-1457-20160112-1459",
"reportMessage": null,
"taskId": "57",
"startTime": "128",
"endTime": "250"
},
{
"fileId": "9896125784085567723",
"fileName": "LVB -aaa-20160112-1459-20160112-1459",
"reportMessage": null,
"taskId": "57",
"startTime": "250",
"endTime": "299"
},
{
"fileId": "9896125784085567727",
```

```
"fileName": "LVB -aaa-20160112-1510-20160112-1512",
"reportMessage": null,
"taskId": "58",
"startTime": "7",
"endTime": "132"
},
{
"fileId": "9896125784085567736",
"fileName": "LVB -aaa-20160112-1512-20160112-1514",
"reportMessage": null,
"taskId": "58",
"startTime": "132",
"endTime": "258"
},
{
"fileId": "9896125784085567739",
"fileName": "LVB -aaa-20160112-1514-20160112-1515",
"reportMessage": null,
"taskId": "58",
"startTime": "258",
"endTime": "301"
},
{
"fileId": "9896125784085567756",
"fileName": "LVB -aaa-20160112-1525-20160112-1526",
"reportMessage": null,
"taskId": "61",
"startTime": "7",
"endTime": "60"
}
],
"totalCount": 7
}
```
# Query Recorded Shard List

Last updated:2018-07-10 17:16:28

# 1. API Description

Domain name: live.api.qcloud.com

Note: This API (DescribeRecord) is used to store recorded files on the VOD platform. If you want to use the recording feature, you need to activate a VOD account first and ensure that the account is available. When recording files are stored, the charges (including charges for storage and downstream playback traffic) are calculated with VOD billing method. For more information, please see relevant [document.](https://cloud.tencent.com/document/product/267/2818)

#### 2. Input Parameters

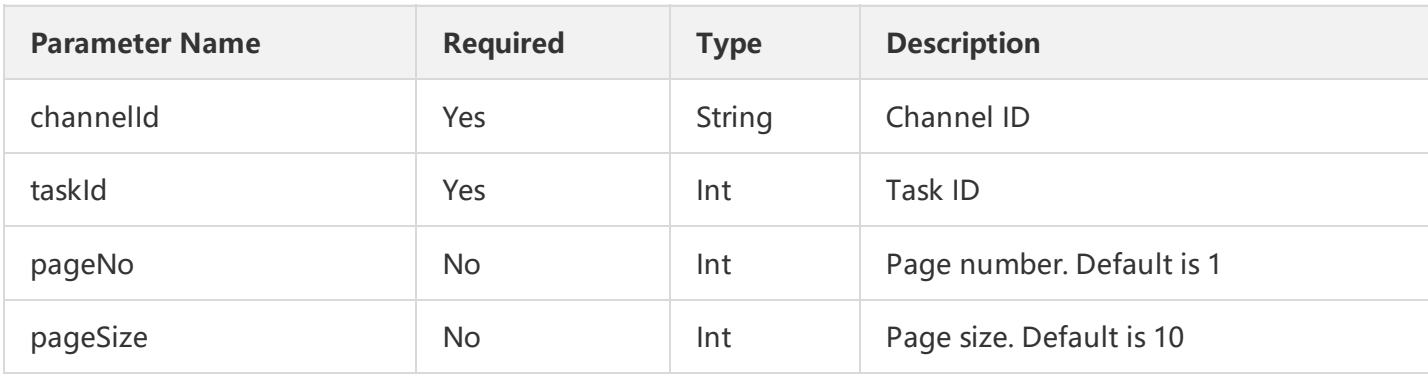

### 3. Output Parameters

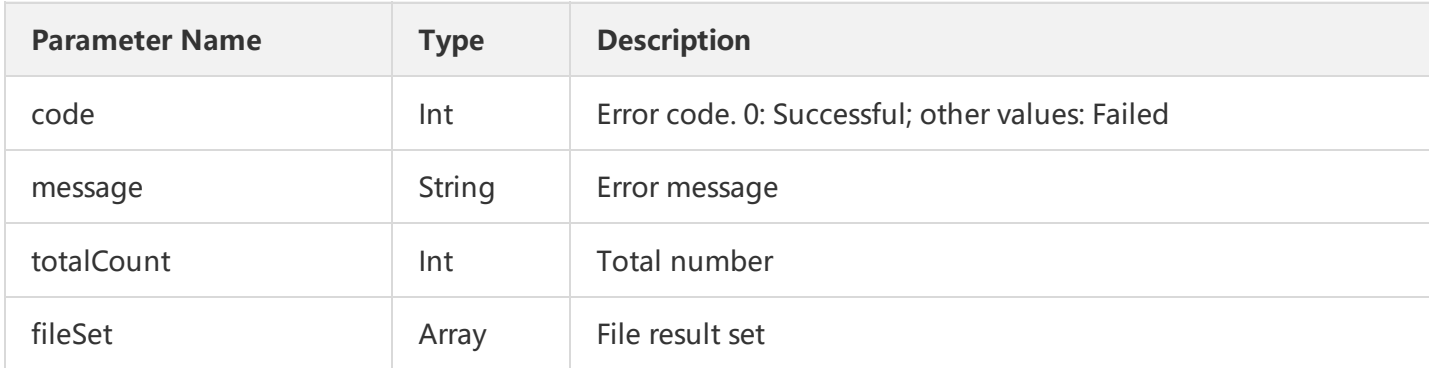

The file information is composed as follows:

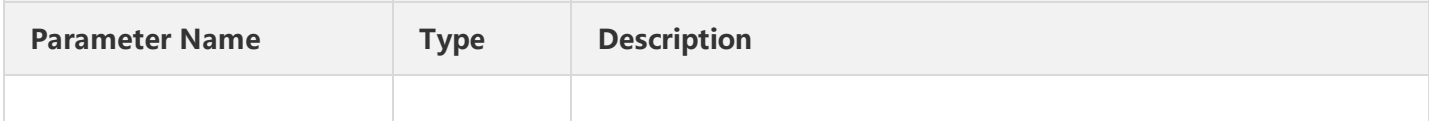

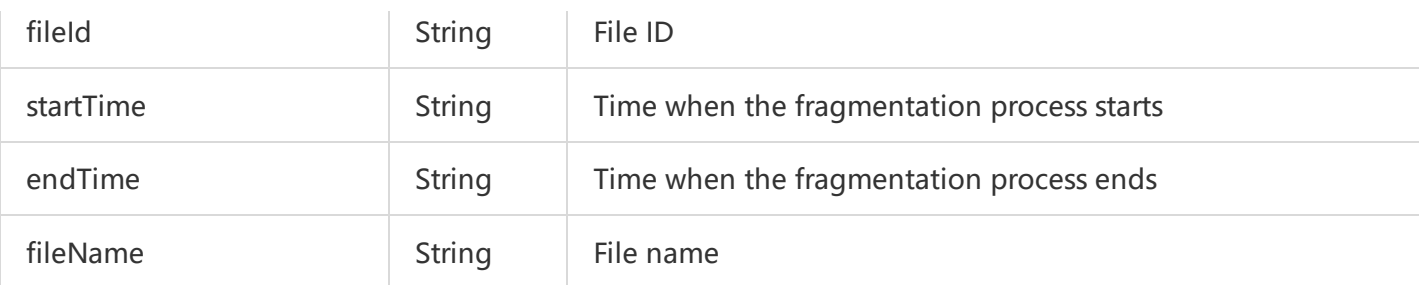

## 4. Example

#### Input 1

http://domain/v2/index.php?Action=DescribeRecord&channelId=16093104850681751595&taskId=10&pageSize=10&p

#### Output 1

```
{
"code": 0,
"message": "",
"totalCount": 2,
"fileSet": [
{
"fileId": "16093104850681751583",
"startTime": "7",
"endTime": "720",
"fileName": "LVB -sparrow_hls-20160120-0958-20160120-1010"
},
{
"fileId": "16093104850681751599",
"startTime": "8",
"endTime": "1806",
"fileName": "LVB -sparrow_hls-20160120-1010-20160120-1040"
}
]
}
```
After the recording, the VOD platform will generate a file, for example:

http://2527.vod.myqcloud.com/2527\_000007d0b18\*\*\*\*\*bd98f9125ed6569ee9a90001.f0.mp4 Complete information on access methods can be found via field and API [VOD](https://cloud.tencent.com/document/product/266/8586) API

# Error Code List

Last updated:2018-07-10 17:27:24

# Categorization of Error Codes

The error codes listed here can be categorized into **Access Layer Error Codes** and **Video Cloud Error Codes**. The access layer error codes are uniformly defined across the Tencent Cloud access layer, and the video cloud error codes are only needed in LVB and VOD services.

For more information on how to distinguish between the two types of error codes and how they work, please see Dual Error [Codes.](https://cloud.tencent.com/doc/api/258/5820#.E5.8F.8C.E9.94.99.E8.AF.AF.E7.A0.81)

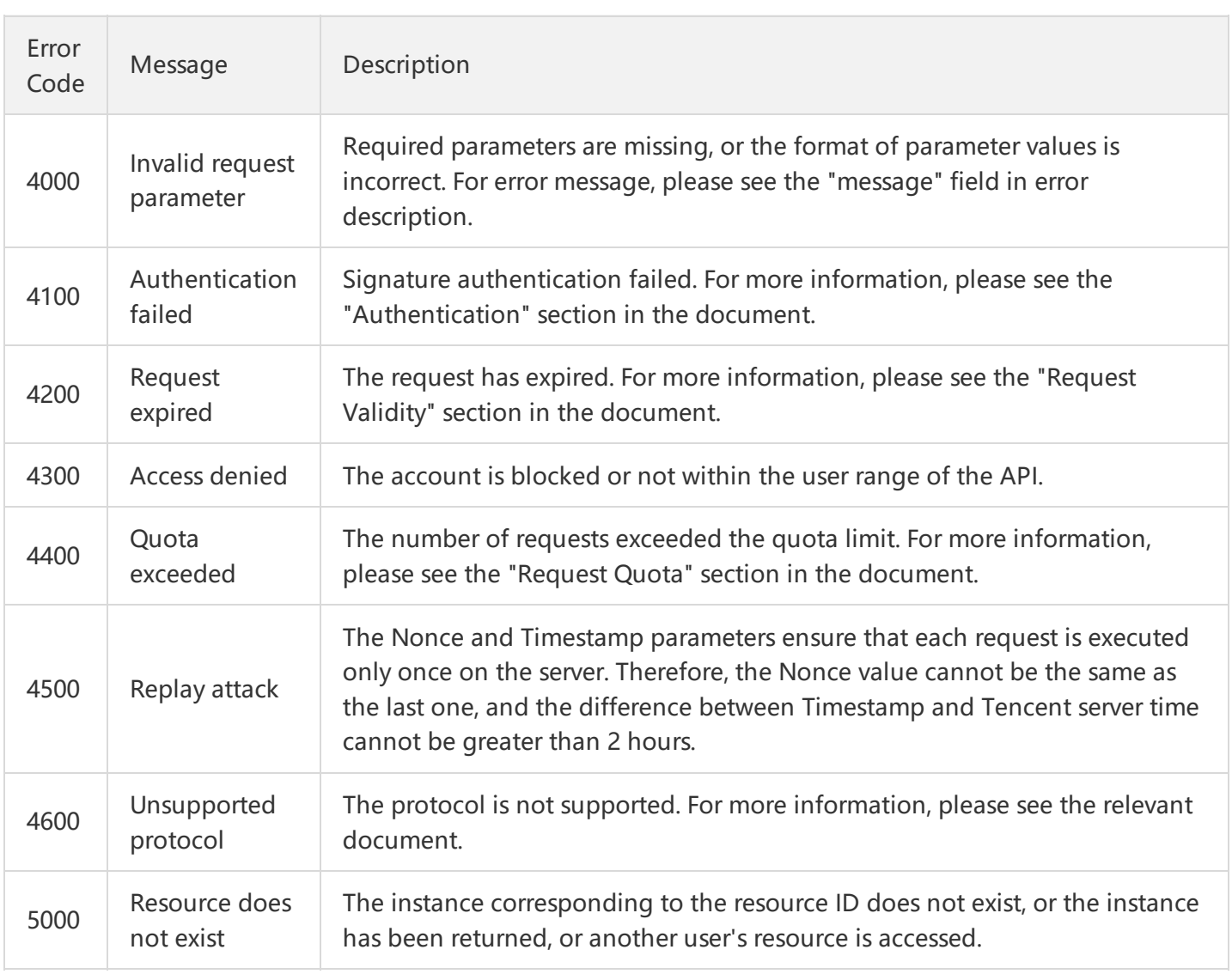

## Access Layer Error Codes

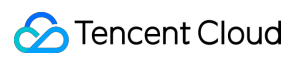

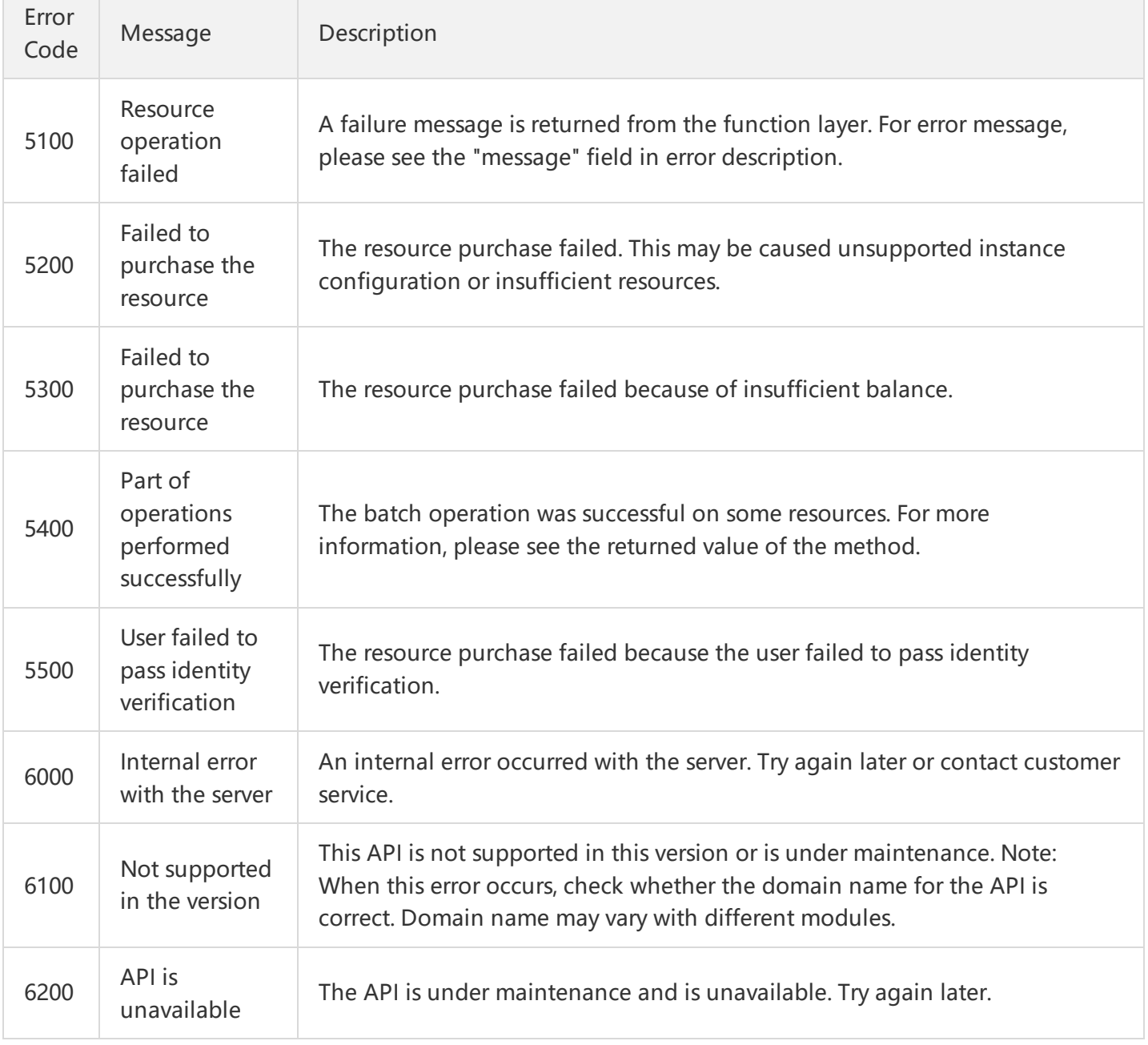

## Video Cloud Error Codes

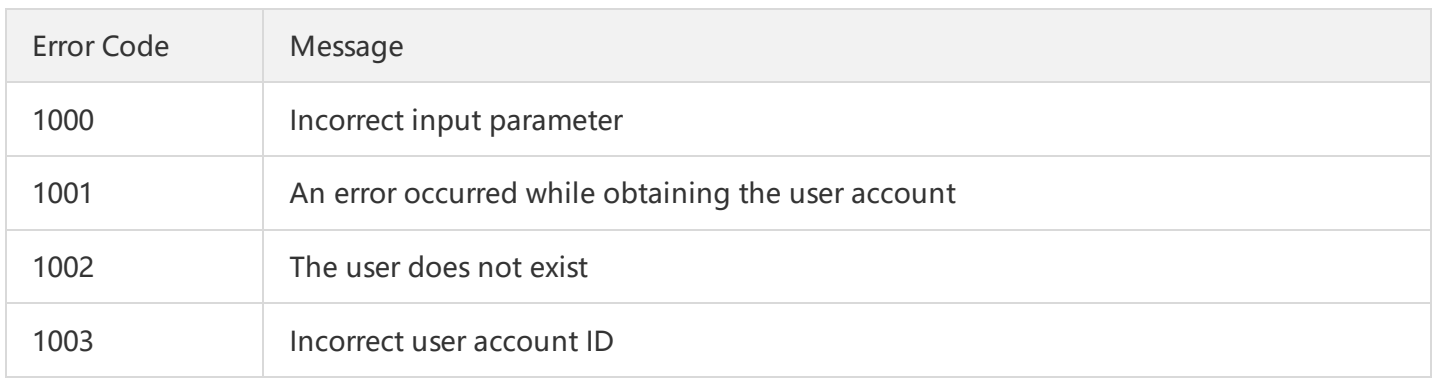

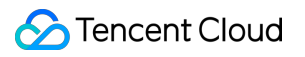

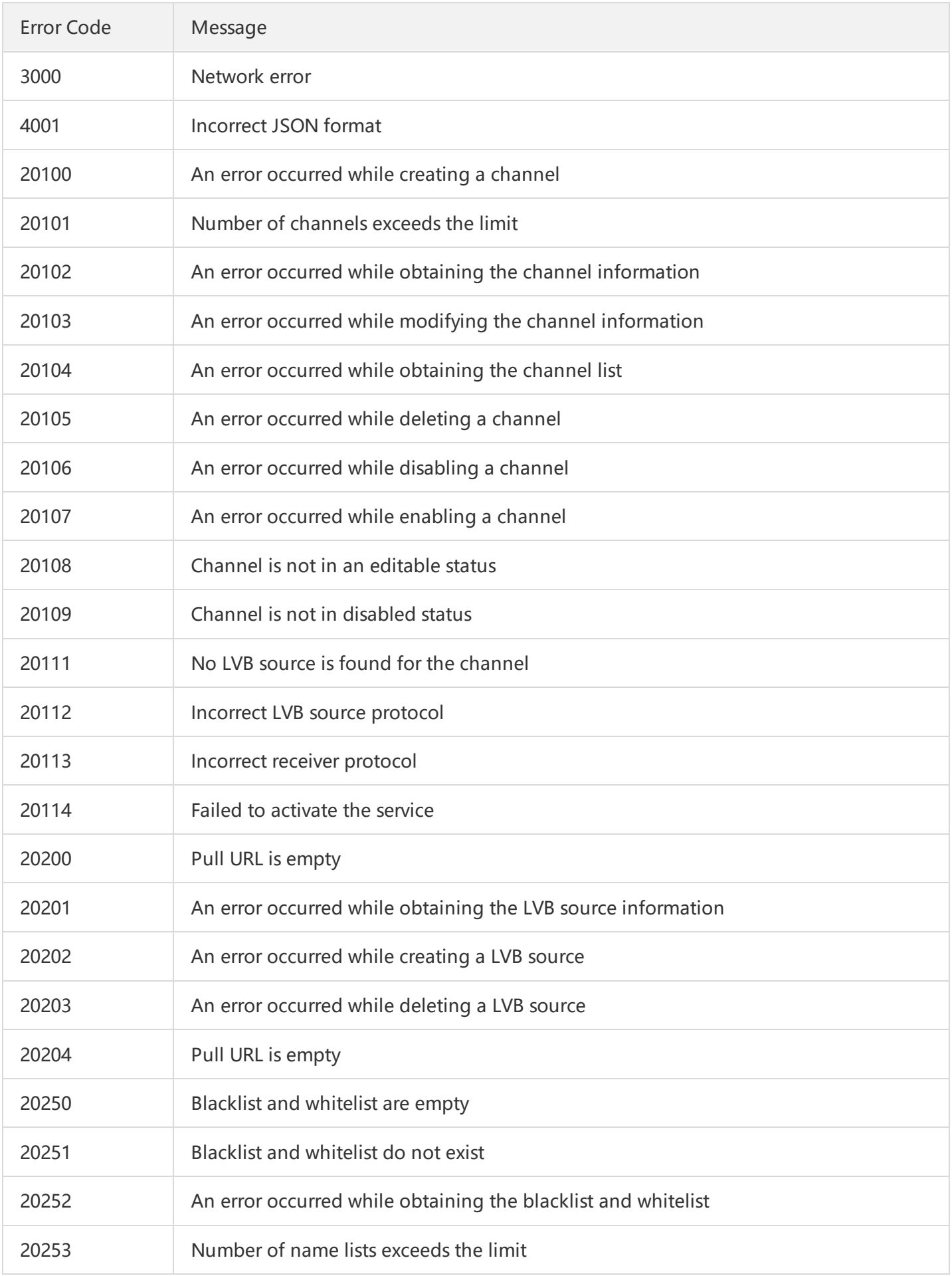

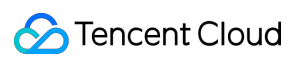

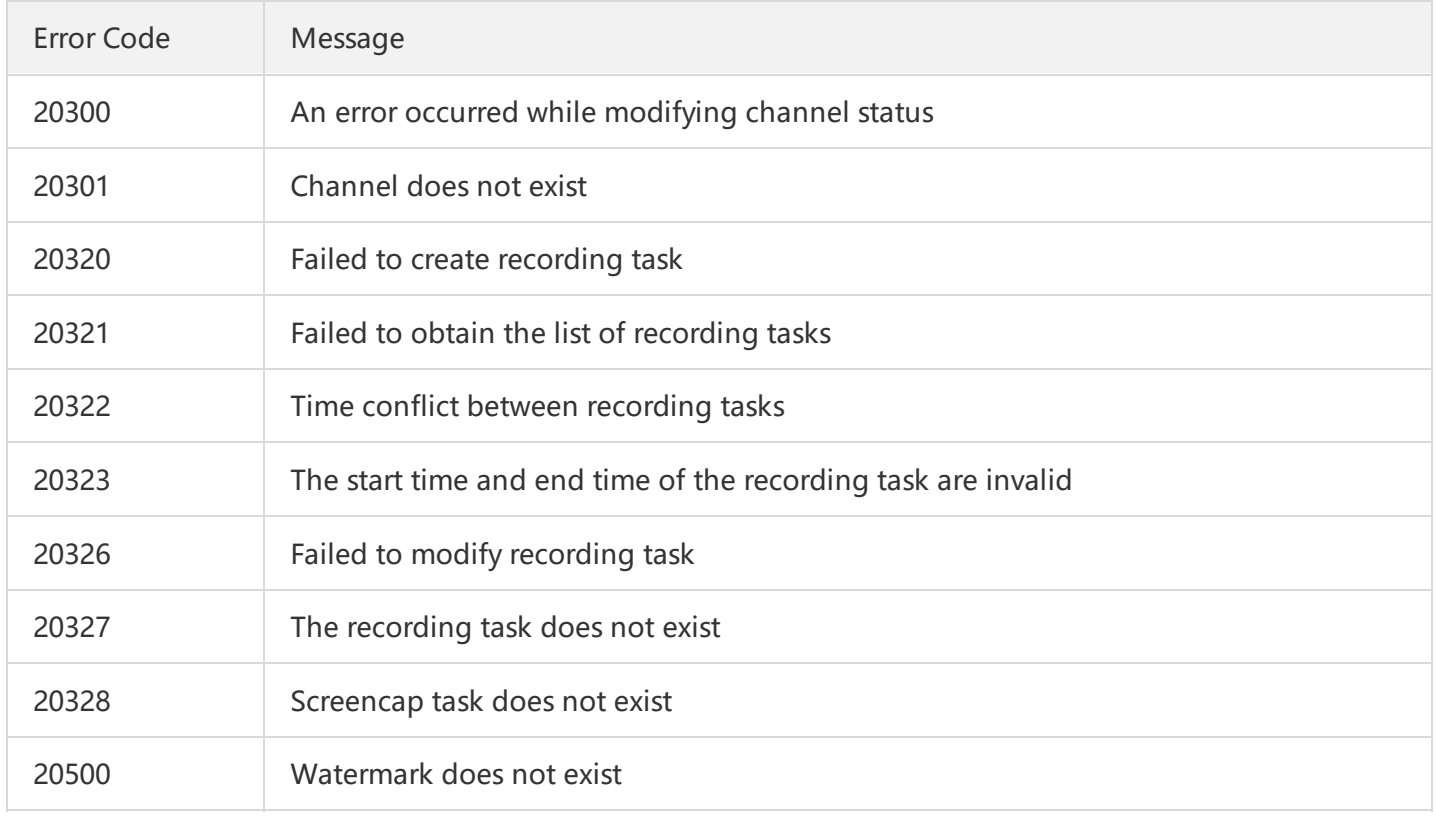